# **UNIVERSIDADE FEDERAL DE ITAJUBÁ PROGRAMA DE PÓS-GRADUAÇÃO EM MEIO AMBIENTE E RECURSOS HÍDRICOS**

 $\mathcal{L}_{\ell}$ 

Estudo da propagação de ondas de cheias no Ribeirão José Pereira, em Itajubá, utilizando HEC-RAS

**Paulo Sérgio Rocha de Carvalho**

**Outubro de 2012 Itajubá - MG**

# **UNIVERSIDADE FEDERAL DE ITAJUBÁ PROGRAMA DE PÓS-GRADUAÇÃO EM MEIO AMBIENTE E RECURSOS HÍDRICOS**

**Paulo Sérgio Rocha de Carvalho**

# Estudo da propagação de ondas de cheias no Ribeirão José Pereira, em Itajubá, utilizando HEC-RAS

**Dissertação submetida ao Programa de Pós-Graduação em Meio Ambiente e Recursos Hídricos como parte dos requisitos para obtenção do Título de Mestre em Ciências em Meio Ambiente e Recursos Hídricos.**

**Área de Concentração:** Meio Ambiente e Recursos Hídricos

**Orientador:** Professor Alexandre Augusto Barbosa

**Outubro de 2012 Itajubá – MG**

# **UNIVERSIDADE FEDERAL DE ITAJUBÁ PROGRAMA DE PÓS-GRADUAÇÃO EM MEIO AMBIENTE E RECURSOS HÍDRICOS**

**Paulo Sérgio Rocha de Carvalho**

# Estudo da propagação de ondas de cheias no Ribeirão José Pereira, em Itajubá, utilizando HEC-RAS

Dissertação aprovada por banca examinadora em 04 de outubro de 2012, conferindo ao autor o título de **Mestre em Ciências em Meio Ambiente e Recursos Hídricos.**

### **Banca Examinadora:**

Prof. Dr. Frederico Fábio Mauad (Membro externo) Prof. Dr. James Lacerda Maia (Membro interno) Prof. Dr. Alexandre Augusto Barbosa (Orientador)

> **Outubro de 2012 Itajubá – MG**

Ficha catalográfica elaborada pela Biblioteca Mauá -Bibliotecária Margareth Ribeiro- CRB 6/1700

# $C253e$ Carvalho, Paulo Sérgio Rocha de Estudo da propagação de ondas de cheias no Ribeirão José Pereira, em Itajubá, utilizando HEC-RAS / Paulo Sérgio Rocha de Carvalho. -- Itajubá, (MG) : [s.n.], 2012.  $106 p$ .: il. Orientador: Prof. Dr. Alexandre Augusto Barbosa. Dissertação (Mestrado) - Universidade Federal de Itajubá. 1. Enchentes. 2. Ribeirão José Pereira. 3. HEC-RAS. 4. On das de cheias. I. Barbosa, Alexandre Augusto, orient. II. Univer\_ versidade Federal de Itajubá. III. Título.

## **Banca examinadora:**

Prof. Dr. Frederico Fábio Mauad

Universidade de São Paulo – Campus São Carlos (Membro externo)

Prof. Dr. James Lacerda Maia

Universidade Federal de Itajubá – Campus Itabira (Membro interno)

Prof. Dr. Alexandre Augusto Barbosa Universidade Federal de Itajubá (Orientador)

Aos meus pais, Jorge e Rosélia. Ao meu irmão, Altieres. A minha avó, Maria das Dores. Aos meus tios e tias. E a todos os meus amigos.

#### **AGRADECIMENTOS**

A Deus, pela sabedoria que recebi e também pela paciência que me destes, para que eu soubesse esperar o tempo certo para realizar cada etapa da minha vida.

À minha mãe, Rosélia Rocha, e ao meu pai, Jorge, por todo apoio, carinho e dedicação que recebi nestes anos, contribuindo para a minha formação pessoal e profissional.

Ao meu irmão Altieres, pelo apoio, amizade e coragem que recebi para concluir a graduação e o mestrado.

À minha avó, Maria das Dores, pela força e estímulo que me deste.

Aos meus primos, tios e tias pela compreensão e amizade, que me ajudaram a ter forças para realizar o meu trabalho.

Ao meu tio Joaquim (*in memorian*), pelo apoio, carinho, compreensão e ajuda recebida em toda a minha vida, sendo um grande exemplo para mim.

Ao Daniel (*in memorian*), pela amizade e companheirismo, apesar de ter sido por tão pouco tempo.

A todos os meus amigos do MEMARH, pelas atividades realizadas em grupo e pelo companheirismo e às secretárias da Pró-Reitoria de Graduação.

Ao meu orientador, professor Alexandre Augusto Barbosa, pela oportunidade, orientação, paciência e pela grande confiança depositada em meu trabalho, colaborando não somente para a minha vida acadêmica, mas também para a minha vida profissional.

A todos os professores do mestrado, pelo apoio e partilha do conhecimento.

Aos professores da graduação, Roberto Marques Neto e Alexandre Carvalho Andrade, que muito me incentivaram e colaboraram para o início do mestrado.

Ao Alexandre Germano, técnico do Laboratório de Informações Hídricas da Universidade Federal de Itajubá, pelo incentivo e apoio na realização dos trabalhos de campo e processamento de dados no laboratório.

Ao Rafael Colucci, pela grande ajuda com o software HEC-RAS.

Aos colegas Guilherme, Mariana e Lucas, do Laboratório de Informações Hídricas, pela ajuda com o AutoCAD e trabalhos de campo e a todos os meus amigos, que, de alguma forma, contribuíram para a realização deste trabalho.

Ao meu amigo Edinei, pela força e pelo apoio que recebi desde a graduação.

A Capes, através do programa Reuni, pelo apoio financeiro.

Enfim, a todas as pessoas que colaboraram para a realização desta etapa.

"O que sabemos é uma gota e o que ignoramos é um oceano"

(Isaac Newton)

### **RESUMO**

CARVALHO, P.S.R. **ESTUDO DA PROPAGAÇÃO DE ONDAS DE CHEIAS NO RIBEIRÃO JOSÉ PEREIRA, EM ITAJUBÁ, UTILIZANDO HEC-RAS**. 2012. 106f. Dissertação (Mestrado em Meio Ambiente e Recursos Hídricos) – Instituto de Recursos Naturais, Universidade Federal de Itajubá, Itajubá, 2012.

As enchentes ocorrem em várias cidades brasileiras. O Sul de Minas é uma região que apresenta grande potencial hídrico para inundações, porém este passa a ser um grande problema quando as cidades são permeadas por cursos d'água. A cidade de Itajubá tem problemas com enchentes e inundações, pois o Rio Sapucaí é o principal curso d'água que passa pela cidade. Foram vários os eventos extremos ocorridos cujo histórico aponta cheias desde 1874, sendo o último grande evento, na cidade de Itajubá, em Janeiro de 2000 (SME, 2012). O Ribeirão José Pereira é um afluente do Rio Sapucaí. O ribeirão também passa por situação semelhante à do Rio Sapucaí, pois devido a sua retificação para permitir a expansão urbana, onde houve uma mudança em seu curso natural, juntamente com um estrangulamento por meio de uma longa galeria, e desse modo, com a propagação de uma onda de cheia, o nível da água sobe consideravelmente. Neste contexto, o objetivo do estudo foi realizar simulações de ondas de cheias para o Ribeirão José Pereira. O modelo de propagação de onda foi realizado pelo software HEC-RAS (*Hydrologic Engineering Center – River Analysis System*), que se mostrou um programa computacional confiável para a realização de estudos envolvendo escoamentos não permanentes. Os resultados mostraram-se satisfatórios, sendo que o modelo foi submetido a uma melhor calibração, por meio da alocação de 2 estações de monitoramento de chuvas e níveis nas seções de trabalho comentadas ao longo do texto; com isso, melhorando a precisão nas simulações e orientando os órgãos públicos a tomarem melhores decisões.

**Palavras – Chave:** enchentes, Ribeirão José Pereira, HEC-RAS, ondas de cheias.

## **ABSTRACT**

# **STUDY OF WAVES FLOODS PROPAGATION IN JOSÉ PEREIRA CREEK, IN ITAJUBÁ, USING HEC-RAS**

Floods occur in several Brazilian cities. The South of Minas Gerais is a region with large hydro potential for flooding, but this becomes a big problem when cities are permeated by water courses. The city of Itajubá has problems with flooding, because the Sapucaí River is the main waterway that runs through town. There were several extreme events occurred whose historical points floods since 1874, being the last big event in the city of Itajubá, in January 2000 (SME, 2012). The José Pereira Creek is a tributary of the Sapucaí River. The creek also undergoes similar situation to Sapucaí River, because due to its rectification to allow urban sprawl, where there was a change in its natural course, along with a choke through a long gallery, and thus the spread a full wave, the water level rises considerably. In this context, the aim of the study was to perform simulations of flood waves for José Pereira Creek. The model wave propagation was performed by software HEC-RAS (Hydrologic Engineering Center - River Analysis System), which proved a reliable computer program for studies involving non-permanent flow. The results were satisfactory, but the model should be subjected to a better calibration, through the allocation of two monitoring stations and rainfall levels in sections working commented throughout the text, thereby improving accuracy in simulations and directing state agencies to make better decisions.

**Key – Words:** floods, José Pereira Creek, HEC-RAS, flood waves.

# **LISTA DE FIGURAS**

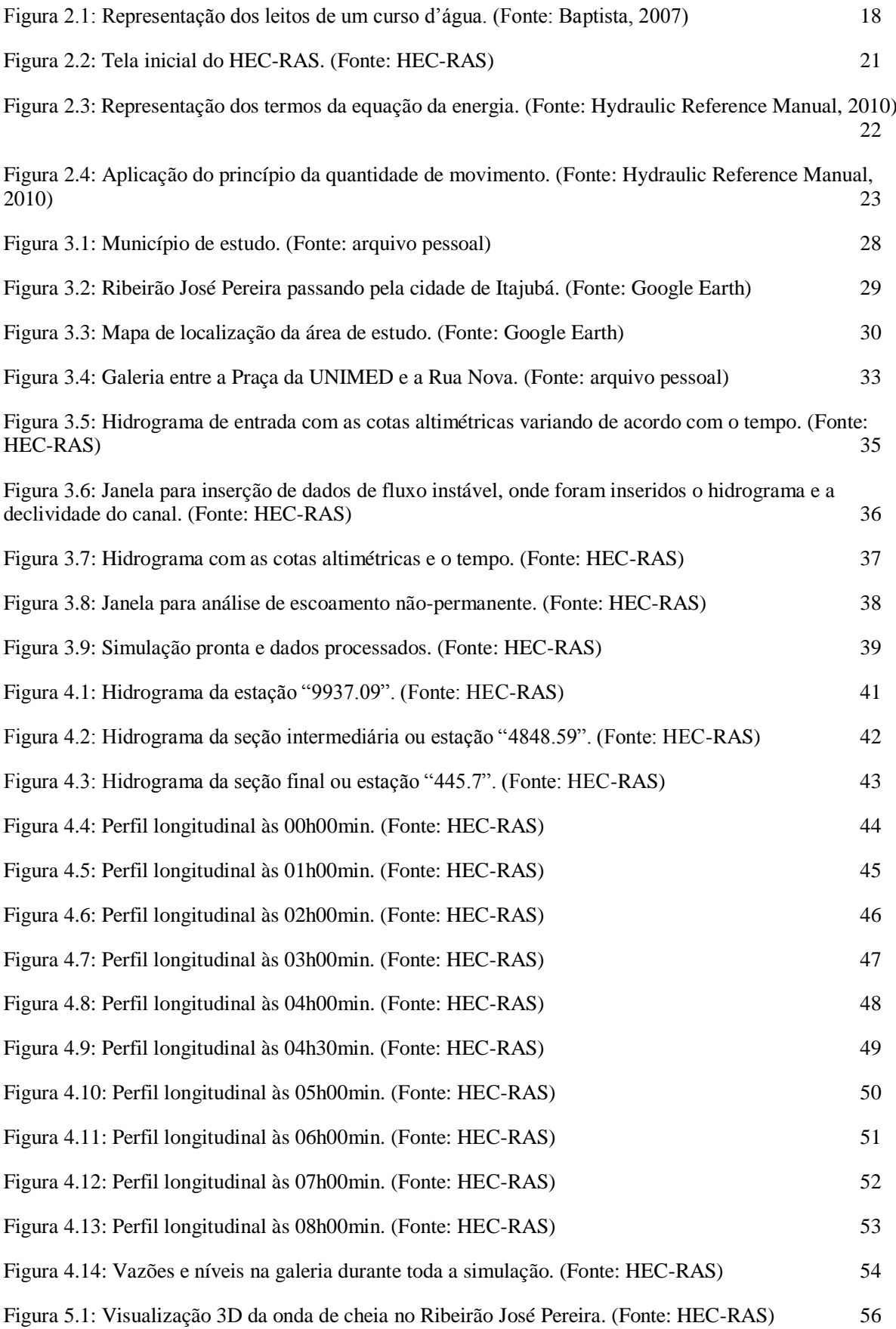

### **LISTA DE ABREVIATURAS E SIGLAS**

APP – Área de Preservação Permanente

DGPS – Differential Global Positioning System – Sistema de Posicionamento Global Diferencial

FEMA – Federal Emergency Management Agency – Agência Federal de Gerenciamento de Emergências

FESWMS – Finite-Element Surface – Water Modeling System

GPS – Global Positioning System – Sistema de Posicionamento Global

HEC-RAS – Hydrologic Engineering Center – River Analysis System

- IBGE Instituto Brasileiro de Geografia e Estatística
- IRN Instituto de Recursos Naturais
- LiDAR Light Detection and Ranging
- LIH Laboratório de Informações Hídricas
- MDT Modelagem Digital do Terreno
- MED Modelo de Elevação Digital
- NexGen Hydrologic Engineering Center's Next Generation
- SAD 69 South American Datum 1969
- SIG Sistema de Informações Geográficas
- SIRGAS 2000 Sistema de Referência Geocêntrica para as Américas
- SME Sistema de Monitoramento de Enchentes
- SMS Short Message Service Serviço de Mensagens Curtas
- UTM Unidade Transversa de Mercator
- WGS 84 World Geodetic System 1984

# **LISTA DE SÍMBOLOS**

- v velocidade média
- y profundidade
- t tempo
- Fr número de Froude
- g aceleração da gravidade
- L comprimento
- P pressão
- $W_x$  força peso na direção X
- $F_f$  força de atrito
- $Q$  vazão
- $\rho$  massa específica da água
- $\Delta V_x$  variação da velocidade
- m metro

# **SUMÁRIO**

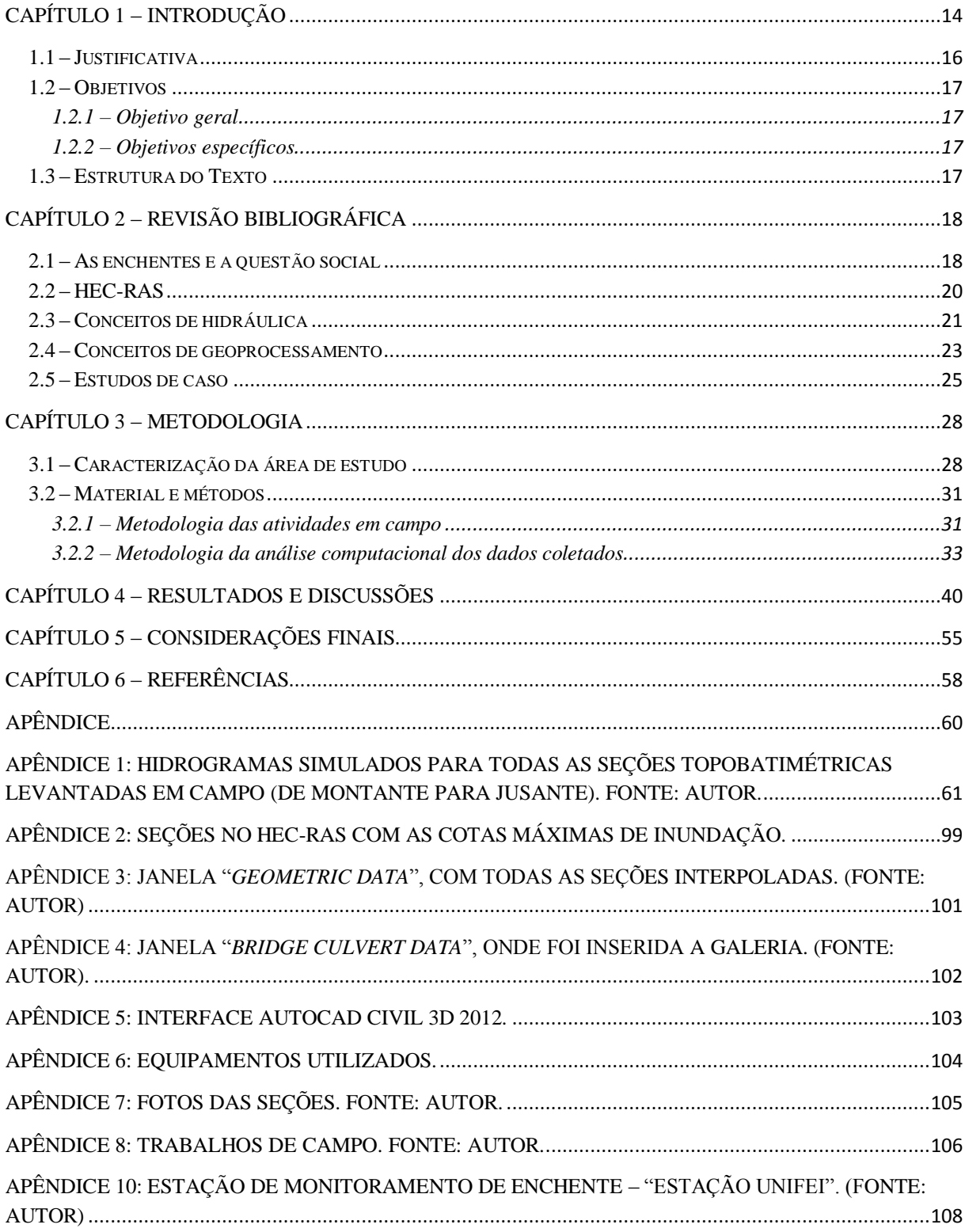

## **Capítulo 1 – Introdução**

As enchentes ocorrem em várias cidades brasileiras. O Sul de Minas é uma região que apresenta grande potencial hídrico para inundações, porém este passa a ser um grande problema quando as cidades são permeadas por cursos d'água.

As ondas de inundação provenientes de chuvas intensas nas cabeceiras dos cursos d'água têm efeito devastador nas localidades com ocupação humana que estejam localizadas à jusante e, principalmente, que ocupem a calha secundária do leito fluvial para o qual a onda se desloca.

As enchentes e inundações são "potencializadas pelas alterações ambientais e intervenções antrópicas nas áreas urbanas e rurais" (TACHINI *et al* 2010). Outro problema são cidades antigas onde não ocorreu planejamento e que apresentam obras que interferem de forma significante sobre o regime dos cursos d'água, como é o caso da cidade de Itajubá. Nesta dissertação foram realizadas simulações sobre ondas de cheia para o Ribeirão José Pereira, afluente do Rio Sapucaí, localizado na Bacia do Rio Sapucaí, inserida na Bacia do Rio Grande.

A cidade de Itajubá tem problemas com enchentes e inundações, pois o Rio Sapucaí é o principal curso d'água que passa pela cidade. Foram vários os eventos extremos ocorridos cujo histórico aponta cheias desde 1874, sendo o último grande evento, na cidade de Itajubá, em janeiro de 2000 (SME, 2012).

Uma das alternativas para prevenir e reduzir perdas é providenciar informação confiável ao público sobre o risco de enchentes por meio de mapas de inundação. Em 2007, a União Europeia designou que todos estados membros tenham um mapa de inundação e riscos de enchentes até 2015 para seu território. Nos Estados Unidos, a FEMA (Agência Federal de Gerenciamento de Emergências, do inglês *Federal Emergency Management Agency*) produziu cerca de 100.000 mapas de riscos de enchentes cobrindo 19.200 comunidades e, em 2004, encarregou-se do programa *Map Modernization* (*Map Mod*) para providenciar mapas digitais e criar novos mapas para outras planícies de inundação.

O município de Itajubá se insere nesse contexto: aproximadamente 80% da área urbana do município se encontram na área de inundação do Rio Sapucaí, com tempo de retorno de 50 anos (SME, 2012).

O município de Itajubá é um exemplo brasileiro que realiza o gerenciamento de enchentes de maneira eficiente. O Laboratório de Informações Hídricas – LIH – da UNIFEI, lotado no Instituto de Recursos Naturais – IRN, possui um sistema de alerta, ainda em desenvolvimento, chamado Sistema de Monitoramento de Enchentes (SME <http://www.enchentes.unifei.edu.br/>), cujo objetivo é monitorar o nível da água em 18 estações na região, sendo uma medida não estrutural que visa proporcionar à população informações antecipadas sobre as condições de escoamento do Rio Sapucaí e sobre a intensidade das chuvas.

O estudo de propagação das ondas de cheias permite prever os efeitos de inundação na planície aluvionar com antecipação de, pelo menos, 5 horas, para o caso do Rio Sapucaí e o município de Itajubá. Já o Ribeirão José Pereira conta com uma estação de monitoramento na UNIFEI, contudo, se faz necessário a instalação de outra estação à montante, para que o monitoramento do nível d'água seja mais preciso. Esse monitoramento permitirá a adequada utilização de modelos de propagação de ondas de cheias.

Este modelo de propagação de onda foi realizado pelo programa HEC-RAS (Hydrologic Engineering Center – River Analysis System), que se mostra um programa computacional confiável para realização de estudos envolvendo escoamentos não permanentes, abrangendo um trecho à montante da cidade até a chamada seção de controle – que corresponde à estação "9937.09" (UTM 458033.371 7520011.512), pertencentes ao SME da bacia do Rio Sapucaí.

O Ribeirão José Pereira também passa por situação semelhante à do Rio Sapucaí. Devido a sua retificação para permitir a expansão urbana, ou seja, a mudança do seu curso natural e também devido a um estrangulamento por meio de uma longa galeria, com uma onda de cheia, ocorrem inundações. Dessa maneira, o ribeirão, juntamente com a galeria, não comportam o volume d'água superior à sua capacidade, causando inundações no perímetro urbano, gerando grandes transtornos à população itajubense.

### **1.1 – Justificativa**

A ocupação humana em áreas de risco como encostas, topos de morro e várzeas são grandes problemas enfrentados pelo homem, visto que a maioria dos casos ocorridos é devida a falta de planejamento do espaço. O problema se agrava mais ainda em áreas urbanas, onde o processo de expansão urbana é priorizado, o que aumenta a pressão sobre os recursos naturais.

No caso desta dissertação, foi realizado um estudo sobre a propagação de ondas de cheias para o Ribeirão José Pereira, a fim de calibrar um modelo para se saber, em caso de um evento de cheia, onde a água irá chegar e também em quanto tempo ela chegará.

O município de Itajubá já passou por 74 eventos de cheia desde sua fundação, tendo o maior deles ocorrido em 1874 e o último grande evento em 2000 (PINHEIRO, 2005). Por isso a importância da contribuição deste trabalho para a tomada de melhores decisões sobre os eventos de cheias, servindo como instrumento de orientação para a população e órgãos públicos.

Outro fato que justifica a realização deste trabalho é para que ele sirva de subsídio ao Sistema de Monitoramento de Enchentes e ao Laboratório de Informações Hídricas da Universidade Federal de Itajubá, colaborando para melhorias e também podendo ser calibrado pelos técnicos que atuam no SME e no LIH da UNIFEI.

### **1.2 – Objetivos**

#### 1.2.1 – Objetivo geral

Simular ondas de cheias em um trecho do Ribeirão José Pereira, localizado a montante e na cidade de Itajubá, por meio do programa HEC-RAS, para subsidiar soluções de compromisso junto aos tomadores de decisão.

1.2.2 – Objetivos específicos

- Definir a declividade do trecho do Ribeirão José Pereira;

- Traçar seções topobatimétricas ao longo do trecho de estudo com um espaçamento de 200 m entre elas, devido à topografia acidentada;

- Ajustar os dados da topobatimetria em AutoCAD para adequá-los ao formato de entrada no HEC-RAS;

- Inserir dados geométricos e de escoamento no HEC-RAS e calibrar a simulação ajustando parâmetros hidráulicos;

- Ajudar no Sistema de Monitoramento de Enchentes.

### 1.3 – Estrutura do Texto

O trabalho está dividido em seis capítulos. O capítulo I é composto pela introdução, onde é apresentado o tema do trabalho; justificativa, explicando o motivo da realização desta dissertação; objetivos, que se dividem em objetivo geral e específicos, sendo que este último apresenta metas a serem cumpridas a fim de que se realize o objetivo geral e; estrutura do texto. O capítulo II é a revisão bibliográfica, apresentando os conceitos necessários ao entendimento do trabalho e também estudos de caso. O capítulo III é formado pela metodologia, que se divide apresentando primeiramente a área de estudo e também explicando como foi realizada cada etapa do trabalho, tanto os de campo quanto os de laboratório. O capítulo IV compreende os resultados e discussões do trabalho, onde todos os resultados são apresentados e comentados. O capítulo V apresenta as considerações finais, encerrando-se a dissertação. O capítulo VI são as referências bibliográficas.

## **Capítulo 2 – Revisão bibliográfica**

2.1 – As enchentes e a questão social

Os eventos de cheias são eventos naturais que ocorrem em qualquer bacia de drenagem, a qual tenha sido atingida por uma intensidade de chuva que ultrapasse a capacidade que a mesma tem de interceptar, evapotranspirar e infiltrar determinado volume de água. O aumento do escoamento superficial pode ser, então, favorecido pela topografia, geomorfologia e cobertura do solo de determinada bacia.

Tais eventos, quando acontecem em maior intensidade e extravasam a calha principal do canal, causam grandes danos sociais, pois é comum o desenvolvimento de atividades e assentamento de pessoas em planícies de inundação. O termo "enchente" é empregado neste caso, quando o evento de cheia ultrapassa a cota de inundação, limite entre a calha principal e secundária (PINHEIRO, 2005). A figura 2.1 esquematiza os leitos que compõem um curso d'água.

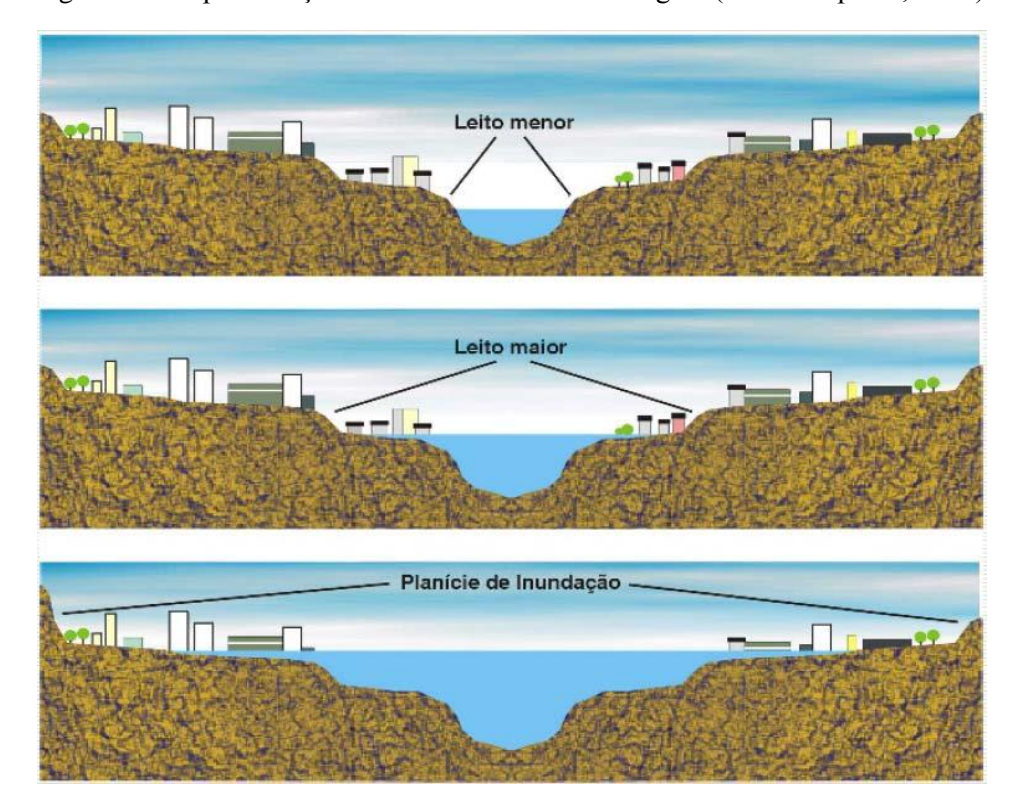

Figura 2.1: Representação dos leitos de um curso d'água. (Fonte: Baptista, 2007)

Segundo (MATTEDI; BUTZKE, 2001), as enchentes são incluídas nas chamadas "calamidades naturais", sendo eventos extremos, muitas vezes frequentes, que causam danos à sociedade. Como tais eventos são constantemente abordados pelo seu lado técnico, (MATTEDI; BUTZKE, 2001) chamam a atenção para o lado das ciências sociais, citando um trabalho desenvolvido por Gilbert White nos EUA, que visava examinar o ajustamento humano ao problema das enchentes e não apenas a implantação de medidas estruturais. Também é analisado o caso em que a componente social abstém-se da posição de pré condição para que a componente natural se torne destrutiva, como no caso das enchentes, em que habitantes das áreas próximas aos rios percebem o rio como uma ameaça, mas costumam atribuir a destruição de suas habitações à força da natureza e não à forma de ocupação do espaço. Por fim, as enchentes são caracterizadas por um efeito negativo que surge dos pontos de interseção entre sociedade e natureza.

O problema social da ocupação humana em áreas sujeitas à inundação é resultado de um crescimento desordenado das cidades, o que aconteceu antes que qualquer legislação sobre tal aspecto entrasse em vigor. Assim, atualmente, a ocupação destas áreas nos leitos dos rios, denominadas Áreas de Preservação Permanente (APP), é um problema que dificilmente pode ser resolvido por políticas públicas, uma vez que a realocação destes habitantes é uma alternativa de eficiência duvidosa. Pode-se esperar que essas áreas ocupadas sejam protegidas por alguma medida estrutural, ou prevenidas por medidas não estruturais. Ou ainda que haja fiscalização, por parte do órgão público executor, para que as construções sejam adequadas estruturalmente, de maneira a minimizar danos.

O planejamento do crescimento atual deve respeitar essas áreas de preservação, conforme previsto na LEI nº 12.651, de 25 de maio de 2012, Art. 4<sup>°</sup>, inc. I, que regulariza a extensão da APP conforme as dimensões do rio. Ainda no Art 6<sup>°</sup> desta Lei, são consideradas como APP as áreas que sejam apontadas com a finalidade de mitigar riscos de enchentes (entre outros impactos).

Como destacado por (MATTEDI; BUTZKE, 2001), quando o intervalo de recorrência de um evento for relativamente curto, verificam-se esforços constantes pela busca de soluções e, também, a sociedade acumula experiência de convívio com o problema. Pode-se, assim, inserir Itajubá neste contexto, onde, atualmente, existem estudos e aplicação de medidas não estruturais para que a população se prepare para este tipo de evento, reduzindo ao máximo as perdas sociais.

As enchentes na bacia do Rio Sapucaí atingem as planícies de inundação nas quais a cidade de Itajubá e outros municípios à jusante estão situados. Entre grandes e pequenos, Itajubá passou por 74 eventos de cheia desde sua fundação, tendo o maior deles ocorrido em 1874 e o último grande evento em 2000 (PINHEIRO, 2005).

#### $2.2 - \text{HEC-RAS}$

(Fonte: User's Manual. Version 4.1.0, 2010)

O Exército norte-americano, representado pelo "US Army Corps of Engineers", desenvolve uma série de programas como parte do "Hydrologic Engineering Center's Next Generation (NexGen)". O projeto NexGen engloba vários aspectos da engenharia hidrológica, sendo diferentes aspectos trabalhados em variados programas, incluindo: análise chuva/escoamento superficial (HEC-HMS); hidráulica fluvial (HEC-RAS); simulação de sistemas de reservatórios (HEC-ResSim); análise de prejuízos causados por inundações (HEC- FDA e HEC-FIA); e previsão fluvial em tempo real para as operações em reservatórios (CWMS).

O programa HEC-RAS (*River Analysis System*) teve sua primeira versão (1.0) lançada em 1995 e em janeiro de 2010 teve sua mais recente atualização para versão 4.1. Por ser gratuito e de fácil acesso, tem sua utilização bastante difundida para simulações hidráulicas unidimensionais.

Este sistema trabalha com escoamentos unidirecionais de regime permanente e não permanente, transporte e deposição de sedimentos e modelos de qualidade da água, sendo que estes 4 componentes usam o mesmo procedimento de cálculo geométrico e hidráulico.

Os tipos de dados necessários para que este sistema realize os cálculos de simulação hidráulica são divididos em dois grupos: os dados geométricos, que devem ser os primeiros dados de entrada; e os dados de escoamento e condições de contorno. No caso de haver algum tipo de obra na calha do rio ou em sua lateral, como pontes, barragens, vertedouros fechados, açudes, estações de bombeamento, estes também devem ser descritos nos dados geométricos, pois o HEC-RAS calcula as perdas de energia no escoamento causadas por tais estruturas. A inclusão de dados sobre coberturas de gelo em rios também é possível, mas não está relacionada à realidade do local de estudo.

A figura 2.2. apresenta a tela inicial do HEC-RAS e suas funções. A partir dela tem-se acesso ao:

- *Edit* para entrar e editar dados dos quatro componentes;
- *Run* para realizar os cálculos hidráulicos dos quatro componentes;
- *View* para visualização gráfica e tabular dos resultados; entre outros.

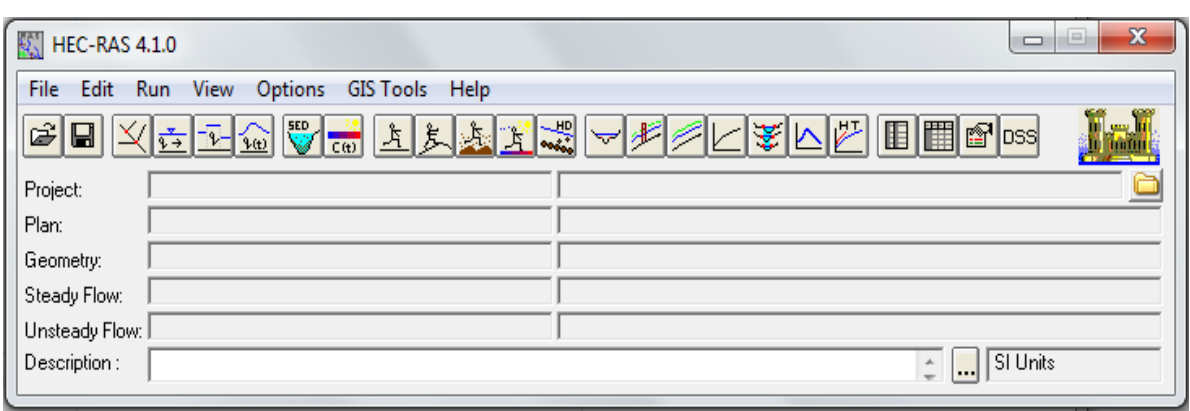

Figura 2.2: Tela inicial do HEC-RAS. (Fonte: HEC-RAS)

### 2.3 – Conceitos de hidráulica

Os cálculos do HEC-RAS são feitos a partir de conceitos hidráulicos que incluem teoria e aplicação de equações de movimento. Cada componente do sistema de interesse neste estudo (regime permanente/ regime não permanente) tem suas peculiaridades na formulação para realização da simulação, porém alguns conceitos são comuns a qualquer estudo hidráulico. Podem ser definidos, de acordo com (POTTER; WIGGERT, 2004):

- Escoamento permanente: velocidade média (*v*) e profundidade (y) são independentes do tempo;
- Escoamento não permanente: o tempo (t) é uma variável independente;
- Escoamento uniforme: *v* e y independem da coordenada de posição na direção do escoamento;
- Escoamento não uniforme: *v* e y variam em magnitude ao longo da coordenada de posição na direção do escoamento;
- Número de *Froude*: parâmetro que representa o efeito gravitacional que sustenta o escoamento em um canal aberto  $Fr = v/\sqrt{aL}$ , onde v é a velocidade média, g é a aceleração da gravidade e L é um parâmetro representativo de comprimento (no caso de escoamentos fluviais, esse parâmetro deve ser a profundidade hidráulica);
- Escoamento subcrítico: a velocidade de escoamento é relativamente baixa e a profundidade, grande (Fr  $<$  1);
- Escoamento supercrítico: a velocidade de escoamento é relativamente alta e a profundidade, pequena ( $Fr > 1$ ).

Nas análises do perfil da superfície da água em escoamento permanente gradualmente variado, o procedimento computacional básico é baseado na solução unidimensional da equação da energia. As perdas são avaliadas por atrito (equação de Manning) e por contração/expansão. A equação da quantidade de movimento é utilizada em situações em que o escoamento é permanente e rapidamente variado.

A simulação em escoamento não permanente é baseada na solução de equações diferenciais adaptadas de *Barkau's UNET model* (Barkau, 1992 e HEC, 1997) (Hydraulic Reference Manual, 2010).

A equação da energia, também chamada de 1ª Lei da Termodinâmica, deve ser aplicada às simulações em canal aberto, pois nessa condição os efeitos viscosos do escoamento não podem ser desprezados, impossibilitando a utilização da equação de Bernoulli. Esta é calculada entre seções transversais consecutivas em um procedimento iterativo e pode ser escrita como:

$$
Z_2 + Y_2 + \frac{a_2 v_2^2}{2g} = Z_1 + Y_1 + \frac{a_1 v_1^2}{2g} + h_e
$$

onde  $a$  é o Coeficiente de Coriolis e  $h_e$  é a perda de energia. Os termos desta equação estão representados na Figura 2.3, do Manual do Usuário, do HEC-RAS.

Figura 2.3: Representação dos termos da equação da energia. (Fonte: Hydraulic Reference Manual, 2010)

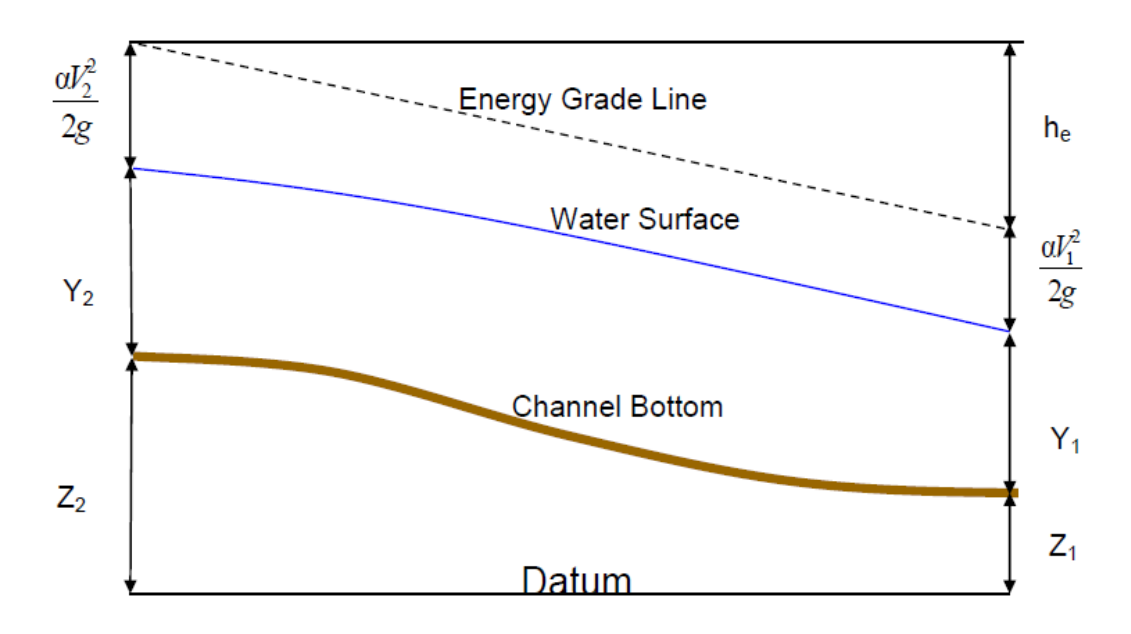

A equação da quantidade de movimento, também chamada de 2ª Lei de Newton, afirma que a força resultante agindo em um sistema é igual a taxa de variação da quantidade de movimento do sistema.

$$
\sum F_x = ma
$$

Aplicada a um volume de água incluso entre duas seções transversais, esta equação pode ser reescrita como:

$$
P_1 - P_2 + W_x - F_f = Q \rho \Delta V_x
$$

onde,  $P$  é a pressão,  $W_x$  é a força peso na direção x,  $F_f$  é a força de atrito,  $Q$  é a vazão,  $\rho$  é a massa específica da água e  $\Delta V_x$  a variação da velocidade entre 1 e 2.

A figura 2.4 representa a aplicação do princípio da quantidade de movimento aplicado a um volume de controle.

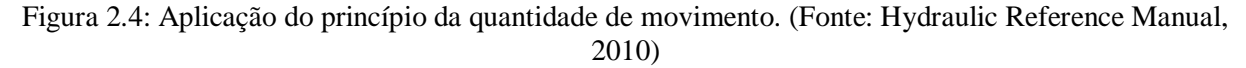

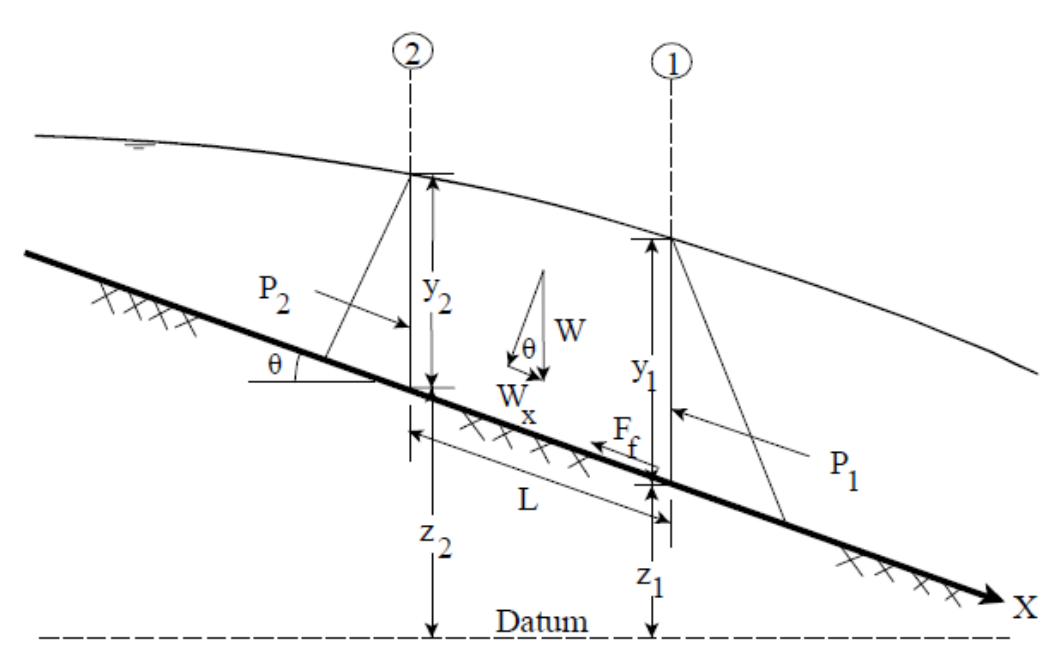

### 2.4 – Conceitos de geoprocessamento

O geoprocessamento é uma técnica que visa modelar o ambiente, sendo que tal atividade está frequentemente sujeita a problemas, uma vez que a representação do real sempre é um pouco, ou muito, distorcida por utilizar técnicas de interpolação na ausência de dados contínuos.

Simulações hidráulicas requerem certo detalhamento do terreno, pois alterações do espaço na ordem de centímetros podem influenciar o escoamento em um canal, sendo necessário um banco de dados geoprocessados com maior resolução espacial.

Um Sistema de Informações Geográficas (SIG), que tem por objetivo representar o ambiente da maneira mais real possível, é constituído por 3 tipos de dados geográficos: dados espaciais (geométricos), dados descritivos e dados temporais (MENDES; CIRILO, 2001). A descrição da calha de rios para estudos hidráulicos requer principalmente dados espaciais. Estes dados espaciais podem ser classificados em matriciais (*raster*) ou vetoriais, sendo a estrutura do primeiro composta por células (pixels) e do segundo, por pontos, linhas e áreas.

No caso da representação de uma rede de drenagem são utilizados pontos, linhas e áreas, em que o objeto fica sobre um espaço vazio, sendo este tipo vetorial mais preciso que o *raster*. O canal do rio é representado por estrutura vetorial de linhas, sendo cada segmento de reta chamado de trecho do rio, com sentido de montante para jusante (MENDES; CIRILO, 2001). Dados mais completos para tal representação são obtidos com as seções transversais ao longo do canal do rio.

A representação destes pontos em um plano é feita por meio de projeção da superfície da Terra, sendo a Universal Transversa de Mercator (UTM) uma projeção cilíndrica amplamente utilizada. Nesta projeção, a Terra é dividida em 60 fusos.

Esta projeção cilíndrica da Terra é feita a partir de um cilindro secante ao elipsoide terrestre. Tal forma da superfície é adotada como alternativa à forma real que acompanha a topografia, o geoide, visando simplificar a representação da Terra (MENDES; CIRILO, 2001).

Cada região adota um elipsoide como referência para seu banco de dados georreferenciados, o que altera dados processados em um ou outro elipsoide de referência. Atualmente, o sistema DGPS (Differential Global Positioning System) usa o WGS-84 (World Geodetic System 1984) como elipsoide de referência, que é um sistema internacional. No Brasil, houve uma mudança do Datum SAD-69 (South American Datum 1969) para o Datum SIRGAS2000 (Sistema de Referência Geocêntrico para as Américas), que são base para o elipsoide de Referência da União Astronômica Internacional. (Fonte: IBGE)

O geoide terrestre representa uma superfície de mesmo potencial gravimétrico (nível médio do mar), sendo esta superfície o referencial brasileiro para altitude. Portanto, é importante que as alturas elipsoidais obtidas em campo sejam transformadas em alturas

ortométricas, que têm como referência o geoide, acrescentando-se o valor da ondulação geoidal (positiva ou negativa) ao valor da altitude elipsoidal, sendo esta ondulação geoidal a diferença entre o referencial elipsoidal e o geoidal (MENDES; CIRILO, 2001).

A aquisição de dados pode ser feita por meio de sensoriamento remoto, que consiste em um instrumento de grande importância quando as técnicas de obtenção de dados em campo são impraticáveis, gerando um banco de dados matricial. A aquisição de dados em campo feita por meio do DGPS permite definir e armazenar informações posicionais de natureza vetorial.

A navegação DGPS em tempo real requer três componentes principais: estação de referência DGPS; "link" de comunicações (para correção DGPS); e receptor DGPS móvel (posicionado no local a ser medido). O conceito de operação utilizado é o de posicionamento relativo. As observações simultâneas dos mesmos satélites por duas estações (estação de referência e receptor móvel) proporcionam a minimização ou, até mesmo, a eliminação dos efeitos de alguns erros sistemáticos (erros das órbitas dos satélites, refração troposférica e ionosférica, erros nos relógios dos satélites etc) (MIGUENS, 2000).

A estação de referência é instalada em um ponto de coordenadas geográficas conhecidas com precisão. Assim, calcula a distância real de sua posição para cada satélite sendo observado e, ao mesmo tempo, mede as distâncias para os satélites que estão sendo acompanhados, computando as diferenças entre as distâncias calculadas e as distâncias medidas, obtendo correções na medida da distância para cada satélite. Estas correções são transmitidas pelo "link" de comunicações para o receptor móvel, que, então, incorpora os dados de correção na solução GPS ao mesmo tempo em que computa os dados dos satélites, permitindo medidas muito mais precisas. Tal precisão depende do afastamento entre a estação de referência e o receptor móvel (MIGUENS, 2000).

#### 2.5 – Estudos de caso

Em (CASAS *et al*, 2006) foram avaliados os efeitos da fonte e resolução de dados topográficos sobre a modelagem hidráulica de cheias. Sete modelos digitais do terreno (MDT) foram gerados a partir de três diferentes fontes altimétricas: o GPS e batimetria de alta resolução; dados altimétricos de um laser de alta resolução LiDAR (*Light Detection and Ranging*); e cartografia vetorial (1:5.000). Os resultados hidráulicos foram obtidos utilizando o HEC-RAS. A importância da precisão do MDT na modelagem hidráulica foi analisada

dentro de três diferentes contextos hidráulicos: (1) a vazão e elevação do nível d'água, (2) o delineamento da área inundada e (3) a sensibilidade do modelo hidráulico a alterações no coeficiente de rugosidade (*n*) de Manning.

O MDT baseado em dados do GPS produziu elevações do nível d'água mais realistas e variações de até 8% nas áreas de inundação. Os dados LiDAR mostraram a maior sensibilidade para mudanças no coeficiente de rugosidade de Manning. Além de determinar a exatidão dos resultados de modelação hidráulica produzidos a partir de cada MDT, (CASAS *et al*, 2006) fizeram uma análise da relação entre tempo e custo de cada fonte de dados topográficos, mostrando que a digitalização aérea a laser é um meio eficaz de desenvolvimento de um MDT de precisão suficiente, especialmente em grandes áreas.

Em (COOK; MERWADE, 2009) foi avaliada a diferença nos mapas de inundação produzidos a partir de 6 diferentes conjuntos de dados topográficos com diferentes resoluções horizontais e verticais e detalhes de batimetria. Cada conjunto de dados topográficos é usado para criar 12 mapas de inundação com diferentes configurações de seções transversais. Todas essas opções foram simuladas no modelo unidimensional do HEC-RAS e no modelo bidimensional do FESWMS (*Finite-Element Surface - Water Modeling System*).

A utilização da técnica de sensoriamento remoto LIDAR é apontada por (COOK; MERWADE, 2009) como uma técnica que permite a criação de mapas de inundação relativamente mais precisos. No entanto, esta medida não está disponível para todos os Estados Unidos e, mesmo para áreas onde os dados LIDAR são disponíveis, outros fatores como a configuração de seções transversais uni e bidimensionais e a representação da batimetria do rio não são muito estudados.

Os resultados obtidos por (COOK; MERWADE, 2009) para duas áreas de estudo (Strouds Creek, na Carolina do Norte, e Rio Brazos, no Texas) mostram que a área de inundação diminui com o aumento da resolução horizontal e da precisão vertical dos dados topográficos. Esta redução é ainda reforçada pela incorporação de batimetria do rio em dados topográficos. E, em geral, a medida de inundação prevista pelo FESWMS é menor que a prevista pelo HEC-RAS, sendo que este último apresenta maiores variações entre os mapas de diferentes configurações.

Por último, pode-se citar o trabalho de (ABON *et al*., 2012) que tem por objetivo integrar o papel pró-ativo das comunidades e do uso de modelagem na implementação de um sistema de alerta de inundação. A metodologia utilizada se baseia em dados de pluviômetros manuais, instalados em 20 casas de voluntários que vivem na bacia do Rio Bicol (Filipinas). Estes dados são enviados duas vezes ao dia via SMS para um computador de recepção. A análise geomorfológica regional foi feita por meio do MED (Modelo de Elevação Digital). Os dados recebidos são usados para executar um modelo desenvolvido no HEC-HMS. Os hidrogramas derivados foram utilizados no modelo HEC-RAS. Os procedimentos adotados foram suficientes para a finalidade do estudo; no entanto, MEDs de alta resolução podem melhorar ainda mais o mapeamento das áreas de inundação (ABON *et al*, 2012).

# **Capítulo 3 – Metodologia**

### 3.1 – Caracterização da área de estudo

A área de estudo localiza-se no município de Itajubá, Sul de Minas Gerais. O Ribeirão José Pereira está localizado na Bacia do Rio Sapucaí, inserida na Bacia do Rio Grande (CBH SAPUCAÍ, 2012). Segundo a análise de cartas digitalizadas do IBGE, a área total da Bacia do Ribeirão José Pereira é de 3.671 ha. Para esta dissertação, foi trabalhado um trecho do ribeirão, sendo que a área deste compreende 1.780 ha, ou seja, praticamente a metade da área total da bacia. A figura 3.1 mostra o município de Itajubá.

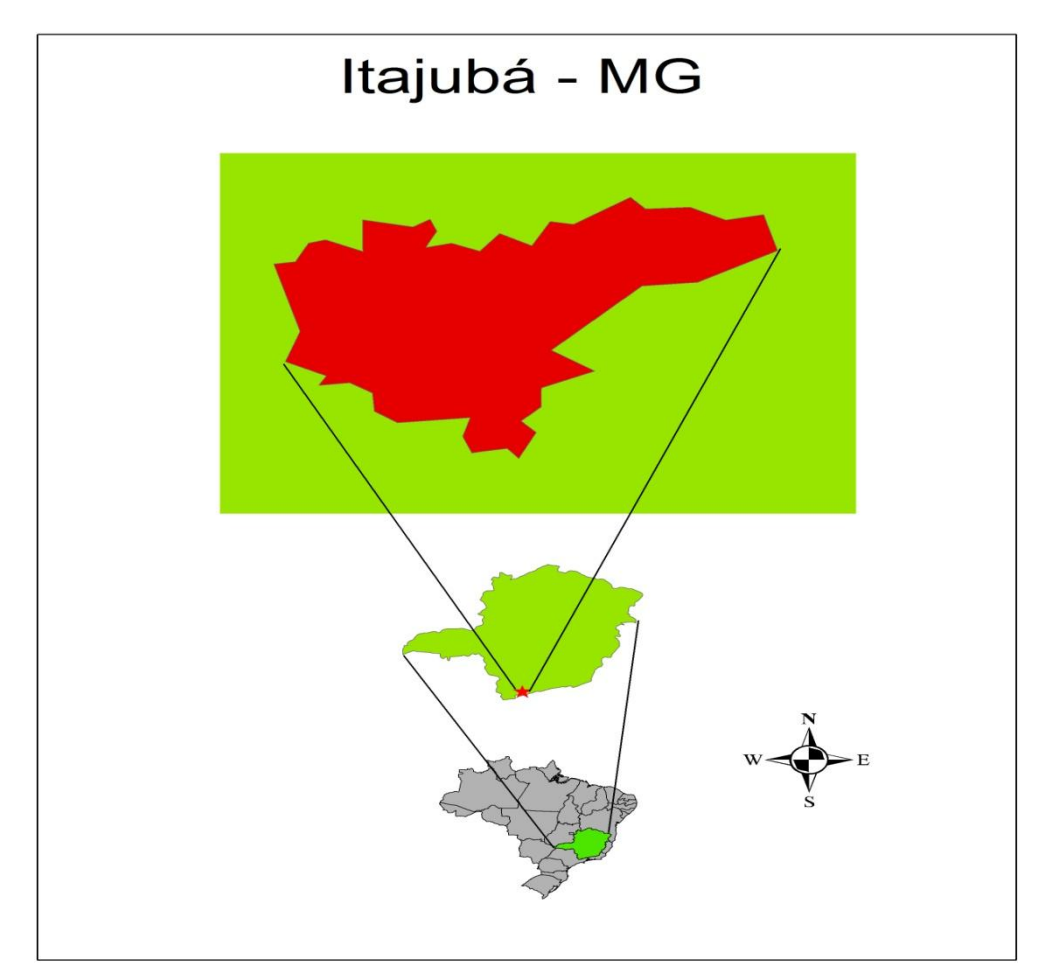

Figura 3.1: Município de Itajubá. (Fonte: autor)

A figura 3.2 ilustra o Ribeirão José Pereira passando pela cidade de Itajubá. Na imagem, pode-se notar a grande quantidade de edificações construídas ao longo do curso d'água.

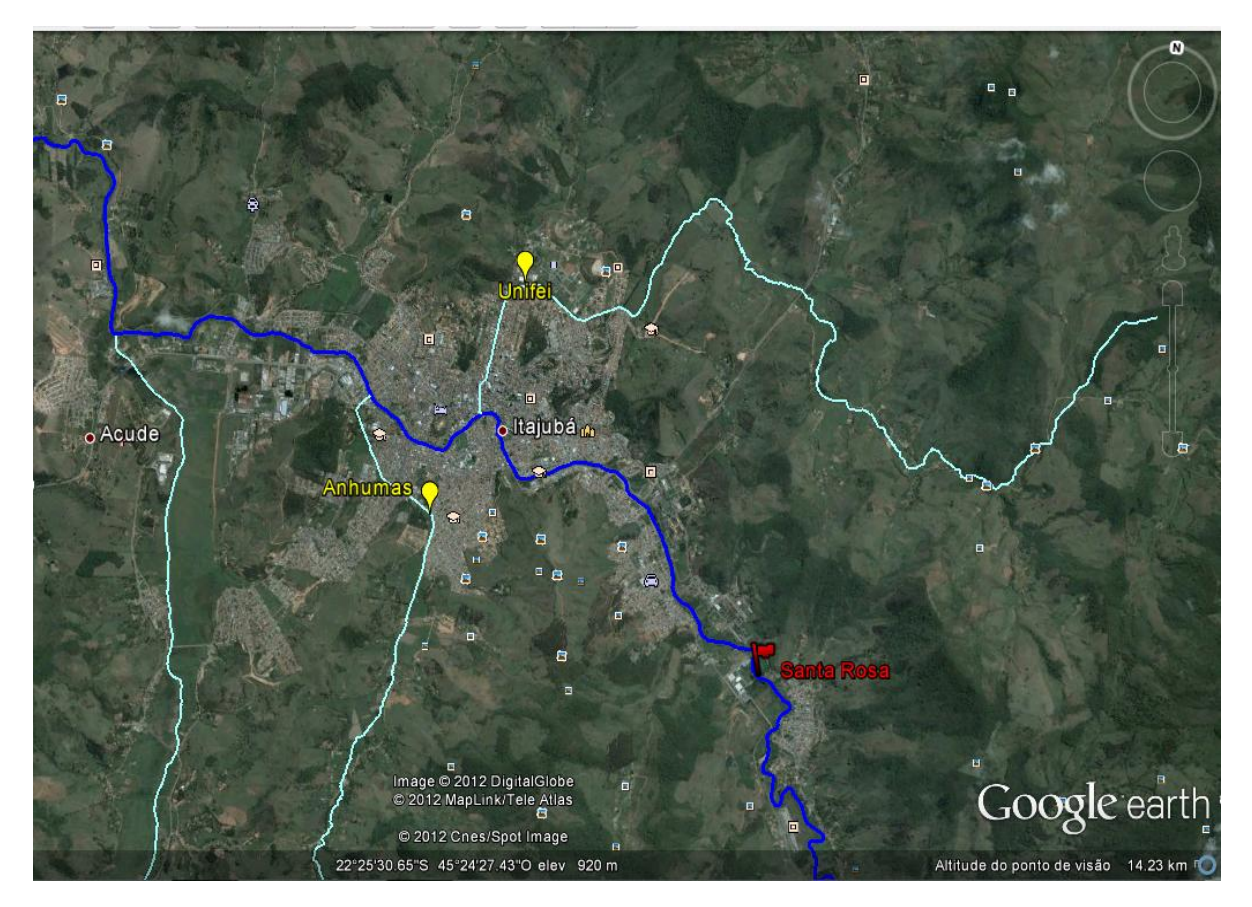

Figura 3.2: Ribeirão José Pereira passando pela cidade de Itajubá. (Fonte: Google Earth)

Na Figura 3.3 é apresentado o trecho de estudo: nela visualiza-se a seção de controle de montante – 9937.09 – e a de jusante – 0. O apêndice 7 apresenta fotos tiradas em campo de algumas seções.

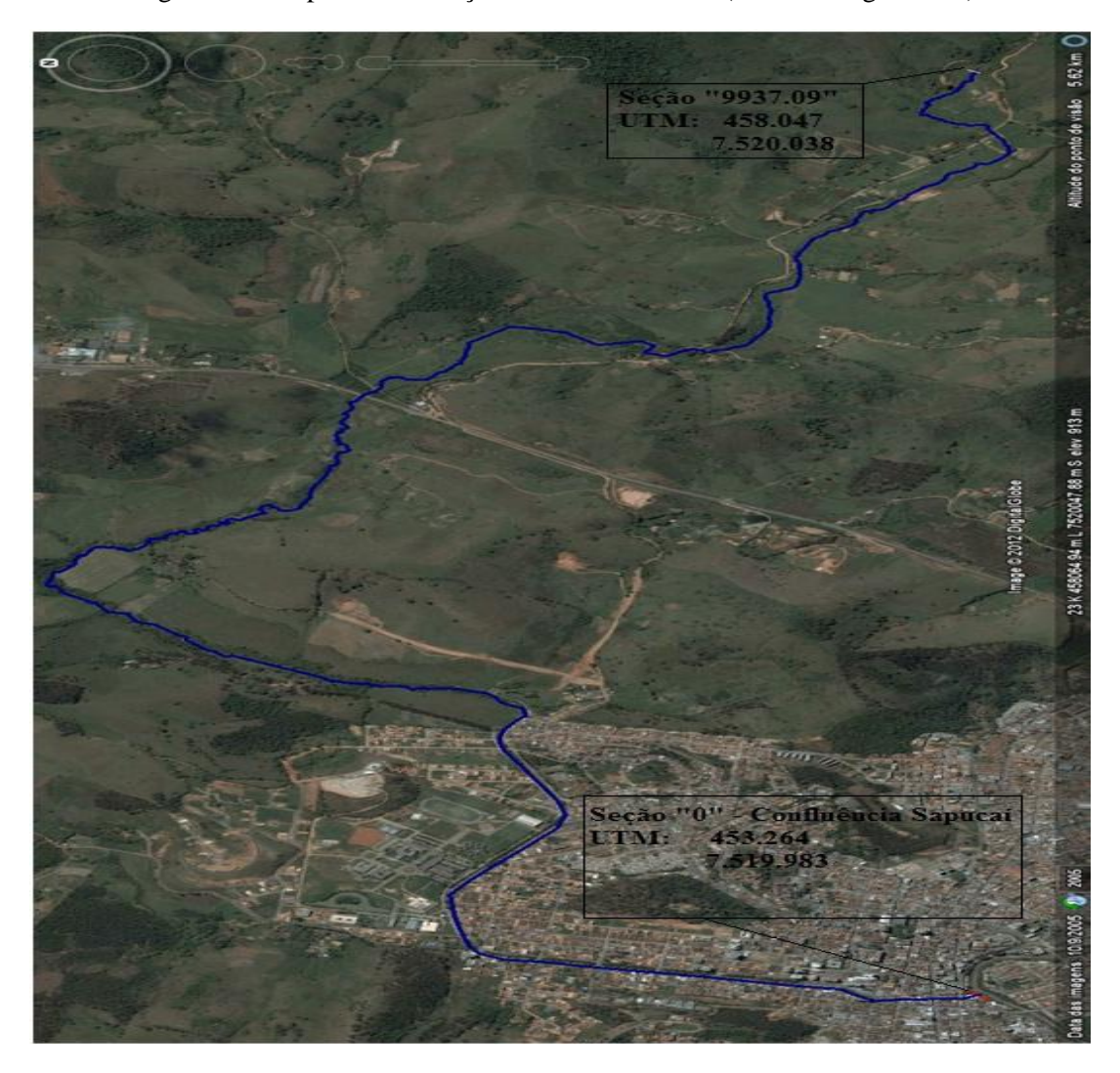

Figura 3.3: Mapa de localização da área de estudo. (Fonte: Google Earth)

O Ribeirão José Pereira não recebe contribuição de nenhum afluente importante. O ribeirão é afluente do Rio Sapucaí. Sua nascente está localizada na Reserva Biológica da Serra dos Toledos, em Itajubá (MG). O trecho estudado tem aproximadamente 10 km de extensão.

O Ribeirão José Pereira apresenta dois contextos: o rural e o urbano. O meio rural é caracterizado por propriedades que utilizam suas águas para irrigação, dessedentação animal e disposição final de efluentes líquidos, não tendo passado por nenhuma transformação importante de origem antrópica. O meio urbano caracteriza-se por ocupação nas áreas de preservação permanente e, principalmente, por importantes alterações antrópicas em seu curso natural, como por exemplo, a retificação, com a finalidade de permitir a expansão urbana da cidade de Itajubá; contudo, essas interferências geraram grandes problemas, que são potencializados em eventos de cheias.

#### 3.2 – Material e métodos

O trecho escolhido para serem realizadas as simulações de propagação de onda de cheia encontra-se entre a estação "9937.09" e "Rio Sapucaí".

A metodologia pode ser dividida em duas grandes etapas: coleta de dados em campo e processamento destes dados. A aquisição de dados para criação do modelo hidráulico e caracterização do escoamento foi realizada em campo e, concomitantemente, tais dados foram processados.

Ao final da atividade de campo (subsidiada pelo LIH - Laboratório de Informações Hídricas da UNIFEI, conforme apêndice 9), os dados foram baixados para um computador, onde foram analisados, a fim de que a topografia estivesse correta. Depois, foram inseridos no banco de dados gerando um modelo que servirá de base para a simulação, a qual foi calibrada com registros existentes.

Como resultados foram obtidos hidrogramas que descreveram o deslocamento das ondas com a previsão do tempo de translação e da vazão volumétrica na seção de controle "9937.09".

#### 3.2.1 – Metodologia das atividades em campo

Um modelo que vise qualquer tipo de simulação deve conter um banco de dados consistente e o mais detalhado possível, para que o real possa ser simulado da maneira adequada. Porém, quando a aquisição de dados requer um trabalho de campo que exige uma disponibilidade de tempo muito grande é preciso decidir por um banco de dados que seja, no mínimo, representativo, dispensando detalhamentos extras. Assim, decidiu-se por traçar seções topobatimétricas de 200 em 200 m no trecho do ribeirão.

#### • Declividade:

Primeiramente foi calculada a declividade e o traçado de um trecho específico do Ribeirão José Pereira. Iniciou-se as medições na estação "9937.09", a montante de Itajubá.

Para se obter a declividade do ribeirão, foram utilizados os seguintes equipamentos: DGPS, estação total e equipamento de segurança, conforme apêndice 6.

Também foi medida a declividade da galeria, entre a Praça da UNIMED e a confluência com o Rio Sapucaí.

O trecho do ribeirão foi percorrido dentro do seu leito, aproximadamente 10 km, que, devido ao seu estrangulamento e também a vegetação, não foi possível utilizar equipamentos que permitissem um melhor deslocamento. Nesta fase, foi levado o DGPS ligado no modo *cinematic*, programado para medir um ponto a cada 1 metro.

Ao longo do trecho são medidos alguns pontos no fundo do ribeirão, fazendo-se uma parada, entre 15 e 20 minutos, com o DGPS no modo *stop and go*, pois esse modo possibilita uma medida mais precisa, uma vez que pode permanecer por mais tempo no mesmo ponto.

#### • Seções topobatimétricas:

As seções topobatimétricas foram traçadas a cada 200 m. Identifica-se a direção da seção perpendicular ao ribeirão e, posteriormente, posiciona-se o DGPS em um número de pontos que sejam suficientes para representar a seção (no início e fim de trechos em que se observe uma mudança na declividade).

Em algumas posições, como perto de grandes encostas de morros ou em áreas com copas de árvores densas e próximas umas das outras, o DGPS pode perder os sinais dos satélites ou ter o sinal enfraquecido, gerando dados com grandes erros associados. Neste caso, as medições são feitas com auxílio da estação total, medindo apenas a distância horizontal e vertical a partir de um ponto medido pelo DGPS.

Ressalta-se que a base de referência do DGPS deve ficar ativada durante toda a operação e o receptor móvel, depois de ativado (e também todas as vezes que houver perda de sinal), deve permanecer no primeiro ponto a ser medido por um tempo maior, a fim de que se obtenha maior precisão nas medidas. E ainda, quanto menor for a intensidade do sinal dos satélites, maior deve ser o tempo de estabilização. A medida deste primeiro ponto varia entre 15 e 30 minutos. Os pontos seguintes podem ser medidos em 20 segundos, 1 minuto, ou até 5 minutos, também dependendo da intensidade do sinal. No apêndice 2, há algumas ilustrações das seções medidas em campo.

#### Condição inicial:

Não foram realizadas medições de vazão em campo, pois foi inserida cota altimétrica para o hidrograma de entrada, como condição inicial, na estação "9937.09". Também foi criado um hidrograma de entrada, com as cotas altimétricas variando de acordo com o tempo. A simulação foi realizada com base nesse hidrograma. Nas seções topobatimétricas, foram identificados, também, o nível da água para cada seção.

Informações adicionais para o HEC-RAS:

No trecho de estudo existe uma galeria (*culvert*), localizada próxima aos pontos UTM 453140.48 7520405.44 e 453135.05 7519981.82, de coordenadas UTM, Datum SIRGAS 2000.

Para a representação destas estruturas, são necessárias apenas as dimensões (e não suas posições), dispensando o uso do DGPS, utilizando a estação total. Foram medidos: comprimento, altura e largura da galeria.

A figura 3.4 apresenta uma fotografia da galeria.

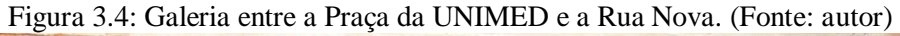

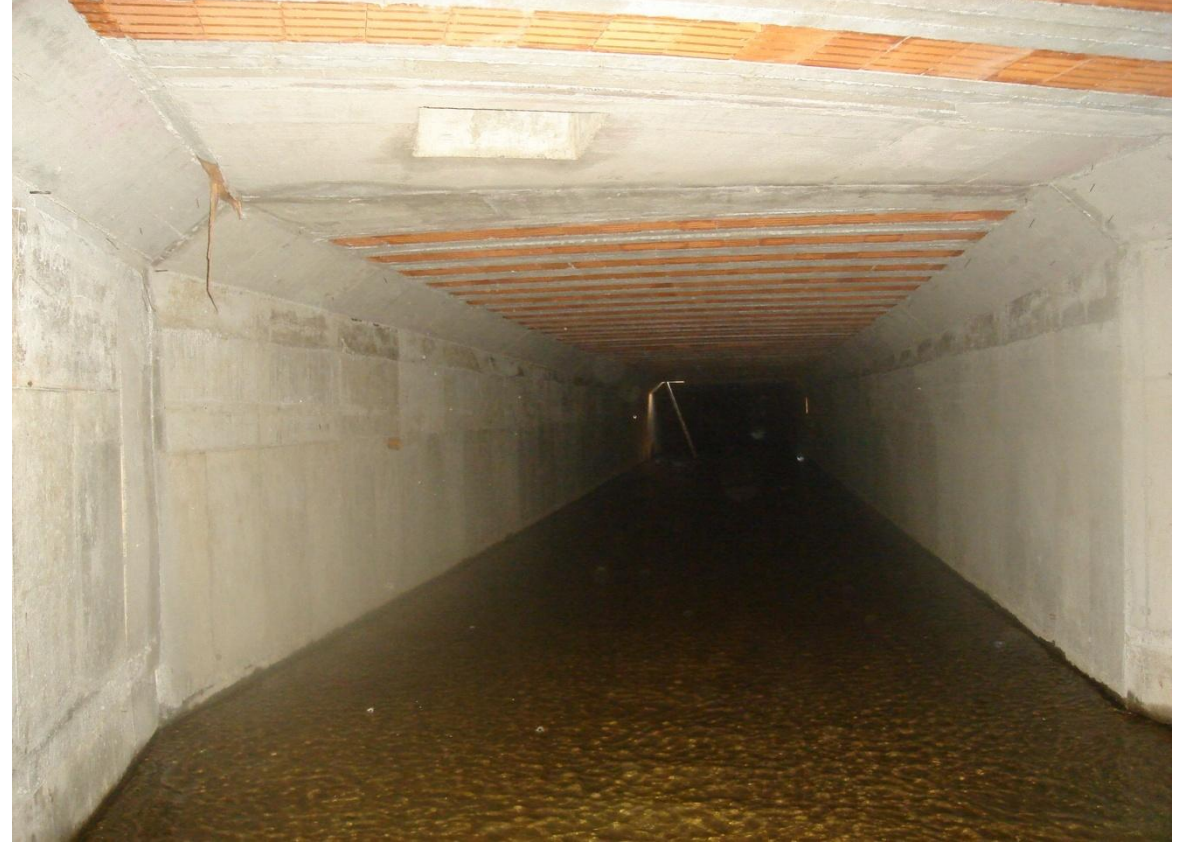

#### 3.2.2 – Metodologia da análise computacional dos dados coletados

Os dados coletados em campo foram processados antes de serem inseridos no HEC-RAS, pois os formatos devem ser compatíveis ao modelo requerido pelo programa. Os dados armazenados foram importados para o programa do DGPS, o Leica Geo Office 7.0.1.0 que, após o processamento, permitiu a exportação dos dados no formato de coordenadas geodésicas e *grid* UTM.

As coordenadas geodésicas servem como dado de entrada no programa MapGeo 2010 (Versão 1.0) (<http://www.ibge.gov.br/home/geociencias/geodesia/modelo\_geoidal\_3.shtm>), que calcula a correção ortométrica nos pontos medidos. Os valores de correção obtidos são então, aplicados às altitudes do arquivo *grid*, finalizando o processamento dos pontos do DGPS. Assim, tem-se a identificação de cada ponto, suas coordenadas planas e altitudes de acordo com os referenciais padronizados, sendo possível sua representação no programa AutoCAD Civil 3D 2012 Metric. (F.51.0.0), conforme apêndice 5.

Em cada seção transversal, devem ser coletados, no mínimo, 2 pontos com o DGPS, pois assim, quando representados no AutoCAD Civil 3D, pode-se traçar uma reta e determinar sua direção no plano. Os pontos foram coletados pelo DGPS e também pela estação total.

Uma vez que todos estes dados são agrupados no AutoCAD Civil 3D, os trechos dos rios são transformados em objetos *alignment*. Em seguida, todos os pontos de seções e os *alignments* são utilizados para criar um objeto *surface*, sobre o qual serão criadas as *sample lines* para cada seção transversal. A exportação para o formato HEC-RAS tem um comando direto a partir de versões mais novas do AutoCAD Civil 3D, onde todos os pontos importados para este programa devem estar corretos, inclusive a delimitação da superfície, não podendo esta cruzar com objetos *alignment*.

Após a entrada dos dados geométricos no HEC-RAS, entra-se com os dados do escoamento (cotas altimétricas e regime de escoamento) e valores de rugosidade de Manning, na janela "*Geometric Data*", conforme apêndice 3.

Os coeficientes de Manning foram estabelecidos como sendo:

- Calhas secundárias esquerda e direita iguais a 0,12;
- Calha principal igual a 0,045.

Esses valores foram inseridos, para todas as seções levantadas em campo, na janela *Geometric Data -> Tables -> Manning's n or k values (Horizontally varied)*.

Os dados foram trabalhados na janela *Geometric Data*, onde as seções traçadas em campo foram interpoladas a cada 10 metros. Na mesma janela, em *Tools -> XS Interpolation - > Within a Reach*, fez-se as interpolações de todas as seções topobatimétricas.

A galeria foi inserida no HEC-RAS levando-se em consideração a seção logo a montante e mais duas seções a jusante. Para inseri-la, foi utilizada a janela *Geometric Data -> Bridge/Culvert* (apêndice 4), onde na janela *Culvert Data* Editor foram inseridas as dimensões do bueiro (Span: 5,5 metros e Rise: 2,2 metros), a distância até a seção logo a montante (50 metros), os coeficientes de perda na entrada (0,8) e perda na saída (0,98), o coeficiente de

Manning para o topo (0,018), para o fundo (0,015), e o ponto central da seção (Upstream: 216 metros e Downstream: 3 metros). O HEC-RAS exige, como "condição" para criar o *culvert*, uma estrada, cujas dimensões e cotas altimétricas foram inseridas em *Geometric Data -> Bridge/Culvert -> Deck/Roadway.*

Depois que todos os dados da geometria estavam prontos para a simulação, foi criado um hidrograma de entrada para que esta fosse realizada. O hidrograma foi criado com base nos eventos já ocorridos, registrados pelo SME, através da inserção das cotas altimétricas. Os dados do hidrograma foram inseridos utilizando-se a janela principal do HEC-RAS, em *Edit - > Unsteady Flow Data -> Boundary Conditions -> Stage Hydrograph*, onde foram inseridas as cotas altimétricas, variando de acordo com o tempo, que inicia-se às 00:00 hs e termina às 08:00 hs, tendo, para efeitos de simulação, a sua cota máxima atingida às 01:30 hs.

A figura 3.5 mostra o hidrograma de entrada, com as cotas altimétricas (em metros) e o tempo (em dias).

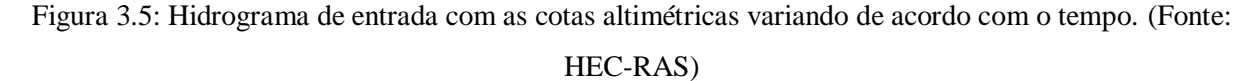

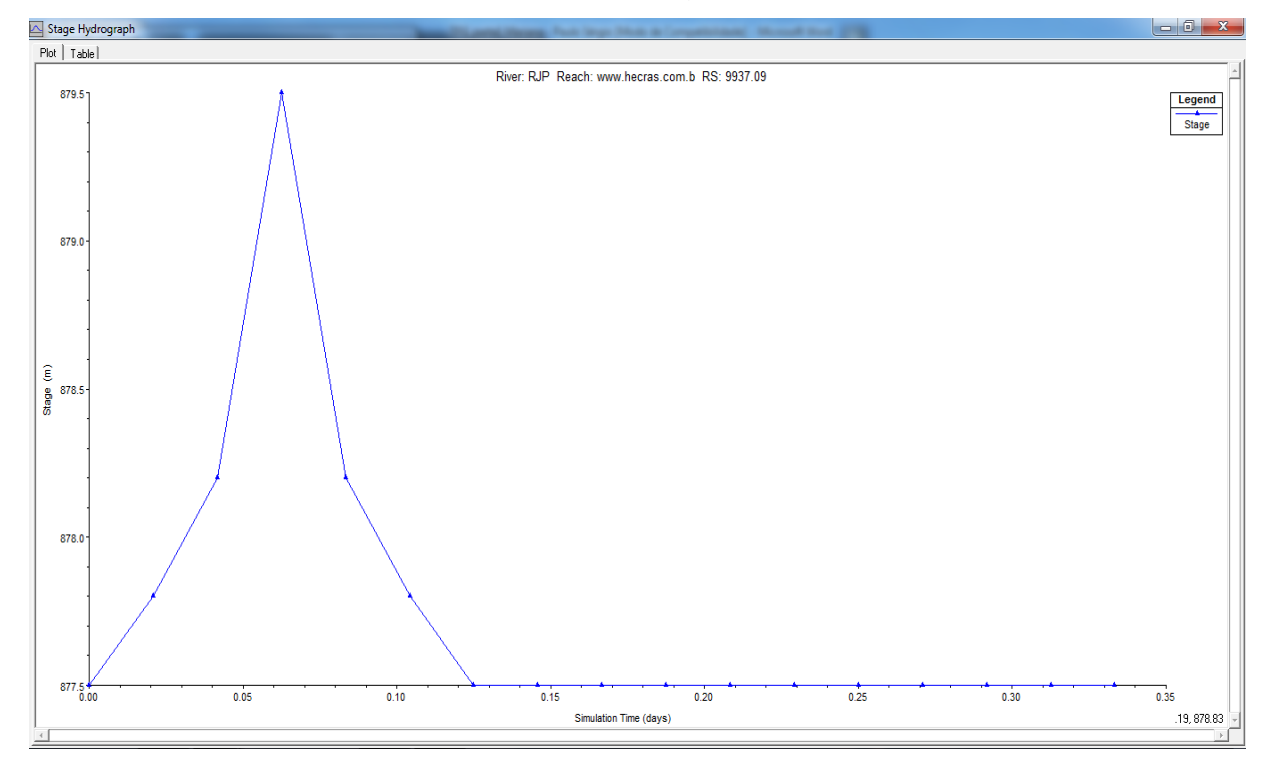

Este hidrograma é inserido apenas para a estação "9937.09". Para a última seção, colocou-se, como condição de contorno, a declividade (*Normal Depth)*. Esta condição foi inserida através da janela principal do HEC-RAS, em *Edit -> Unsteady Flow Data ->*
*Boundary Conditions -> Normal Depth*, onde foi inserido o valor de 0.0043 m/m, que é a declividade da linha d'água para o trecho que engloba essa seção.

A figura 3.6 apresenta a janela para inserção desses dados, para a posterior caracterização de escoamento não-permanente.

| $\mathbf{x}$<br>-8<br><b>CONTRACT</b><br>人 Unsteady Flow Data - simula |                                                              |                                               |                       |  |  |  |  |  |
|------------------------------------------------------------------------|--------------------------------------------------------------|-----------------------------------------------|-----------------------|--|--|--|--|--|
| Options<br>File<br>Help                                                |                                                              |                                               |                       |  |  |  |  |  |
| Apply Data<br>Boundary Conditions   Initial Conditions                 |                                                              |                                               |                       |  |  |  |  |  |
| <b>Boundary Condition Types</b>                                        |                                                              |                                               |                       |  |  |  |  |  |
| Stage Hydrograph                                                       | Flow Hydrograph                                              | Stage/Flow Hydr.                              | <b>Rating Curve</b>   |  |  |  |  |  |
| Normal Depth                                                           | Lateral Inflow Hydr.                                         | Uniform Lateral Inflow                        | Groundwater Interflow |  |  |  |  |  |
| T.S. Gate Openings                                                     | Elev Controlled Gates                                        | Navigation Dams                               | IB Stage/Flow         |  |  |  |  |  |
| <b>Rules</b>                                                           |                                                              |                                               | ⚠                     |  |  |  |  |  |
|                                                                        |                                                              | Add Boundary Condition Location               |                       |  |  |  |  |  |
| Add RS                                                                 | Add Storage Area                                             | Add SA Connection                             | Add Pump Station      |  |  |  |  |  |
|                                                                        | Select Location in table then select Boundary Condition Type |                                               |                       |  |  |  |  |  |
| <b>River</b><br><b>RJP</b><br>1                                        | <b>RS</b><br>Reach<br>9937.09<br>www.hecras.com.l            | <b>Boundary Condition</b><br>Stage Hydrograph |                       |  |  |  |  |  |
| $2$ $RJP$                                                              | $\overline{0}$<br>www.hecras.com.l                           | Normal Depth                                  |                       |  |  |  |  |  |
|                                                                        |                                                              |                                               |                       |  |  |  |  |  |
|                                                                        |                                                              |                                               |                       |  |  |  |  |  |
|                                                                        |                                                              |                                               |                       |  |  |  |  |  |
|                                                                        |                                                              |                                               |                       |  |  |  |  |  |
|                                                                        |                                                              |                                               |                       |  |  |  |  |  |
|                                                                        |                                                              |                                               |                       |  |  |  |  |  |
|                                                                        |                                                              |                                               |                       |  |  |  |  |  |
|                                                                        |                                                              |                                               |                       |  |  |  |  |  |
|                                                                        |                                                              |                                               |                       |  |  |  |  |  |
|                                                                        |                                                              |                                               |                       |  |  |  |  |  |
|                                                                        |                                                              |                                               |                       |  |  |  |  |  |
|                                                                        |                                                              |                                               |                       |  |  |  |  |  |
|                                                                        |                                                              |                                               |                       |  |  |  |  |  |
|                                                                        |                                                              |                                               |                       |  |  |  |  |  |

Figura 3.6: Janela para inserção de dados de fluxo instável, onde foram inseridos o hidrograma e a declividade do canal. (Fonte: HEC-RAS)

A figura 3.7 apresenta a janela para a entrada dos dados do hidrograma, ou seja, as cotas altimétricas e o tempo.

| Stage Hydrograph                                                                                                    |                |                |                            |                    |  |  |  |  |
|----------------------------------------------------------------------------------------------------|----------------|----------------|----------------------------|--------------------|--|--|--|--|
| River: RJP, Reach: www.hecras.com.b. RS: 9937.09                                                                        |                |                |                            |                    |  |  |  |  |
| Select DSS file and Path<br>C Read from DSS before simulation                                                           |                |                |                            |                    |  |  |  |  |
| File:                                                                                                    |                |                |                            |                    |  |  |  |  |
| Path:                                                                                                    |                |                |                            |                    |  |  |  |  |
|                                                                                                    |                |                |                            |                    |  |  |  |  |
| 30 Minute<br>G.<br>Enter Table<br>Data time interval:                                                                   |                |                |                            |                    |  |  |  |  |
| Select/Enter the Data's Starting Time Reference<br>0000<br>08JUL2012<br><b>E</b> Use Simulation Time:<br>Time:<br>Date: |                |                |                            |                    |  |  |  |  |
| C Fixed Start Time:<br>Time:                                                                                            |                |                |                            |                    |  |  |  |  |
| Date:<br>HI                                                                                                    |                |                |                            |                    |  |  |  |  |
|                                                                                                    |                | No. Ordinates  | Interpolate Missing Values | Del Row<br>Ins Row |  |  |  |  |
|                                                                                                    |                |                | Hydrograph Data            |                    |  |  |  |  |
|                                                                                                    |                | Date           | <b>Simulation Time</b>     | Stage              |  |  |  |  |
|                                                                                                    |                |                | (hours)                    | (m)                |  |  |  |  |
|                                                                                                    | $\mathbf{1}$   | 07Jul2012 2400 | 00:00                      | 877.5              |  |  |  |  |
|                                                                                                    | $\overline{2}$ | 08Jul2012 0030 | 00:30                      | 877.8              |  |  |  |  |
|                                                                                                    | 3              | 08Jul2012 0100 | 01:00                      | 878.2              |  |  |  |  |
|                                                                                                    | $\overline{4}$ | 08Jul2012 0130 | 01:30                      | 879.5              |  |  |  |  |
|                                                                                                    | 5              | 08Jul2012 0200 | 02:00                      | 878.2              |  |  |  |  |
|                                                                                                    | $\overline{6}$ | 08Jul2012 0230 | 02:30                      | 877.8              |  |  |  |  |
|                                                                                                    | 7              | 08Jul2012 0300 | 03:00                      | 877.5              |  |  |  |  |
|                                                                                                    | $\overline{8}$ | 08Jul2012 0330 | 03:30                      | 877.5              |  |  |  |  |
|                                                                                                    | $\overline{9}$ | 08Jul2012 0400 | 04:00                      | 877.5              |  |  |  |  |
|                                                                                                    | 10             | 08Jul2012 0430 | 04:30                      | 877.5              |  |  |  |  |
|                                                                                                    | 11             | 08Jul2012 0500 | 05:00                      | 877.5              |  |  |  |  |
|                                                                                                    | 12             | 08Jul2012 0530 | 05:30                      | 877.5              |  |  |  |  |
|                                                                                                    | 13             | 08Jul2012 0600 | 06:00                      | 877.5              |  |  |  |  |
|                                                                                                    | 14             | 08Jul2012 0630 | 06:30                      | 877.5              |  |  |  |  |
|                                                                                                    | 15             | 08Jul2012 0700 | 07:00                      | 877.5              |  |  |  |  |
|                                                                                                    | 16<br>17       | 08Jul2012 0730 | 07:30                      | 877.5              |  |  |  |  |
|                                                                                                    |                | 08Jul2012 0800 | 08:00                      | 877.5              |  |  |  |  |
|                                                                                                    |                |                | Plot Data                  | OΚ<br>Cancel       |  |  |  |  |

Figura 3.7: Hidrograma com as cotas altimétricas e o tempo. (Fonte: HEC-RAS)

A próxima etapa foi a simulação das ondas de cheias, que aconteceu após a inserção de todos os dados geométricos, hidráulicos, topográficos e hidrogramas.

Para a simulação, foi utilizada a janela principal *HEC-RAS -> Run -> Unsteady Flow Analysis*. Em *Options*, selecionando *Stage and Flow Output Locations* e foram consideradas todas as seções, inclusive as interpoladas. Na janela *Unsteady Flow Analysis* foi colocada uma data para início e outra para o fim da simulação e também o horário inicial e o horário final para a simulação (Figura 3.8). Colocou-se o tempo de simulação de 1 minuto para:

- $\bullet$  Intervalo de Computação;
- Intervalo de Saída do Hidrograma e
- Intervalo de Saída Detalhado

Por fim, foi pedido para rodar a simulação, em *Compute* (figura 3.8), onde ocorreu a simulação e foram exibidos os resultados.

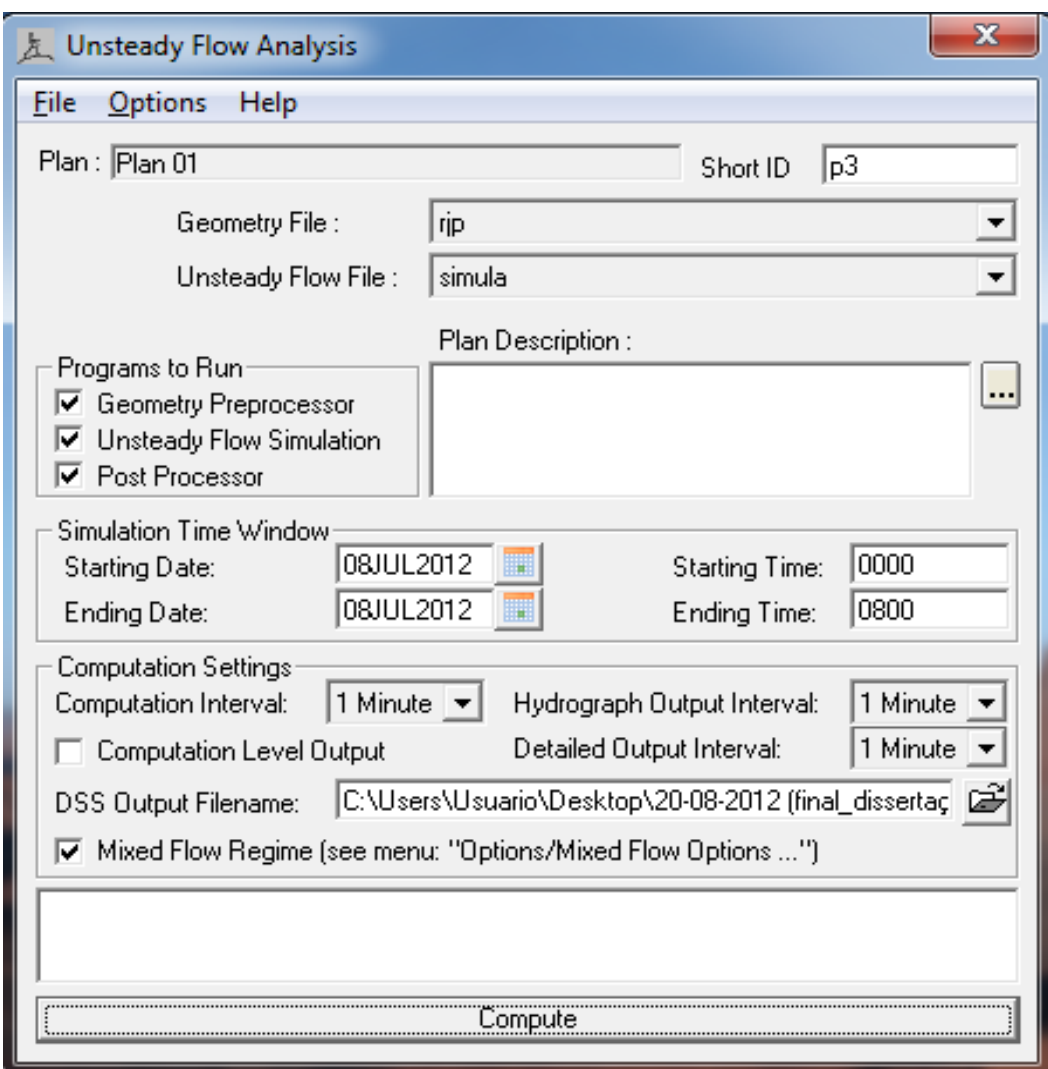

Figura 3.8: Janela para análise de escoamento não-permanente. (Fonte: HEC-RAS)

A figura 3.9 apresenta a janela HEC-RAS *Finished Computations*, que apresenta o andamento da simulação. Esta ferramenta faz o Processamento da Geometria, Simulação do escoamento não-permanente, Pós-processamento e apresenta as mensagens com os eventos ocorridos durante o processamento. Para que a simulação ocorra de forma correta, as barras azuis nos quadros *Geometry Processor* e *Unsteady Flow Simulation* devem estar completamente preenchidas, indicando que a simulação ocorreu de maneira estável.

| 熨  HEC-RAS Finished Computations                                                                                                    |                                                                 |                                     |  |  |  |  |
|----------------------------------------------------------------------------------------------------|-----------------------------------------------------------------|-------------------------------------|--|--|--|--|
| Geometry Processor<br><b>BJP</b><br><b>River:</b><br>Beach:<br>www.hecras.com.b.<br><b>IB Curve:</b>                                 | BS:<br>Node Type:                                               | O<br><b>Cross Section</b>           |  |  |  |  |
| Unsteady Flow Simulation<br>Simulation:<br>Time:<br>8.0000<br>08JUL2012<br>Writing Profiles 900                                      | 08:00:00                                                        | Iteration: 0                        |  |  |  |  |
| Post Process<br><b>BJP</b><br>River:<br>Reach:<br>www.hecras.com.b<br>08JUL2012 0800                                                 | $\mathsf{RS}:$                                                  | 9937.09<br>Node Type: Cross Section |  |  |  |  |
| Profile:<br>Simulation: 482/482<br>Computation Messages:                                                                             |                                                                 |                                     |  |  |  |  |
| Reading Data for Post Process<br>Running Post Processor Version 4.1.0 Jan 2010                                                       |                                                                 |                                     |  |  |  |  |
| Finished Post Processing<br>Time<br>Task                                                                                             |                                                                 |                                     |  |  |  |  |
| Preprocessing Geometry<br>Unsteady Flow Computations<br>Writing to DSS<br>Post-Processing                                            | 1.50 <sub>sec</sub><br>6.54 sec<br>28.11 sec<br>11 min 8.29 sec |                                     |  |  |  |  |
| 11 min 44.45 sec<br>Complete Process<br>Computation messages written to: C:\Users\Usuario\Desktop\20-08-2012 (final_dissertação)\HEC |                                                                 |                                     |  |  |  |  |
| <b>Close</b>                                                                                                    |                                                                 |                                     |  |  |  |  |

Figura 3.9: Simulação pronta e dados processados. (Fonte: HEC-RAS)

## **Capítulo 4 – Resultados e discussões**

Com a simulação das ondas de cheias realizadas, pôde-se chegar a vários resultados, que serão discutidos neste capítulo. Foram gerados hidrogramas que expressam os resultados em vazão e cota altimétrica em função do tempo. Também se tem como resultados o perfil d'água longitudinal do Ribeirão José Pereira, onde foram gerados gráficos para cada minuto de simulação, podendo-se fazer animações com estes para uma melhor compreensão dos resultados.

Os resultados serão apresentados através de 3 hidrogramas das seções principais da área de estudo – início (seção de controle de montante), seção intermediária e final (seção de controle de jusante). No apêndice 1 são apresentados todos os hidrogramas para as seções trabalhadas em campo.

No que diz respeito ao perfil longitudinal, foram gerados gráficos a cada 1 minuto, mas estes serão apresentados com gráficos gerados de 1 em 1 hora. Todos os hidrogramas foram gerados pelo HEC-RAS após a simulação ter ocorrido. Eles apresentam, no eixo *x*, o tempo, em horas e, no eixo *y*, a cota altimétrica, em metros, que também expressa os valores da vazão, em m<sup>3</sup>/s.

A figura 4.1 apresenta o hidrograma que compreende a estação "9937.09" (hidrograma de entrada) ou estação "9937.09". Analisando-se os resultados desta seção, pode-se observar que a chuva começou às 00h00min e o volume foi aumentando, alcançando-se o pico da onda de cheia às 01h30min, sendo que a cota altimétrica chegou a 879,5 metros e a vazão máxima foi de 160 m<sup>3</sup>/s, ou seja, houve uma elevação de 2 metros do nível da água. Após esse pico, houve uma diminuição gradual dos níveis d'água até a estabilização em valores de vazante.

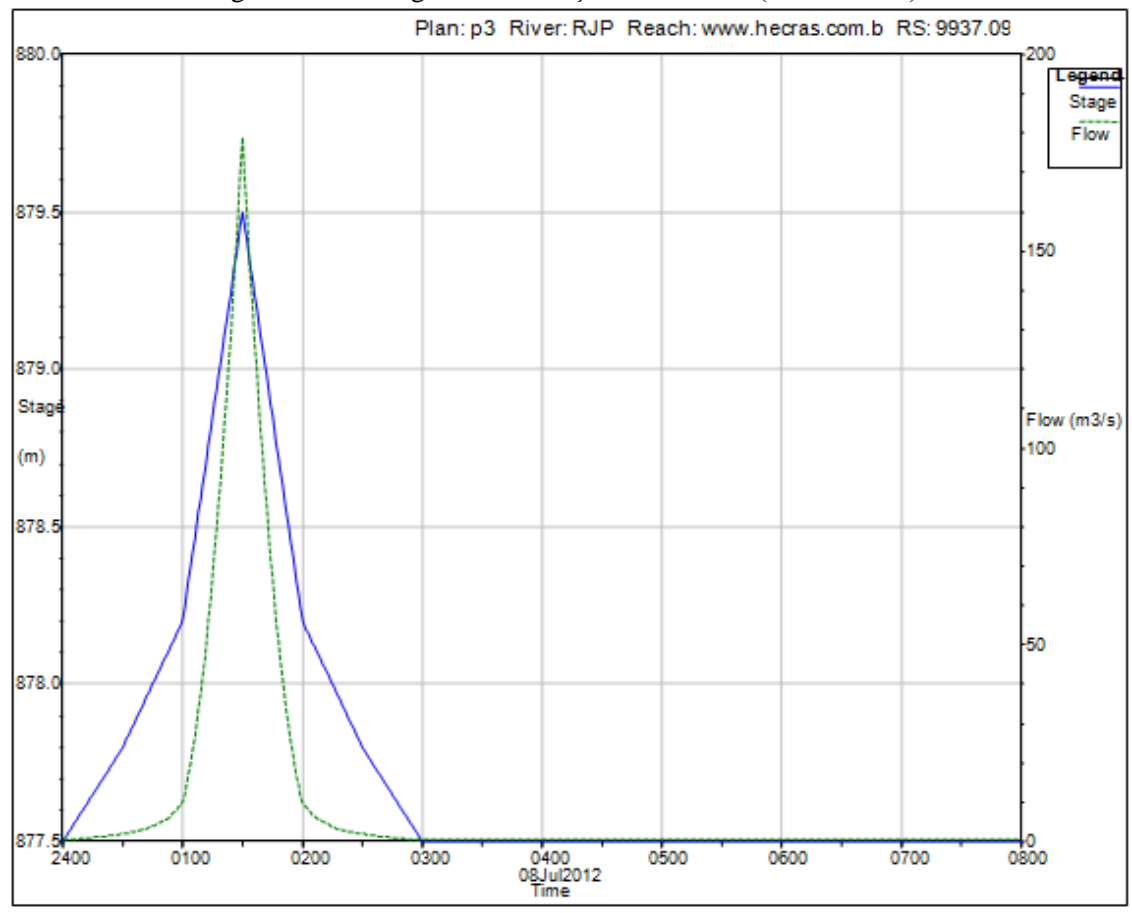

Figura 4.1: Hidrograma da estação "9937.09". (Fonte: autor)

A figura 4.2 compreende o hidrograma gerado para a estação "4848.59", sendo esta uma seção intermediária do trecho estudado do Ribeirão José Pereira. Ao analisar o gráfico, pode-se constatar que o pico da onda de cheia se deu às 02h55min, ou seja, a água percorreu quase 5 quilômetros em 01h25min. Nesta estação, o nível da água chegou a cota máxima de 857,10 metros, sendo que a cota mínima desta estação é de 853,90 metros, ou seja, a coluna  $d'$ água chegou aos 3,2 metros de altura. A vazão máxima na estação foi de 63 m<sup>3</sup>/s.

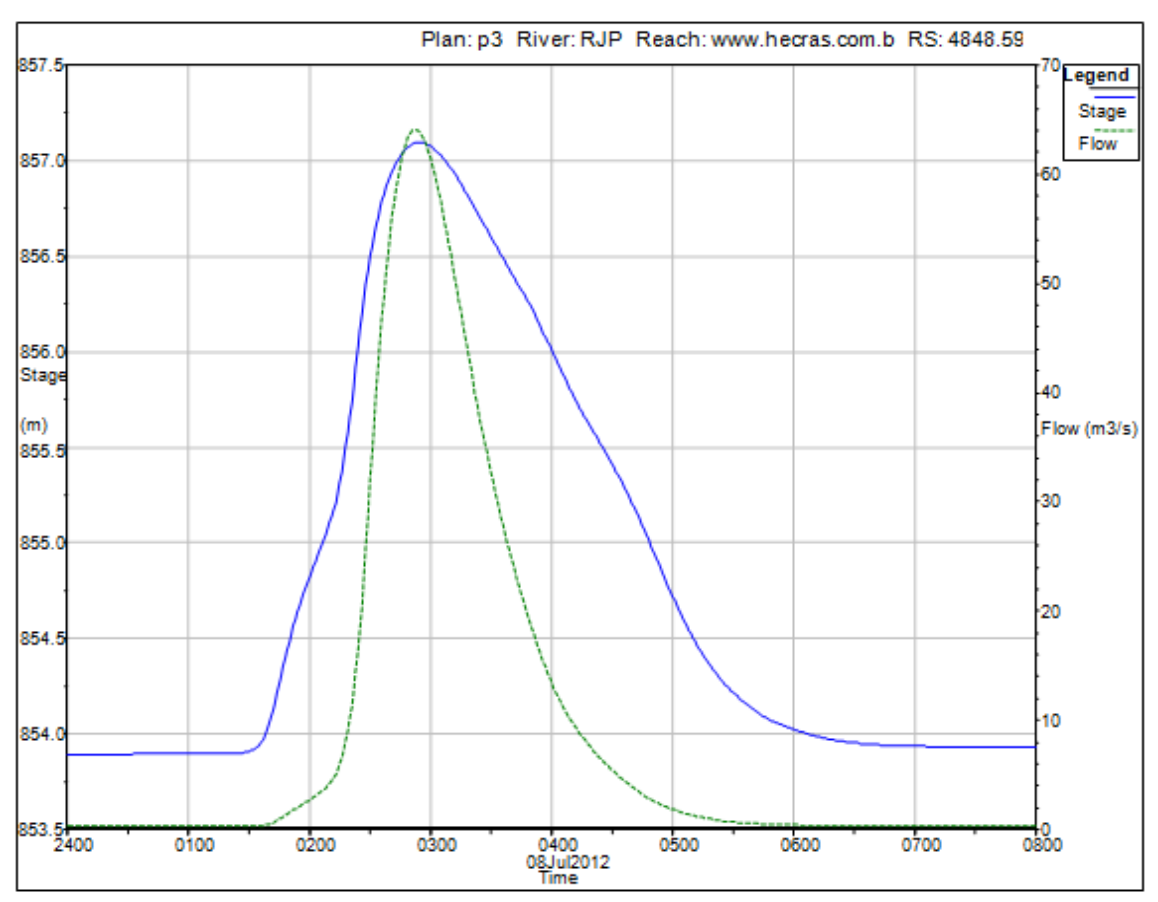

Figura 4.2: Hidrograma da seção intermediária ou estação "4848.59". (Fonte: autor)

A figura 4.3 diz respeito ao hidrograma da estação "445.7" ou a seção que corresponde ao fim do trecho analisado do Ribeirão José Pereira. Analisando-se o gráfico, pode-se dizer que o pico da onda de cheia se deu às 04h30min, ou seja, a água percorreu da seção "4848.59" aproximadamente 4,4 quilômetros em 01h35min. Nesta estação, o nível da água chegou a cota máxima de 842,90 metros, sendo que a cota mínima desta estação é de 839,90 metros, ou seja, a coluna d'água chegou aos 3 metros de altura. A vazão máxima na estação foi de 48,7 m<sup>3</sup>/s.

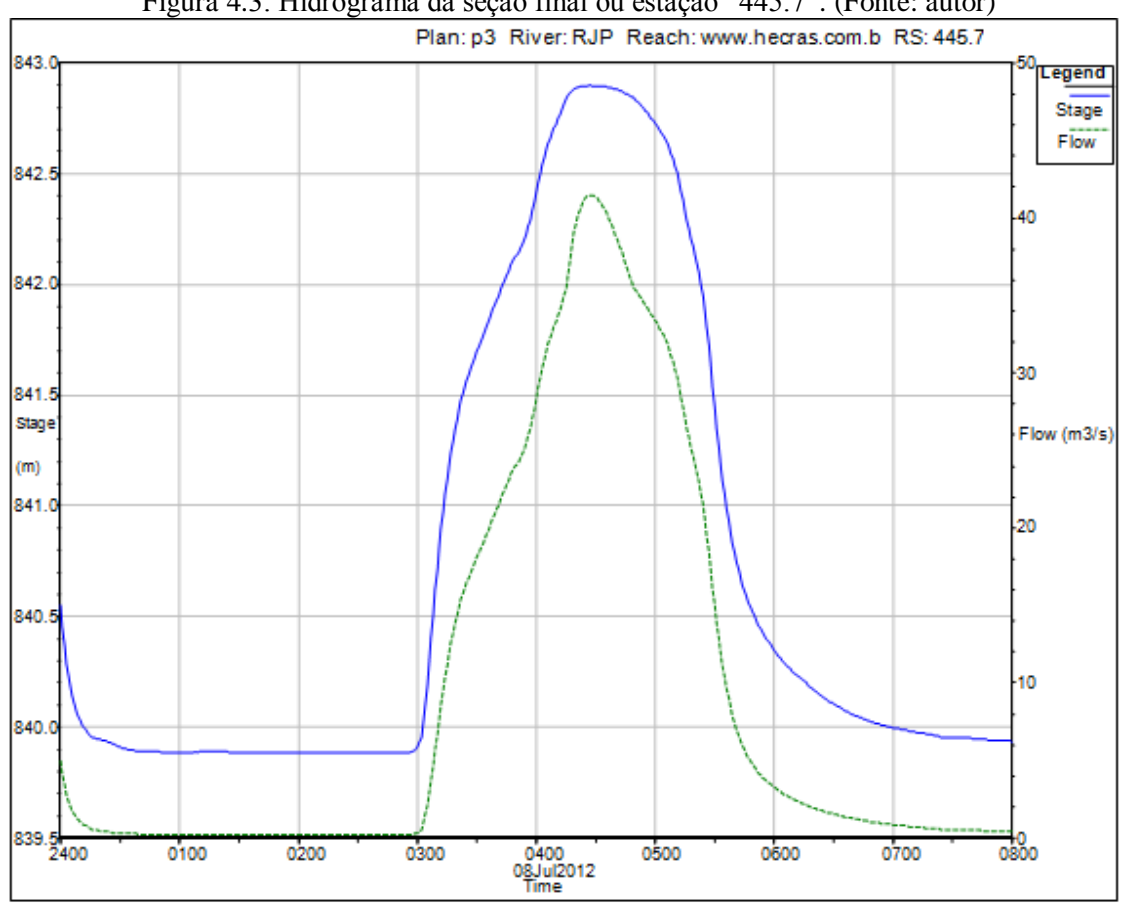

Figura 4.3: Hidrograma da seção final ou estação "445.7". (Fonte: autor)

Percebe-se uma redução significativa nos picos de vazão – de 160 m<sup>3</sup>/s para 48,7 m<sup>3</sup>/s, resultado do espalhamento do escoamento para uma região aluvionar.

Como resultados também foram gerados os gráficos do perfil longitudinal, sendo apresentados neste capítulo 10 deles, ou seja, gráficos com resultados a cada 1 hora de simulação, iniciando-se às 00h00min e terminando às 08h00min. O eixo *x* corresponde à distância do canal principal, dada em metros. O eixo *y* apresenta a cota altimétrica, em metros.

A figura 4.4 apresenta o perfil longitudinal e os resultados gerados pela simulação às 00h00min. É praticamente imperceptível visualizar o nível da água, pois foi nesse horário que começou a chover.

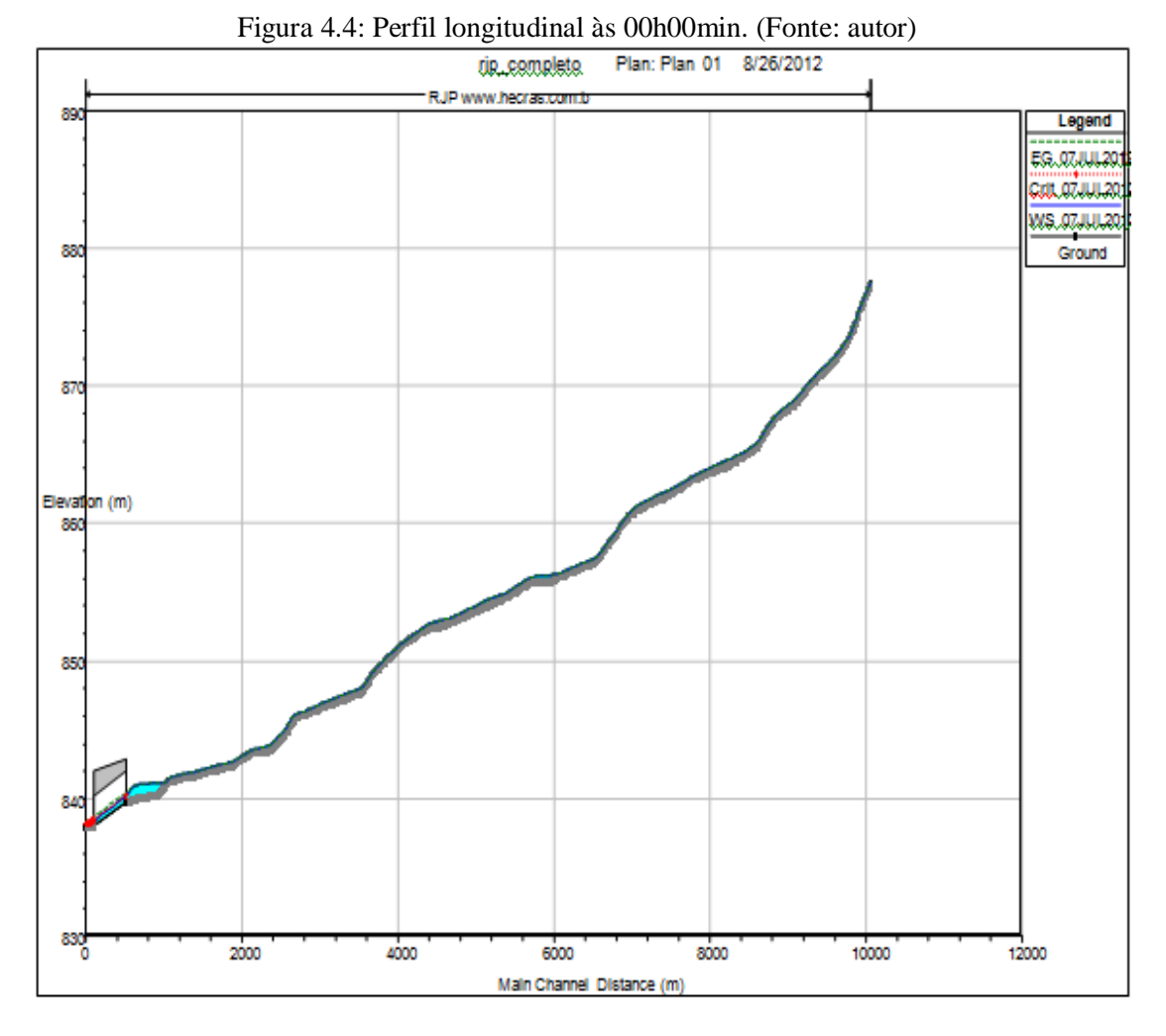

A figura 4.5 mostra o perfil longitudinal e também os resultados gerados às 01h00min. Nota-se a elevação do nível d'água nos primeiros 2 quilômetros do trecho estudado do ribeirão, porém a onda de cheia atingirá o pico às 01h30min.

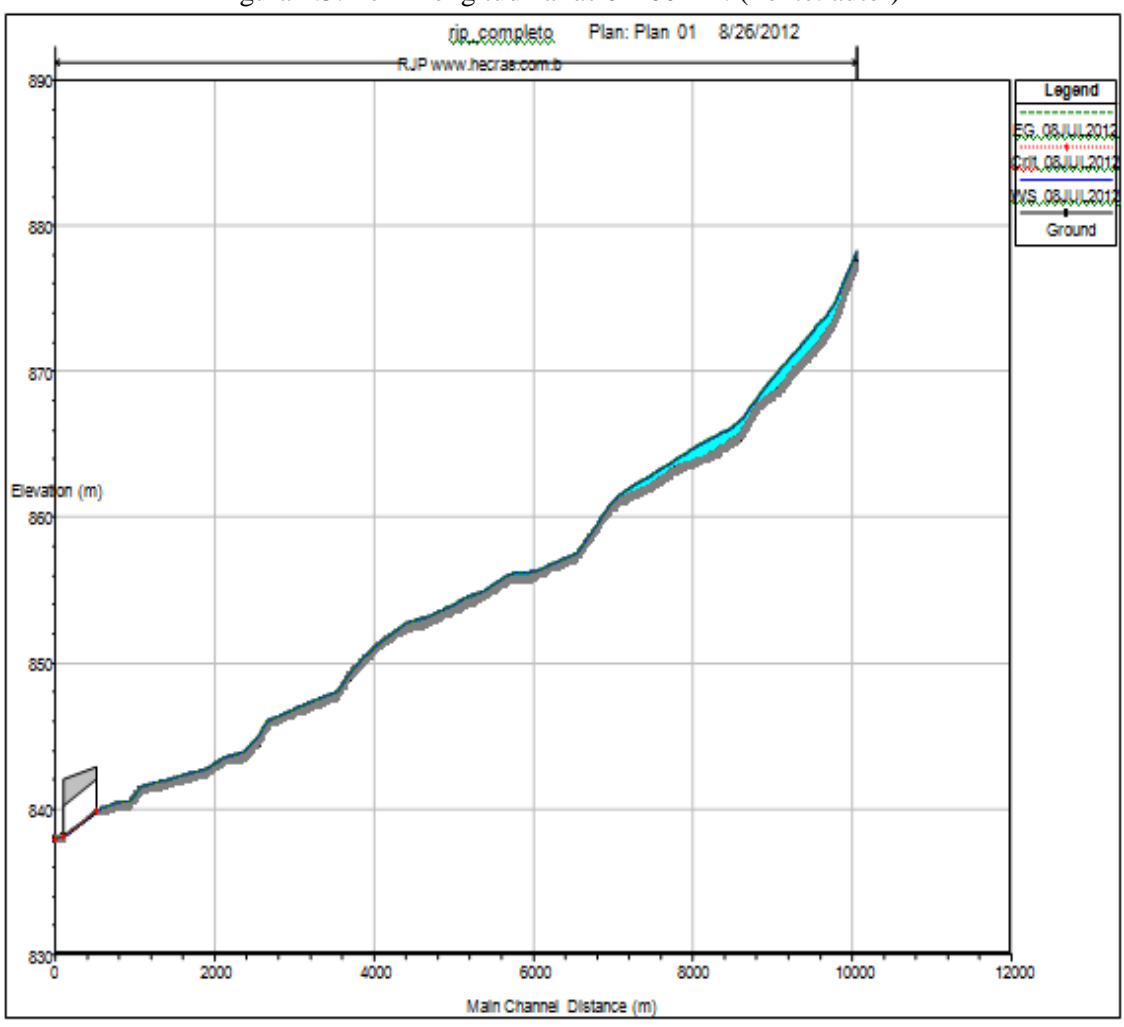

Figura 4.5: Perfil longitudinal às 01h00min. (Fonte: autor)

O perfil longitudinal e os resultados gerados pela simulação às 02h00min são apresentados na figura 4.6. Neste gráfico, a onda de cheia já ocorreu na estação "9937.09" e também está se propagando para as outras seções. Pode-se observar que o nível da água aumentou entre as distâncias de 4.400 e 9.800 metros, expressando o deslocamento da onda de cheia.

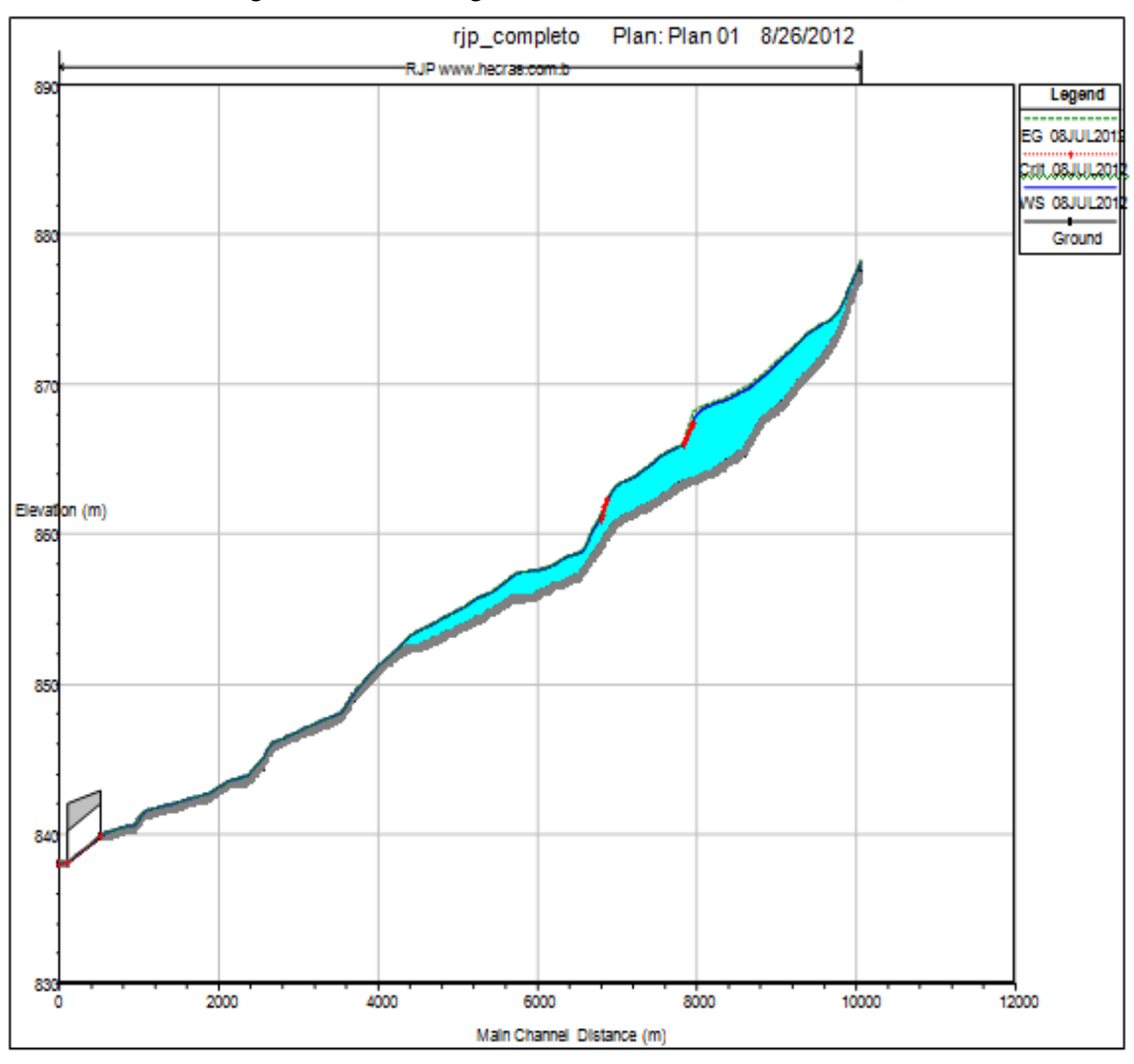

Figura 4.6: Perfil longitudinal às 02h00min. (Fonte: autor)

A figura 4.7 mostra o perfil longitudinal e o deslocamento da onda de cheia às 03h00min. O gráfico apresenta a onda cheia nas seções intermediárias, deslocando-se para as seções finais. A onda é observada entre as distâncias de 800 e 8800 metros no canal principal. No que diz respeito às seções iniciais, estas já estão com o volume de água voltando ao normal.

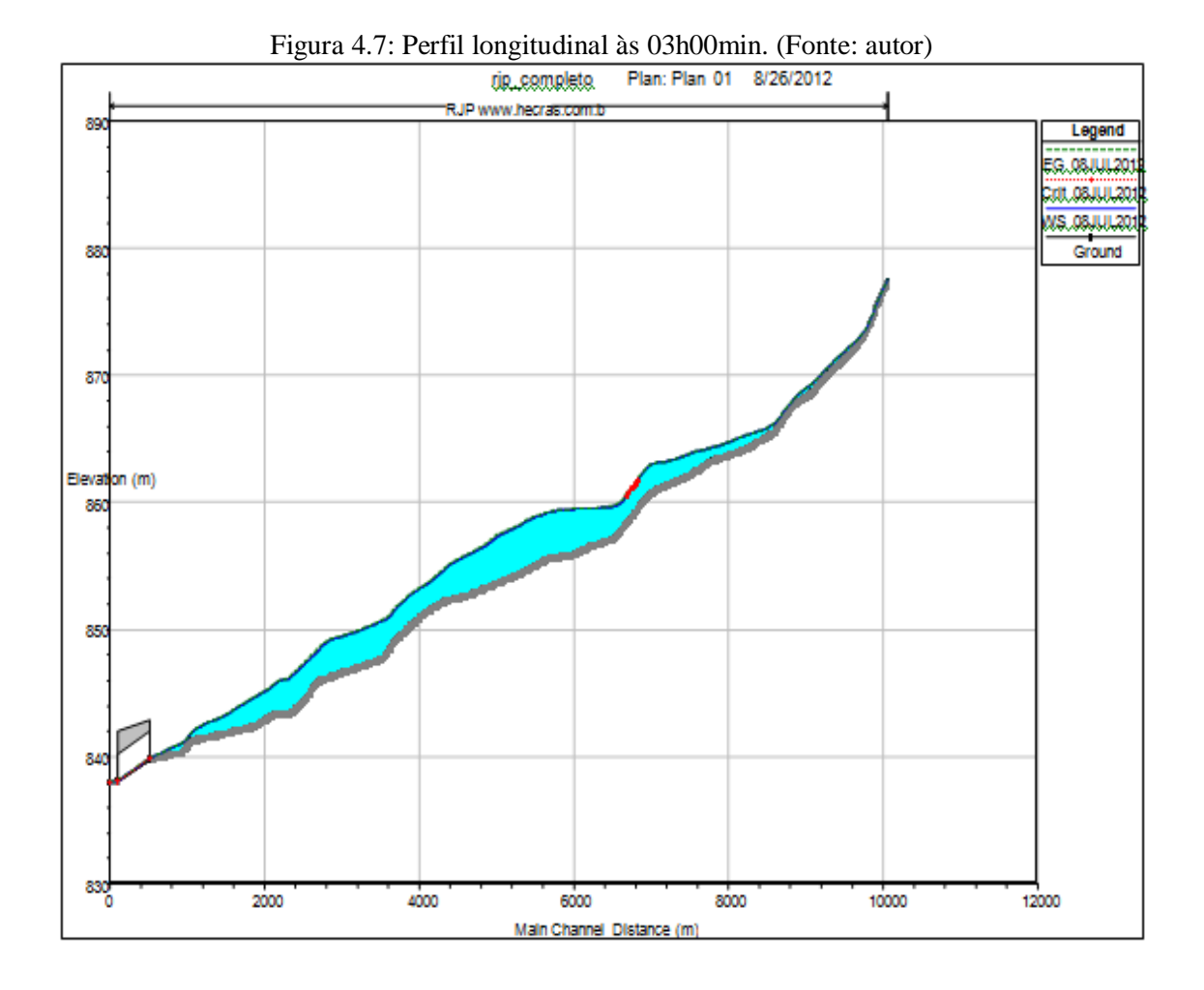

A figura 4.8 mostra o perfil longitudinal do Ribeirão José Pereira às 04h00min. Neste gráfico, a onda de cheia está se deslocando das seções intermediárias para as seções finais. Ela se concentra entre as distâncias de 0 e 6800 metros. Neste caso, ela chega com forte intensidade no perímetro urbano, onde o ribeirão foi retificado e também onde está localizada a galeria, que interfere no escoamento da água, causando refluxo desta e inundando a Avenida BPS.

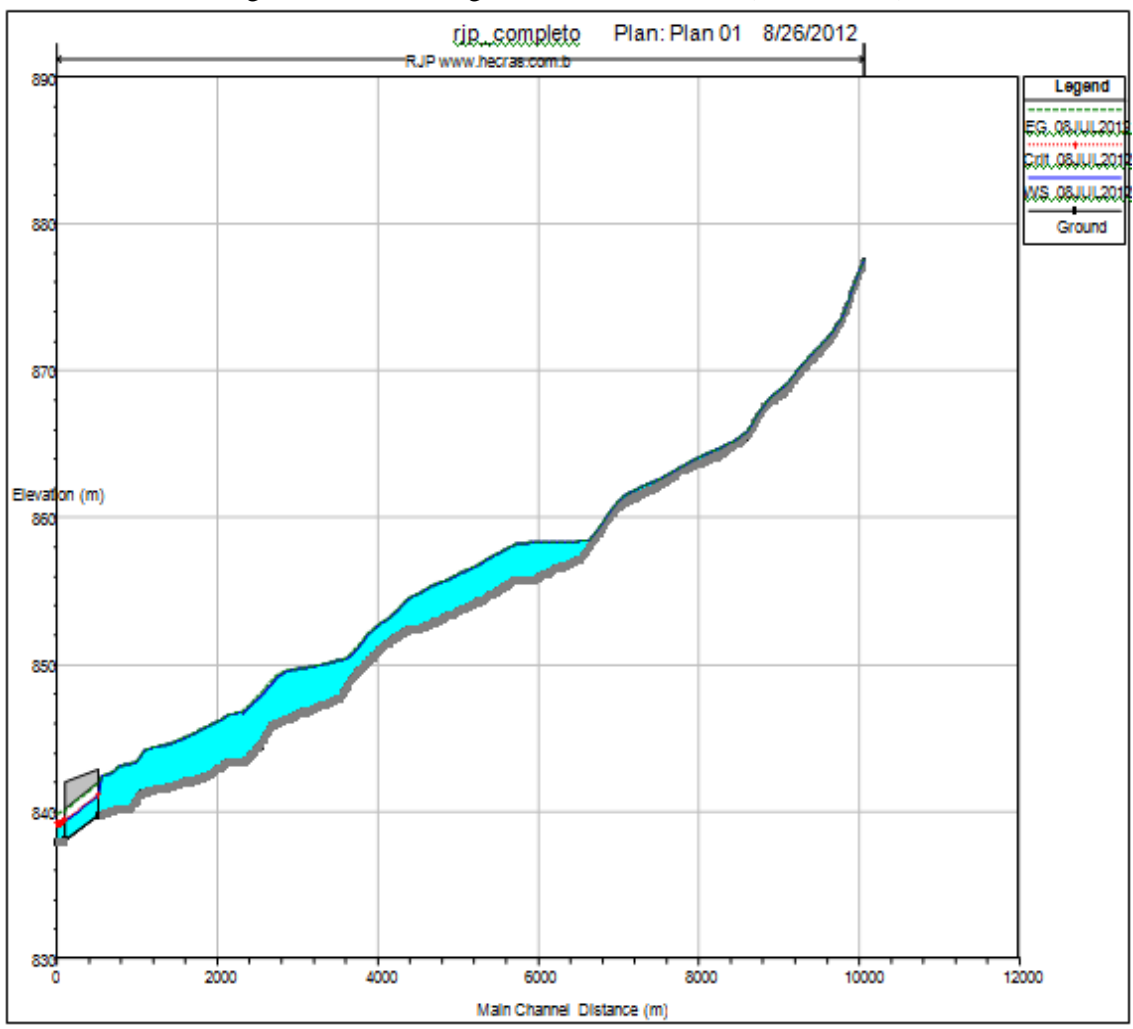

Figura 4.8: Perfil longitudinal às 04h00min. (Fonte: autor)

A figura 4.9 apresenta o perfil longitudinal após a simulação ocorrida às 04h30min, quando a água passou sobre a galeria.

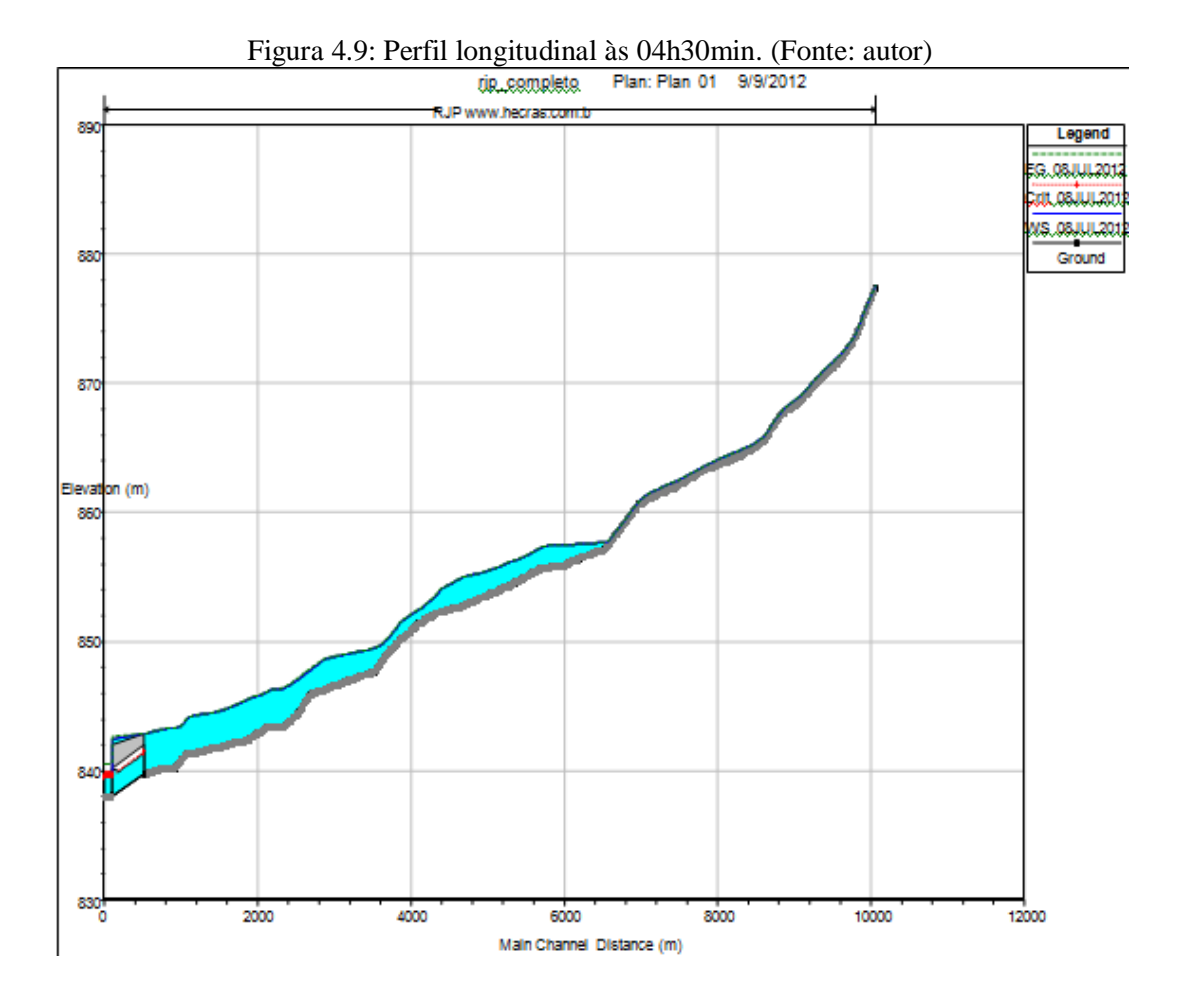

A figura 4.10 apresenta o perfil longitudinal após a simulação ocorrida às 05h00min. Observa-se o deslocamento da onda de cheia entre as seções intermediárias e as seções finais. A onda se concentra mais no perímetro urbano, onde chega a sua máxima intensidade. Essa concentração se deve ao estrangulamento causado pela galeria no final do trecho do Ribeirão José Pereira. A onda está concentrada entre as distâncias de 0 e 6000 metros, o que indica a sua diminuição quando comparadas com as da figura 4.8.

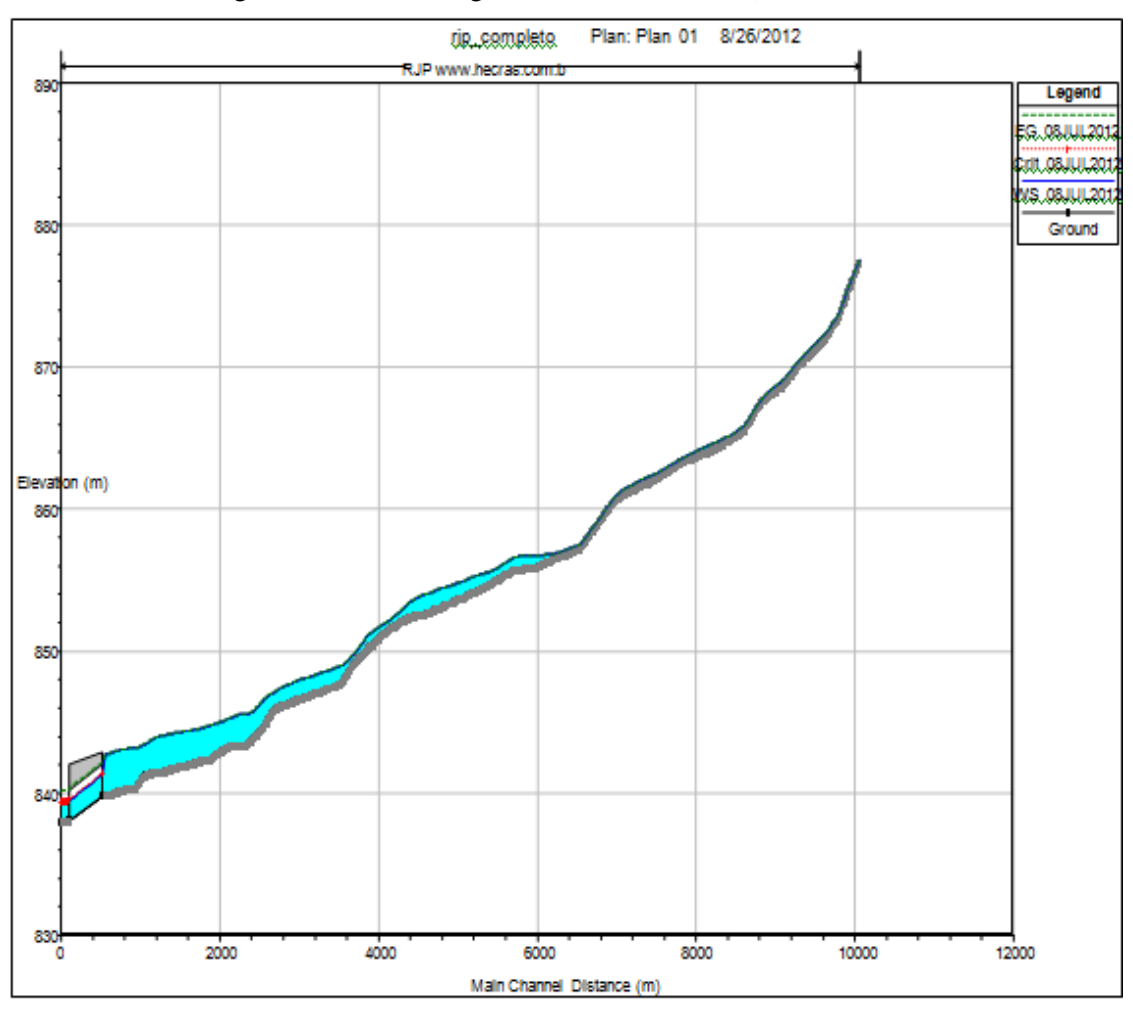

Figura 4.10: Perfil longitudinal às 05h00min. (Fonte: autor)

A figura 4.11 diz respeito ao perfil longitudinal da simulação ocorrida às 06h00min. Pode-se observar que a onda de cheia praticamente inexiste, concentrando-se apenas no perímetro urbano, onde o nível da água também diminuiu, fazendo com que a galeria comporte este volume e que o nível da água vá-se normalizando. O nível d'água nas seções iniciais e intermediárias voltou ao normal. A onda se concentra entre as distâncias de 0 e 2800 metros.

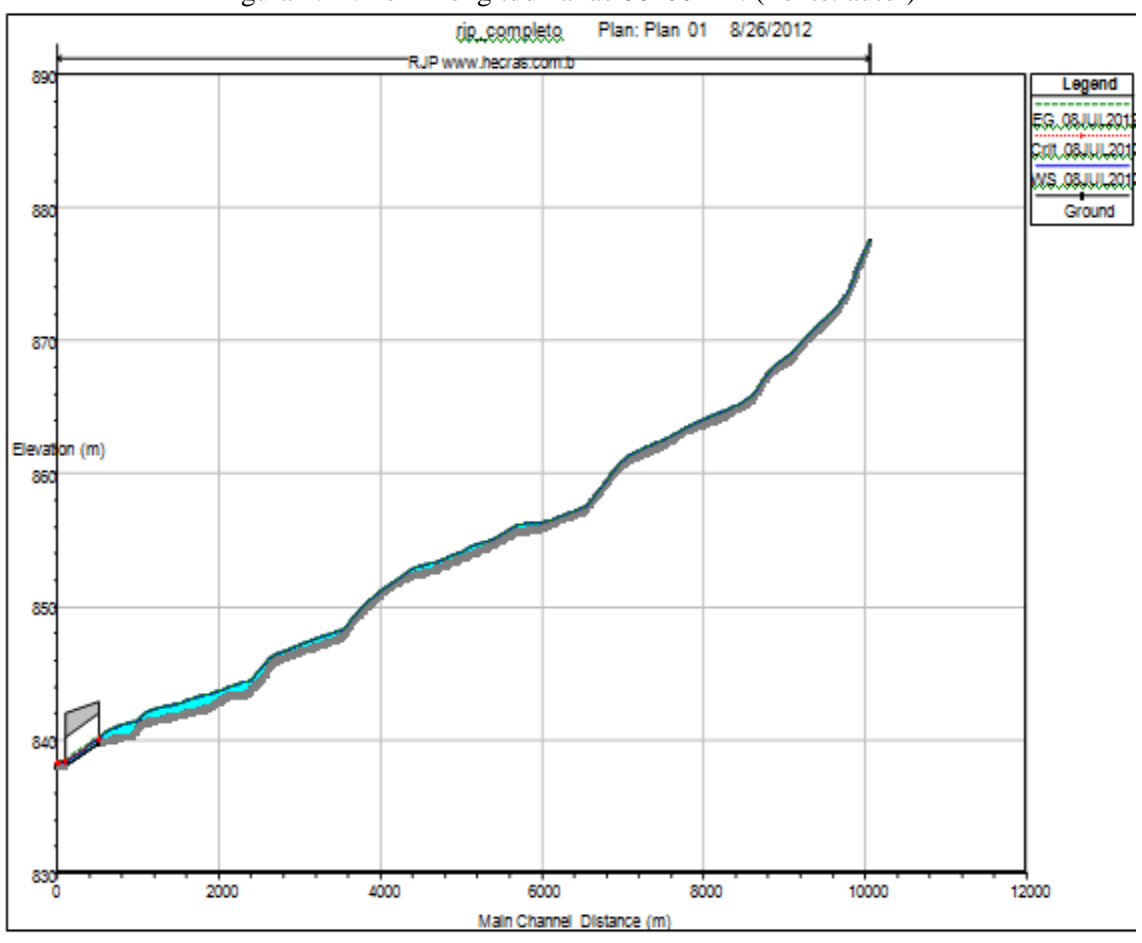

Figura 4.11: Perfil longitudinal às 06h00min. (Fonte: autor)

A figura 4.12 apresenta o perfil longitudinal gerado pela simulação às 07h00min. Nota-se que o nível d'água já voltou ao normal em praticamente toda a extensão do trecho analisado do Ribeirão José Pereira, restando, ainda, um pouco da onda de cheia nas seções finais.

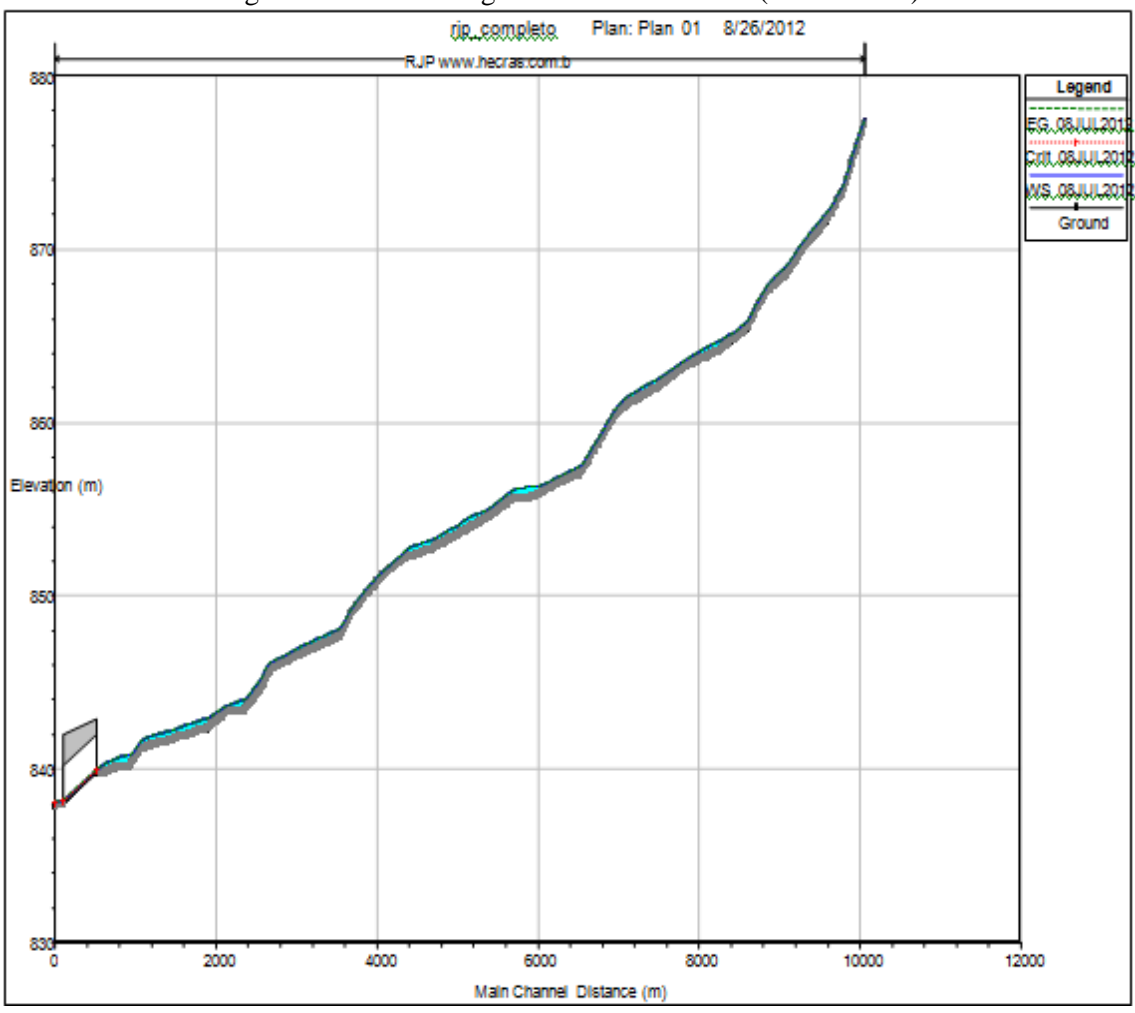

Figura 4.12: Perfil longitudinal às 07h00min. (Fonte: autor)

O nível d'água estabilizou-se às 08h00min, conforme o perfil longitudinal apresentado na figura 4.13. Nesse caso há o retorno às condições normais.

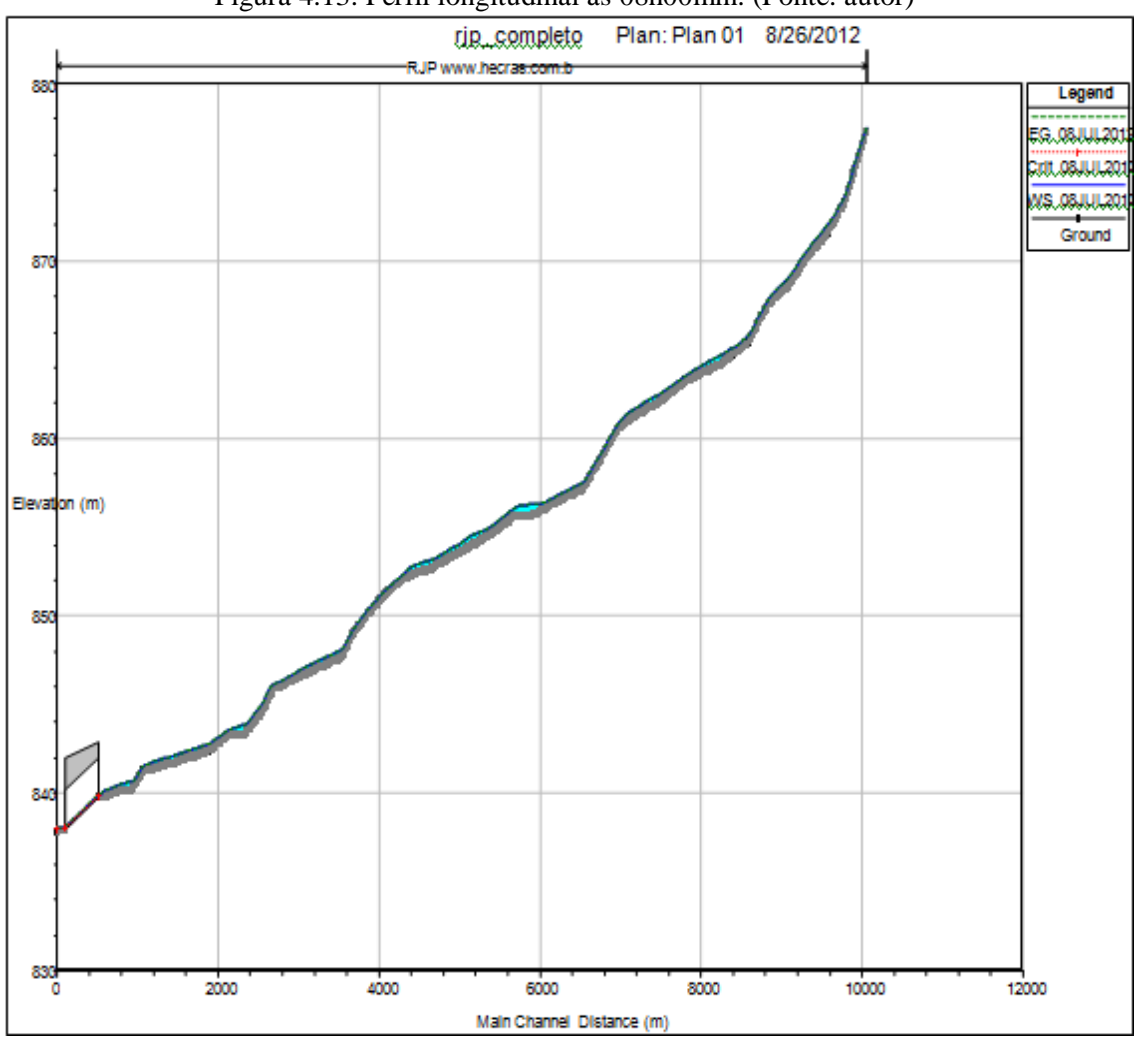

Figura 4.13: Perfil longitudinal às 08h00min. (Fonte: autor)

A figura 4.14 apresenta o hidrograma da onda de cheia na galeria, das 00h00min às 08h00min.

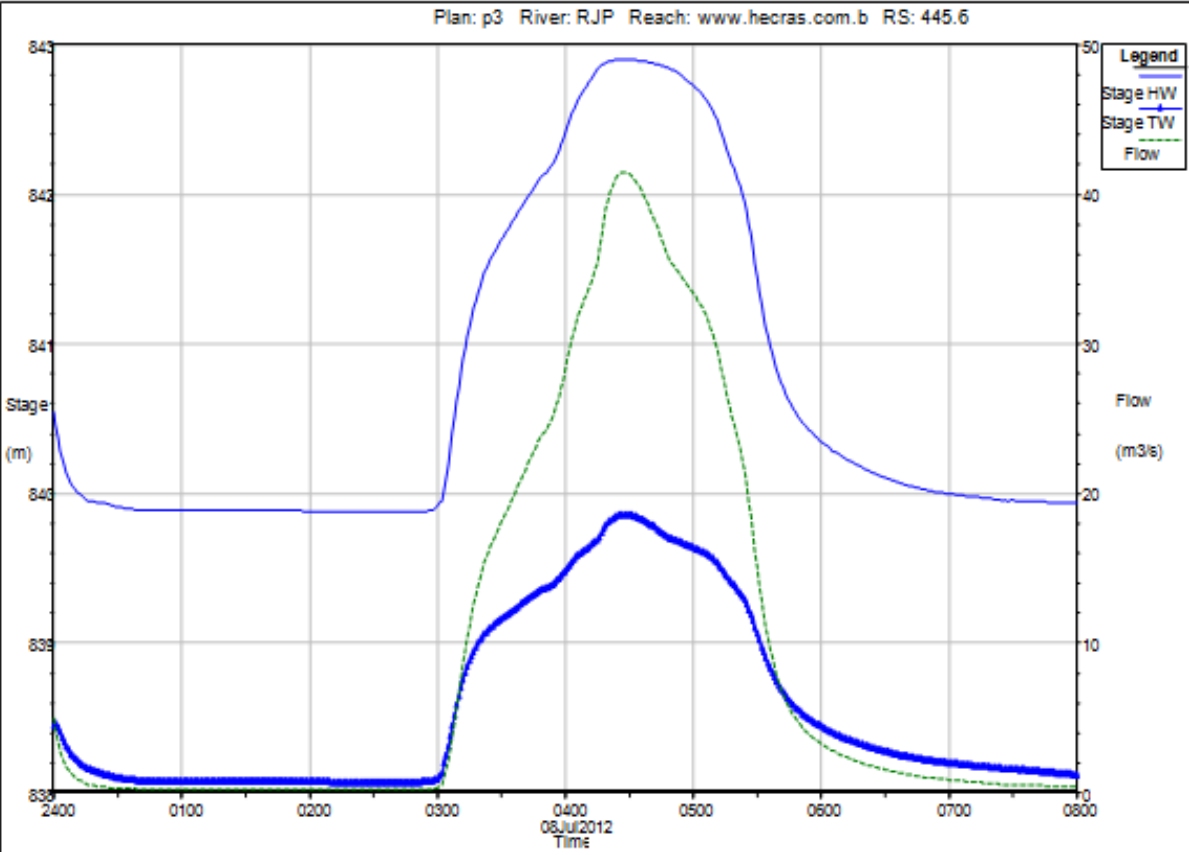

Figura 4.14: Vazões e níveis d'água na galeria durante toda a simulação. (Fonte: autor)

## **Capítulo 5 – Considerações finais**

Com a obtenção dos dados em campo e com a realização das simulações, as principais conclusões são:

- 1. Procurou-se medir as seções em campo a cada 200 metros, a fim de que a interpolação no HEC-RAS fosse mais precisa e confiável;
- 2. o trabalho de campo foi realizado levando-se em consideração a topografia das áreas trabalhadas (apêndice 8), contribuindo para o processamento dos dados nos softwares AutoCAD Civil 3D e HEC-RAS;
- 3. os equipamentos utilizados para os trabalhos em campo tais como DGPS e estação total, se mostraram eficazes e precisos, devido à necessidade de extrema precisão por se estar trabalhando com pequenas diferenças de níveis de água nas simulações realizadas;
- 4. o software AutoCAD Civil 3D mostrou-se satisfatório para o processamento dos dados e exportação para o HEC-RAS;
- 5. o tempo de exportação dos dados do AutoCAD Civil 3D para o HEC-RAS foi superior a 24 horas. O tempo poderá ser reduzido com máquinas de maior capacidade de processamento. Para trabalhos e estudos mais "pesados", deve-se trabalhar com computadores mais possantes ou máquinas em rede;
- 6. análises posteriores devem ser realizadas na mesma área de estudo, como por exemplo a medição do nível d'água na primeira seção – seção de entrada – quando ocorrer eventos de cheias, a fim de que o modelo possa ser calibrado, contribuindo, assim, para melhor precisão nas informações e também para a tomada de decisões pelos órgão públicos;
- 7. os coeficientes de Manning utilizados para a margem esquerda, o canal e a margem direita deverão ser ajustados com uma série histórica de medição de níveis e vazões;
- 8. a calibração adequada do trecho só será conseguida com a série histórica mencionada no item anterior;
- 9. as interpolações das seções topobatimétricas foram realizadas a cada 10 metros, garantindo, assim, melhores resultados;
- 10. o programa HEC-RAS mostrou-se satisfatório no que concerne à interpolação e simulação das ondas de cheias. Essa razoabilidade de simulação só foi conseguida

com maiores interpolações das seções e a redução acentuada do intervalo de simulação – o que significa satisfazer a condição de Courant;

- 11. com a realização da simulação da onda de cheia para o Ribeirão José Pereira, foram gerados o perfil longitudinal da linha d'água e os hidrogramas para as seções principais, seções interpoladas e também para a galeria;
- 12. os resultados obtidos com a simulação se mostraram satisfatórios, pois o nível da água atingido no ribeirão, juntamente com a superfície inundada, confirmaram os cenários já ocorridos, lembrando-se que o modelo deverá ser calibrado, a fim de que se tenha melhor precisão nas simulações;
- 13. foi gerado 1 perfil longitudinal para cada 1 minuto, mostrando claramente a propagação da onda de cheia no ribeirão;
- 14. o programa também gerou uma visualização 3D da superfície, conforme mostrado na figura 5.1. No programa HEC-RAS, essa visualização pode ser selecionada sem a onda de cheia ou também com a propagação desta;

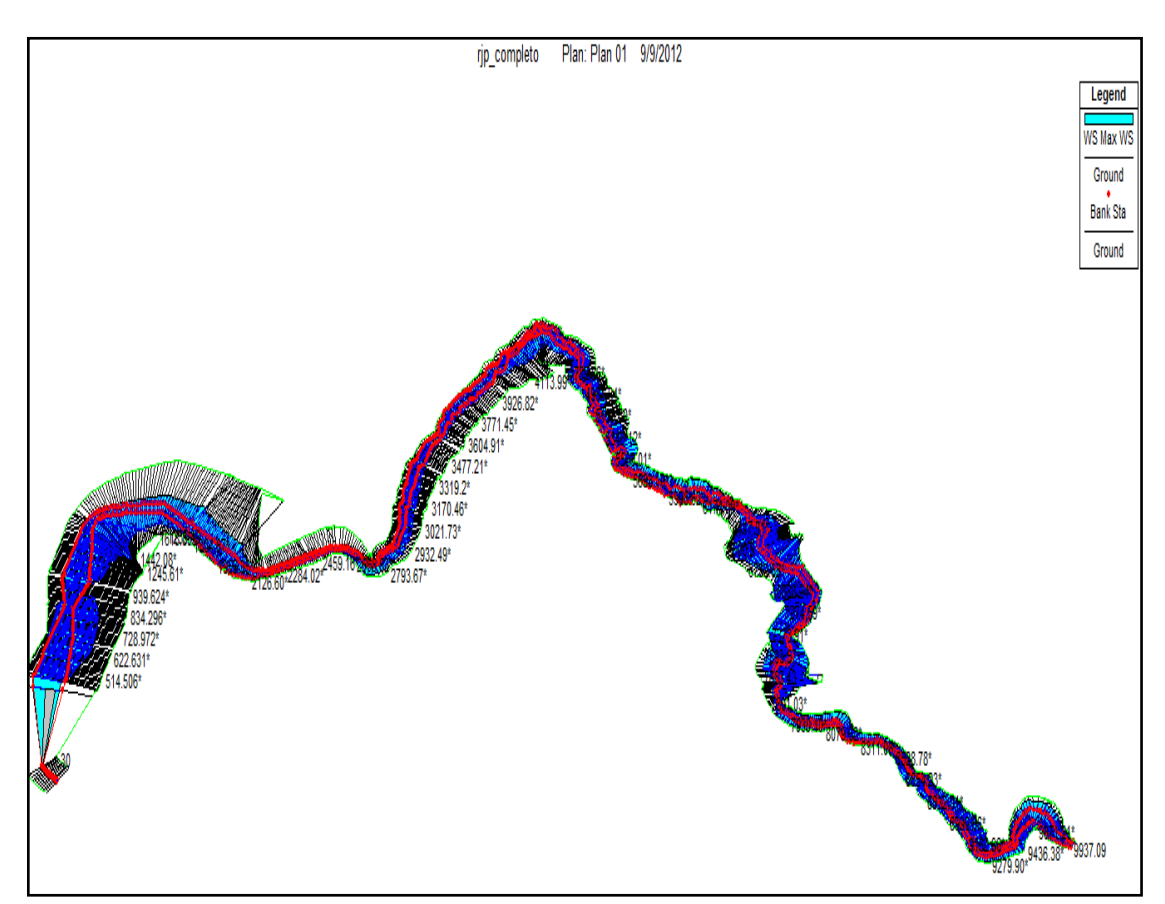

Figura 5.1: Visualização 3D da onda de cheia no Ribeirão José Pereira. (Fonte: HEC-RAS)

- 15. a entrada de dados de cota altimétrica ao invés de vazão para o hidrograma de entrada foi satisfatória, pois os resultados da simulação se mostraram favoráveis a esse tipo de informação;
- 16. a galeria existente age como uma estrutura que restringe o escoamento e gera sobrelevações da ordem de 80 centímetros, principalmente imediatamente à montante da mesma e sobre ela. Esse valor foi conseguido na simulação e há indícios fortes que é o valor real quando da ocorrência de eventos desse porte;
- 17. como sugestão para o poder público, para evitar essas sobrelevações mencionadas nos itens anteriores, recomenda-se a demolição dessa galeria e o retorno a um canal sem restrições;
- 18. a utilização do sistema de coordenadas em UTM Universal Transversa de Mercator contribuiu para a realização deste trabalho, pois tanto o software AutoCAD Civil 3D quanto o HEC-RAS utilizam esse sistema;
- 19. a instalação de uma estação de monitoramento do nível da água na primeira seção se faz necessária, colaborando, assim, para o fornecimento de informações precisas e instantâneas para o Laboratório de Informações Hídricas da Universidade Federal de Itajubá (ver apêndice 10);
- 20. Esse trabalho deverá ser complementado por outros, com a mesma característica, para estudos nos outros cursos d'água da região, principalmente ao longo do Rio Sapucaí.

## **Capítulo 6 – Referências**

ABON, C. C. et al. Community-based monitoring for flood early warning system: an example in central Bicol River basil, Philippines. *Disaster Prevention and Management*, vol. 21, p. 85-96. 2012.

BRASIL*. Novo Código Florestal.* Lei nº 12.651, de 25 de maio de 2012.

CASAS, A. et al. The topographic data source of digital terrain models as a key element in the accuracy of hydraulic flood modeling. *Earth Surface Process and Landforms*, EUA, 31, p. 444-456. 2006.

COMITÊ DA BACIA HIDROGRÁFICA DO RIO SAPUCAÍ. **A bacia.** Disponível em: <http://www.cbhsapucai.org.br/cbh/Pagina.do;jsessionid=1pkpok1j42pey?idSecao=15> . Acesso em 20 junho 2012.

COOK, A.; MERWADE, V. Effect of topographic data, geometric configuration and modeling approach on flood inundation mapping. *Journal of Hydrology*, EUA, 377, p. 131-142 ago. 2009.

IBGE : Instituto Brasileiro de Geografia e Estatística. *Geodésia*. Disponível em:  $\langle$ http://www.ibge.gov.br/home/geociencias/geodesia/pmrg/faq.shtm#5>. Data de acesso: 14/06/2012.

MATTEDI, M. A.; BUTZKE, I.C. A relação entre o social e o natural nas abordagens de hazards e de desasters. *Ambiente & sociedade,* Campinas, n. 9, jul./dez. 2001. <http://www.scielo.br/scielo.php?pid=S1414-753X2001000900006&script=sci\_arttext&tlng=pt>. Data de acesso: 11/06/2012.

MENDES, C. A. B.; CIRILO, J. A. *Geoprocessamento em Recursos Hídricos: Princípios, integração e aplicação*. Porto Alegre: ABRH, 2001. 536 p.

MIGUENS, A. P. *Navegação: a ciência e a arte. Volume III – Navegação eletrônica e em condições especiais*. Brasília, 2000. p. 1369-1394. Disponível em: <https://www.mar.mil.br/dhn/bhmn/download/cap-37.pdf>. Data de acesso: 10/06/2012.

PINHEIRO, M. V. (2005). *Avaliação Técnica e Histórica das Enchentes em Itajubá-MG*. Itajubá. p. 24-26. Dissertação (Mestrado) – Universidade Federal de Itajubá.

POTTER, M. C.; WIGGERT, D. C. *Mecânica dos Fluidos.* Tradução de Antonio Pacini e All Tasks language Technology.  $3^{\degree}$  Ed. São Paulo: Thomson, 2004. p. 390-417.

SISTEMA DE MONITORAMENTO DE ENCHENTES (Itajubá). **Histórico do Sistema.** Disponível em: <http://www.enchentes.unifei.edu.br/index.php?index=2>. Acesso em: 29 maio 2012.

US Army Corps of Engineers. Hydrologic Engineering Center. *User`s Manual. Version 4.1*. EUA: 2010.

TACHINI, Mário *et al*. Avaliação de danos de inundações ocorridos em Blumenau/SC nos anos de 1983, 1984, 1992 e 2001. In: SIMPÓSIO BRASILEIRO DE RECURSOS HÍDRICOS, 18., 2010, Blumenau. **Anais...** Florianópolis: SBRH, [2010]. p. 01 - 18.

US Army Corps of Engineers. HEC-RAS. *Hydraulic Reference Manual.* EUA: 2010.

**APÊNDICE**

Apêndice 1: Hidrogramas simulados para todas as seções topobatimétricas levantadas em campo (de montante para jusante). Fonte: autor.

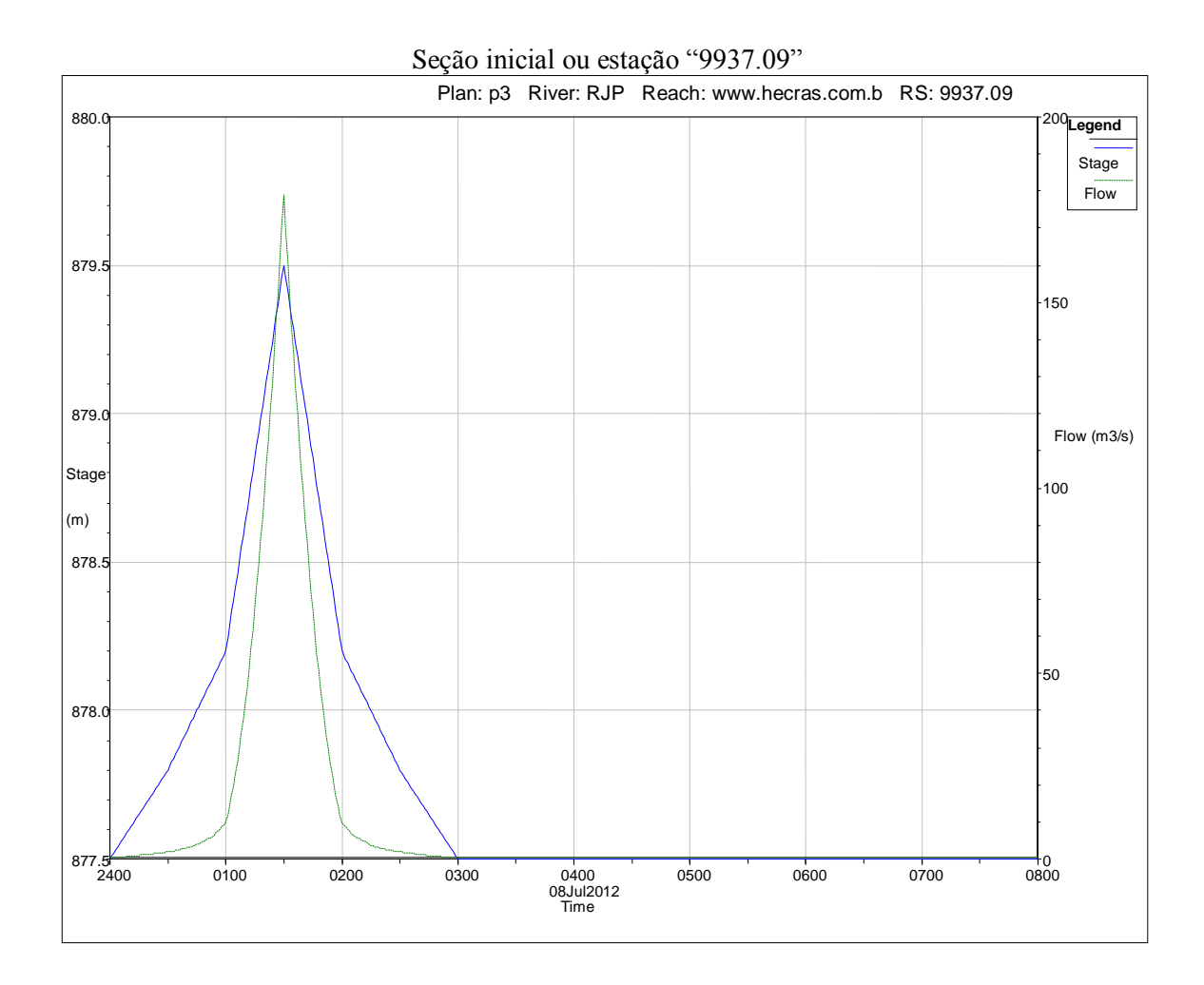

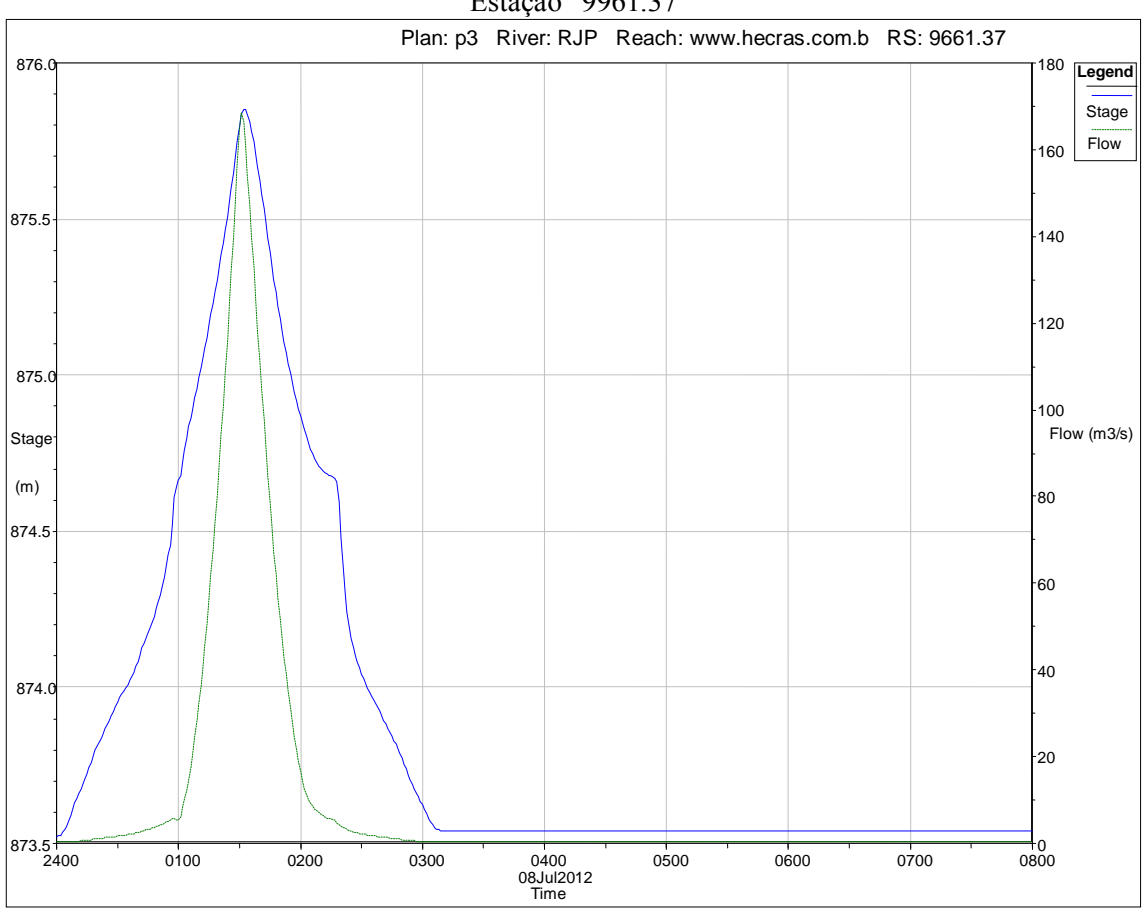

Estação "9961.37"

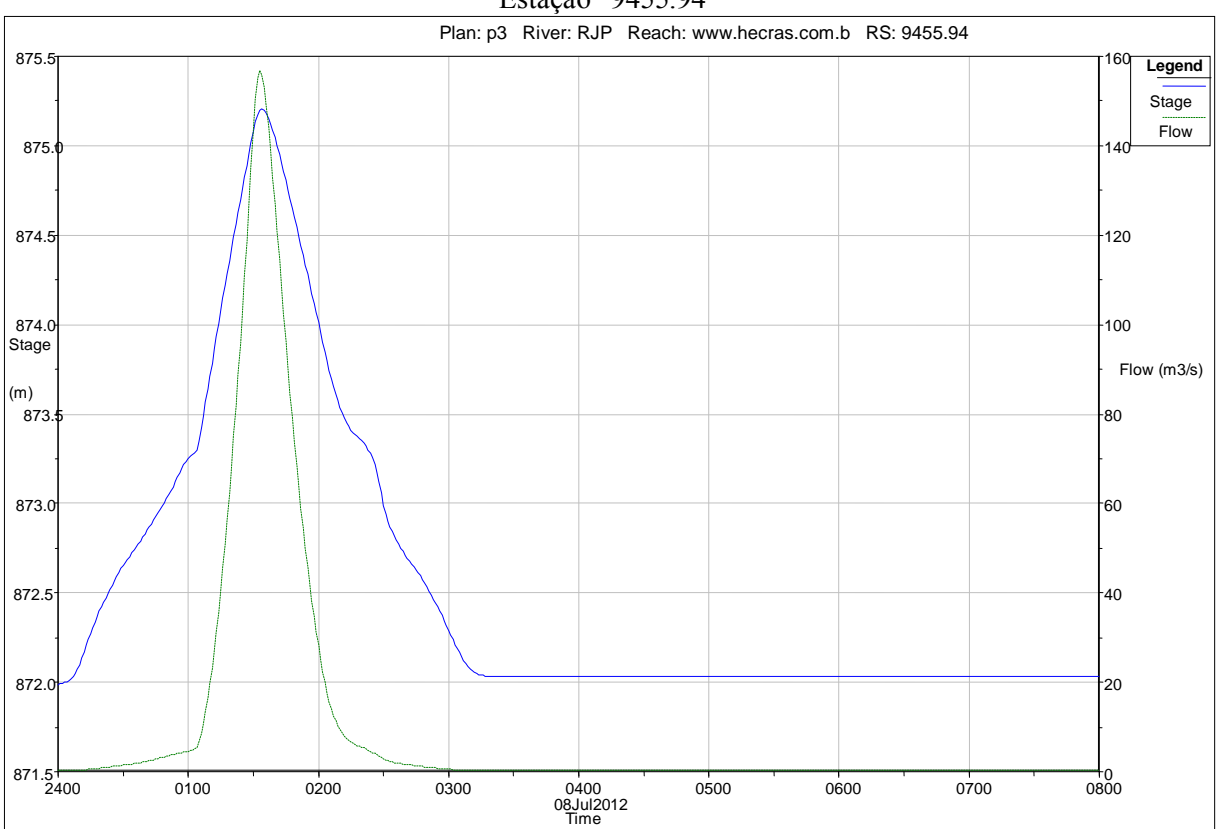

Estação "9455.94"

Estação "9182.11"

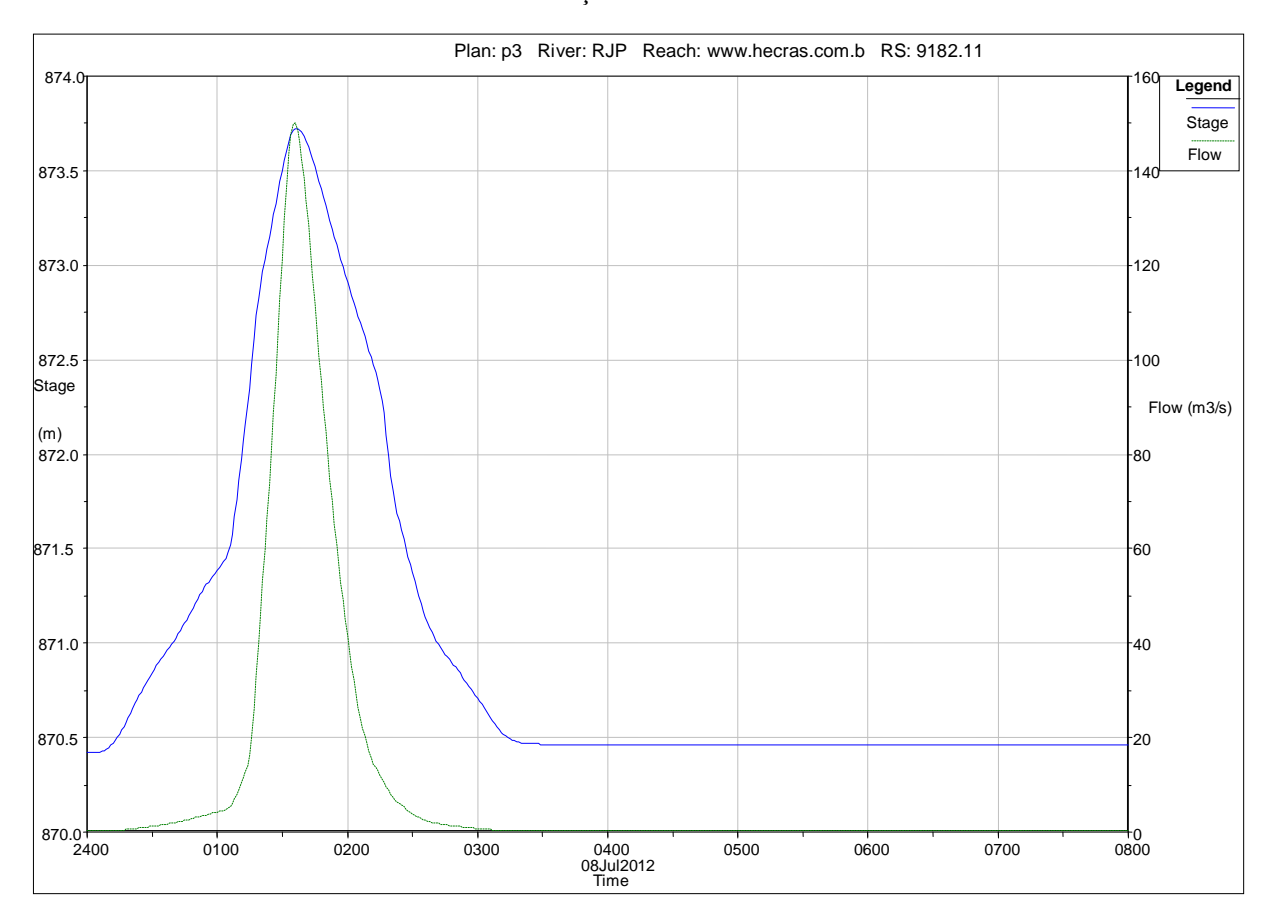

Estação "8971.52"

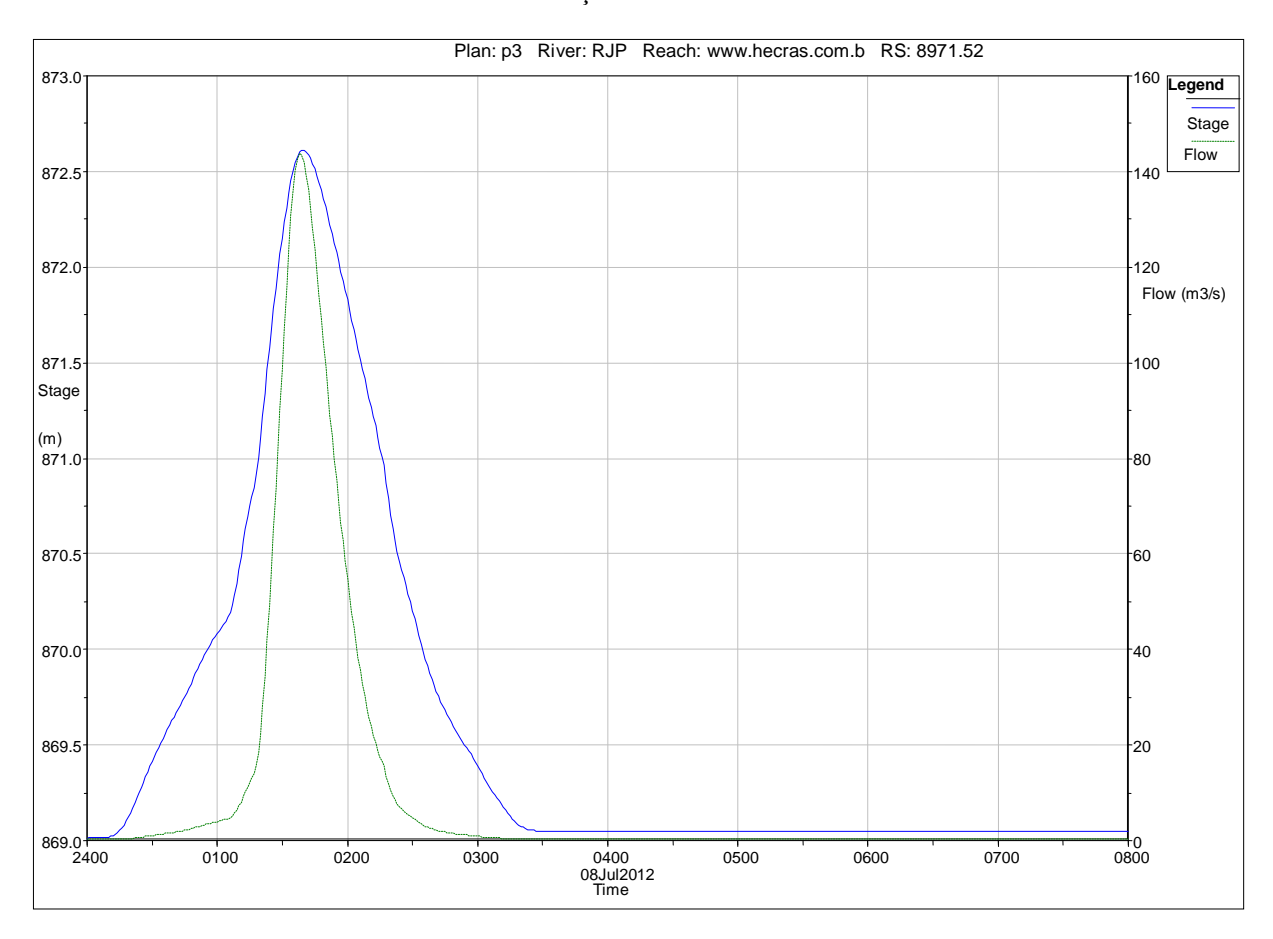

Estação "8702.48"

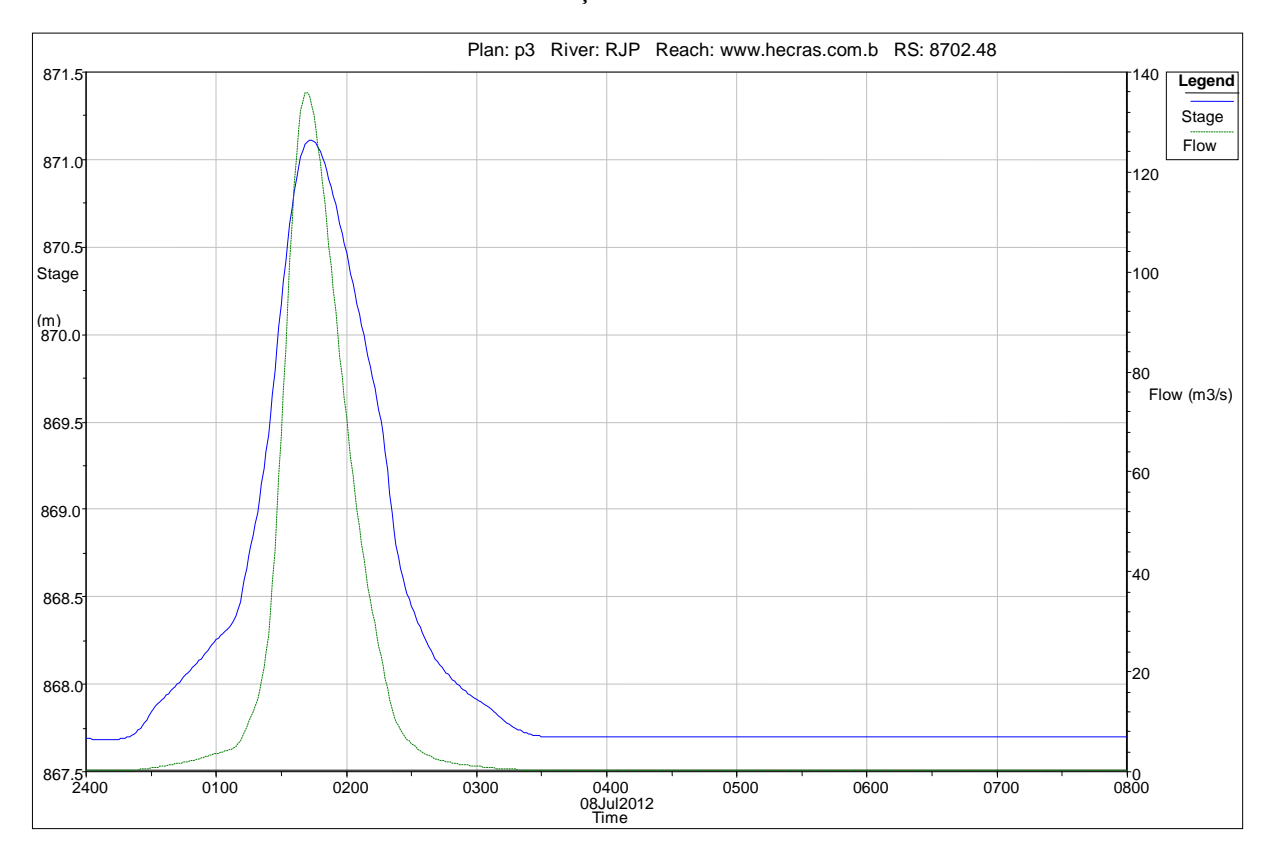

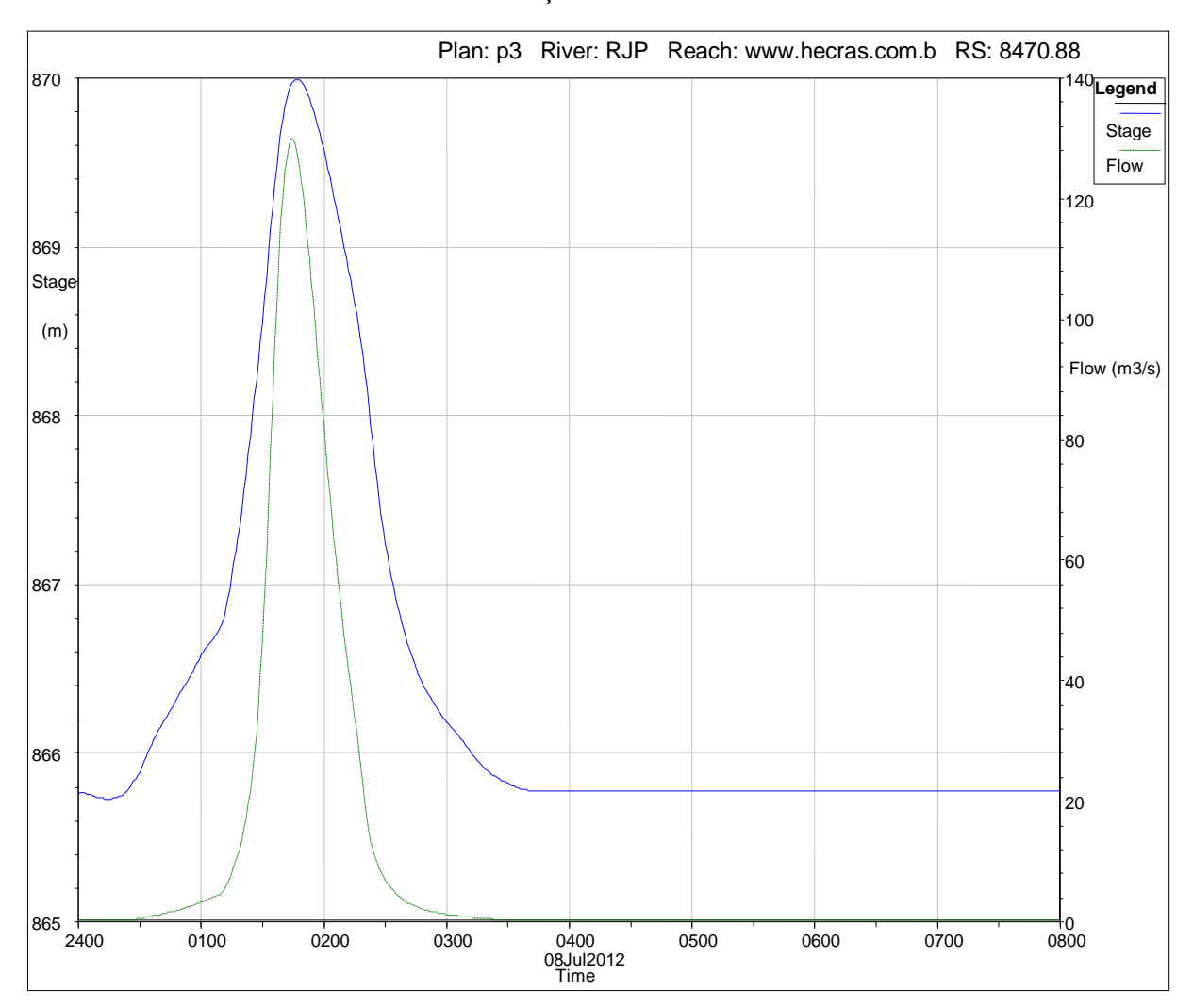

Estação "8470.88"

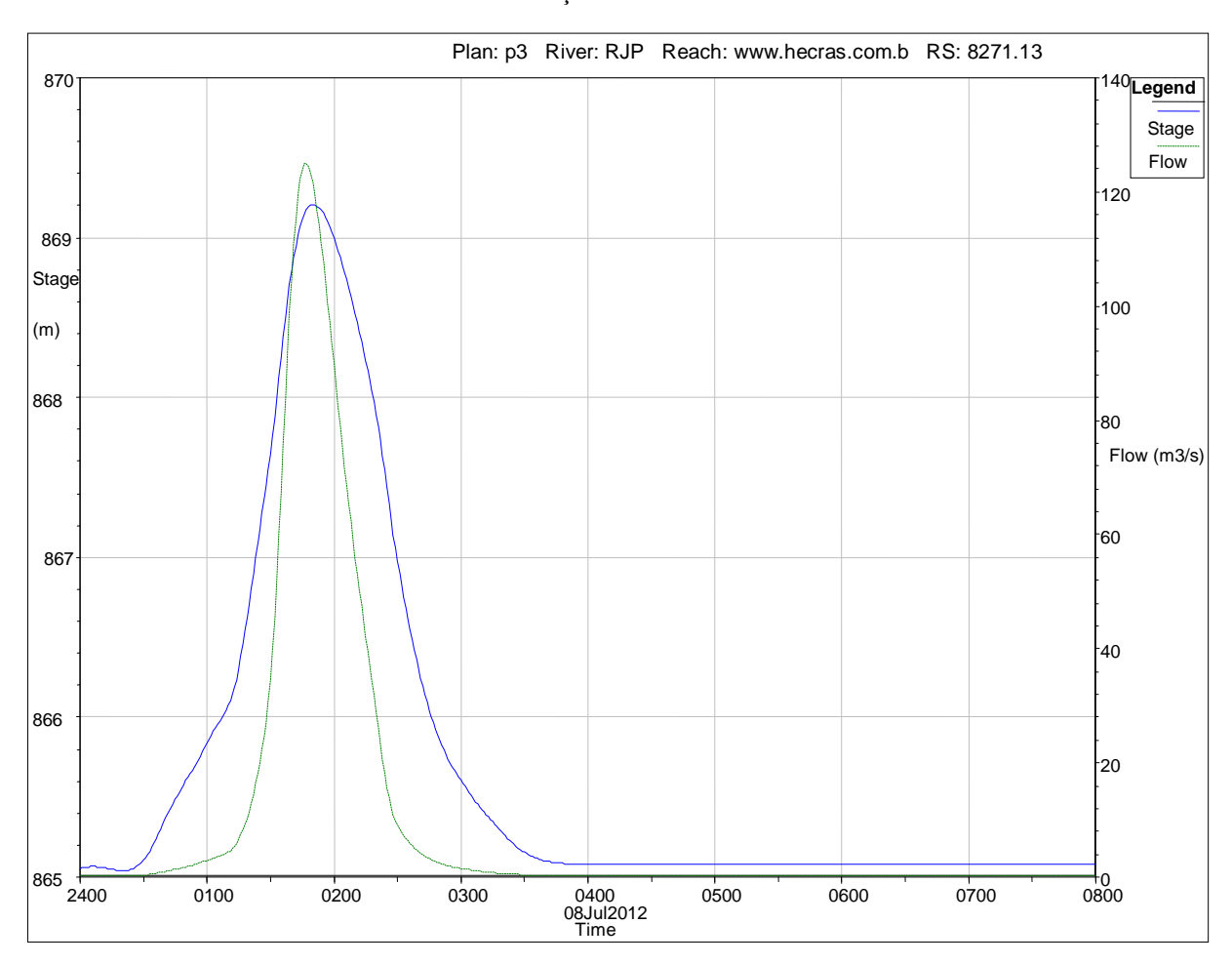

Estação "8271.13"

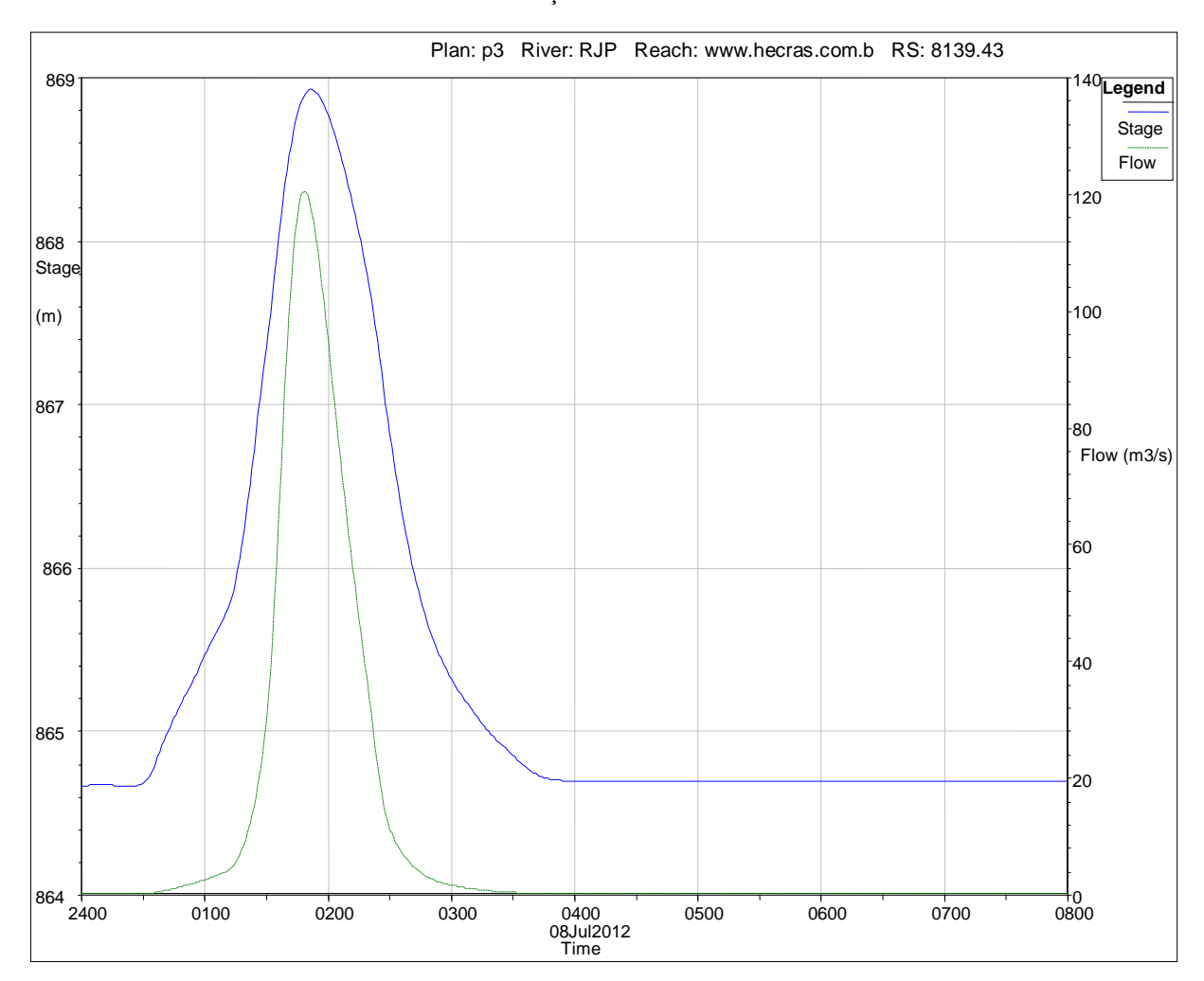

Estação "8139.43"

2400 0100 0200 0300 0400 0500 0600 0700 0800 08Jul2012 Time  $863.5$   $2400$ 864.0 864.5 865.0 865.5 866.0 866.5 Stage 867.0 867.5  $\frac{1}{000}$ 20 40 60 80  $-100$ 120 **Legend** Plan: p3 River: RJP Reach: www.hecras.com.b RS: 7830.43 (m)  $[Flow (m3/s)]$ Stage Flow

Estação "7830.43"

Estação "7683.43"

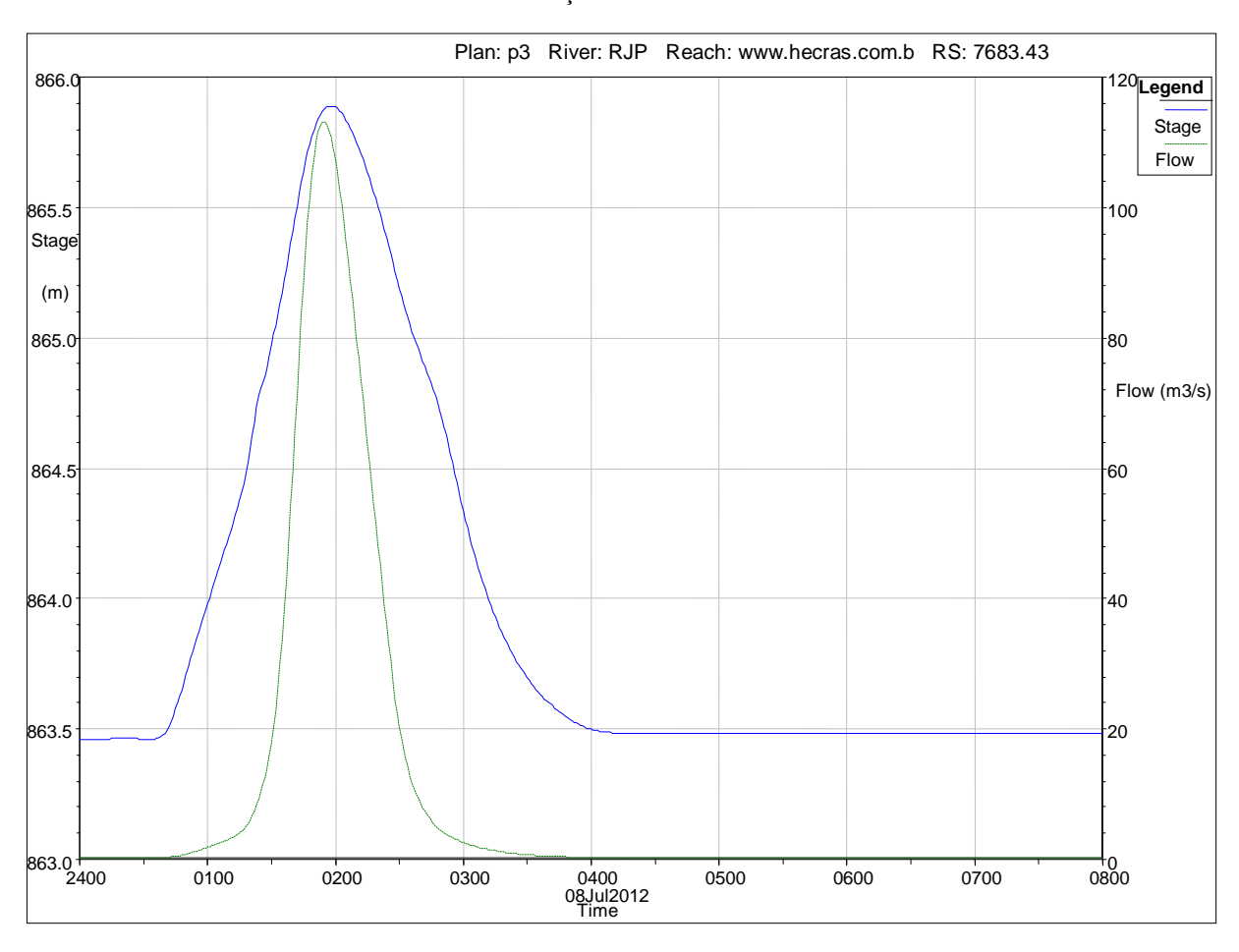
Estação "7363.93"

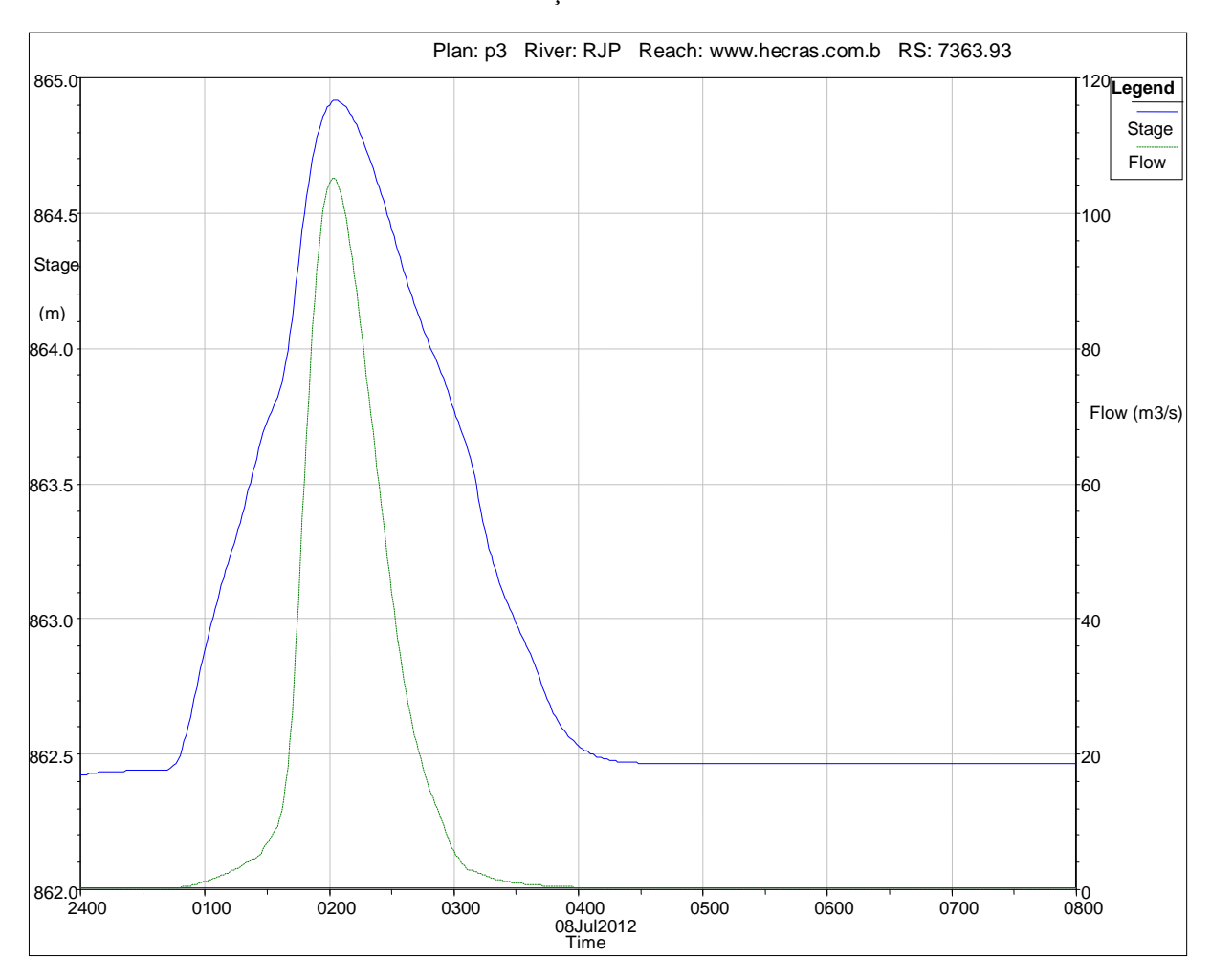

Estação "6966.89"

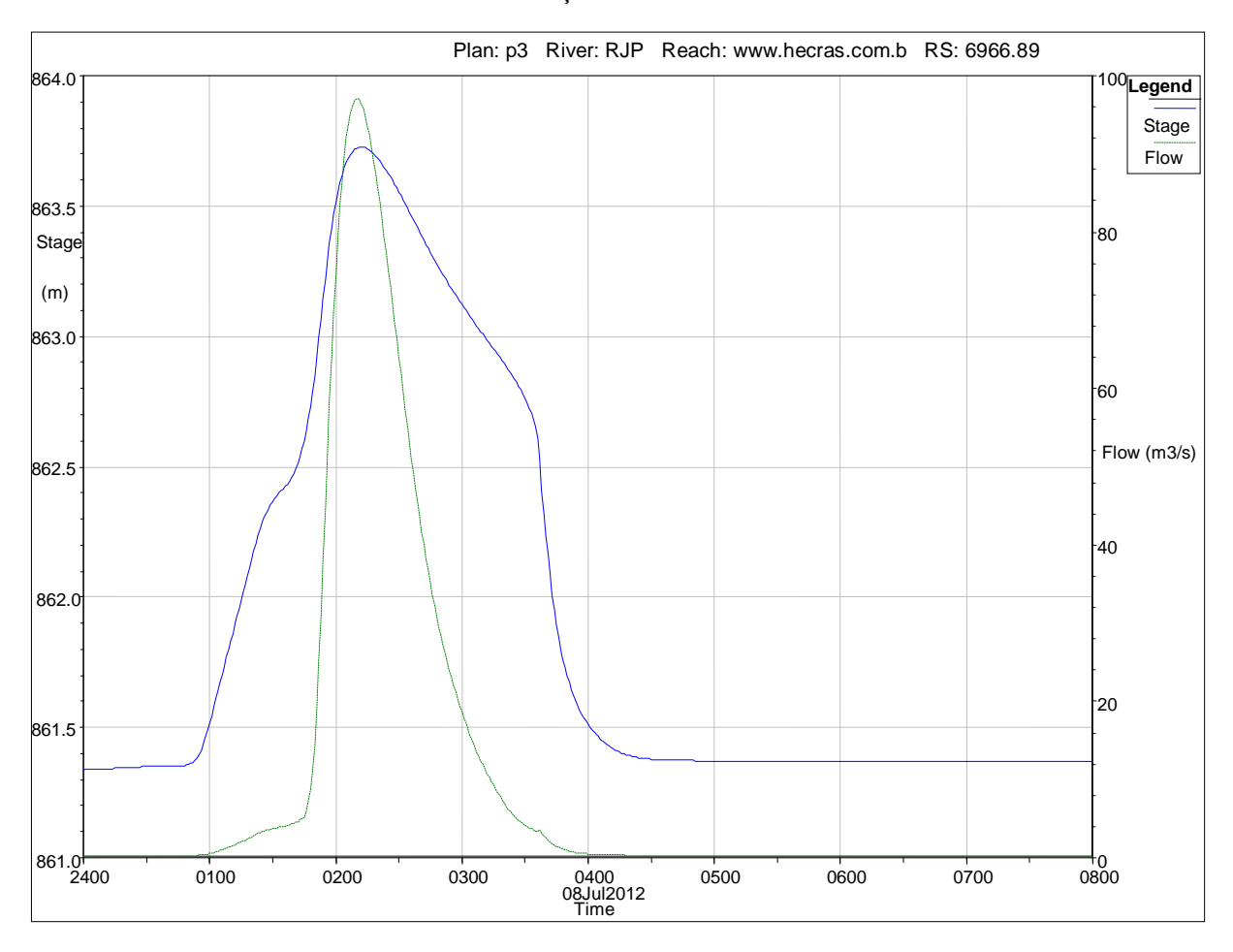

Estação "6848.92"

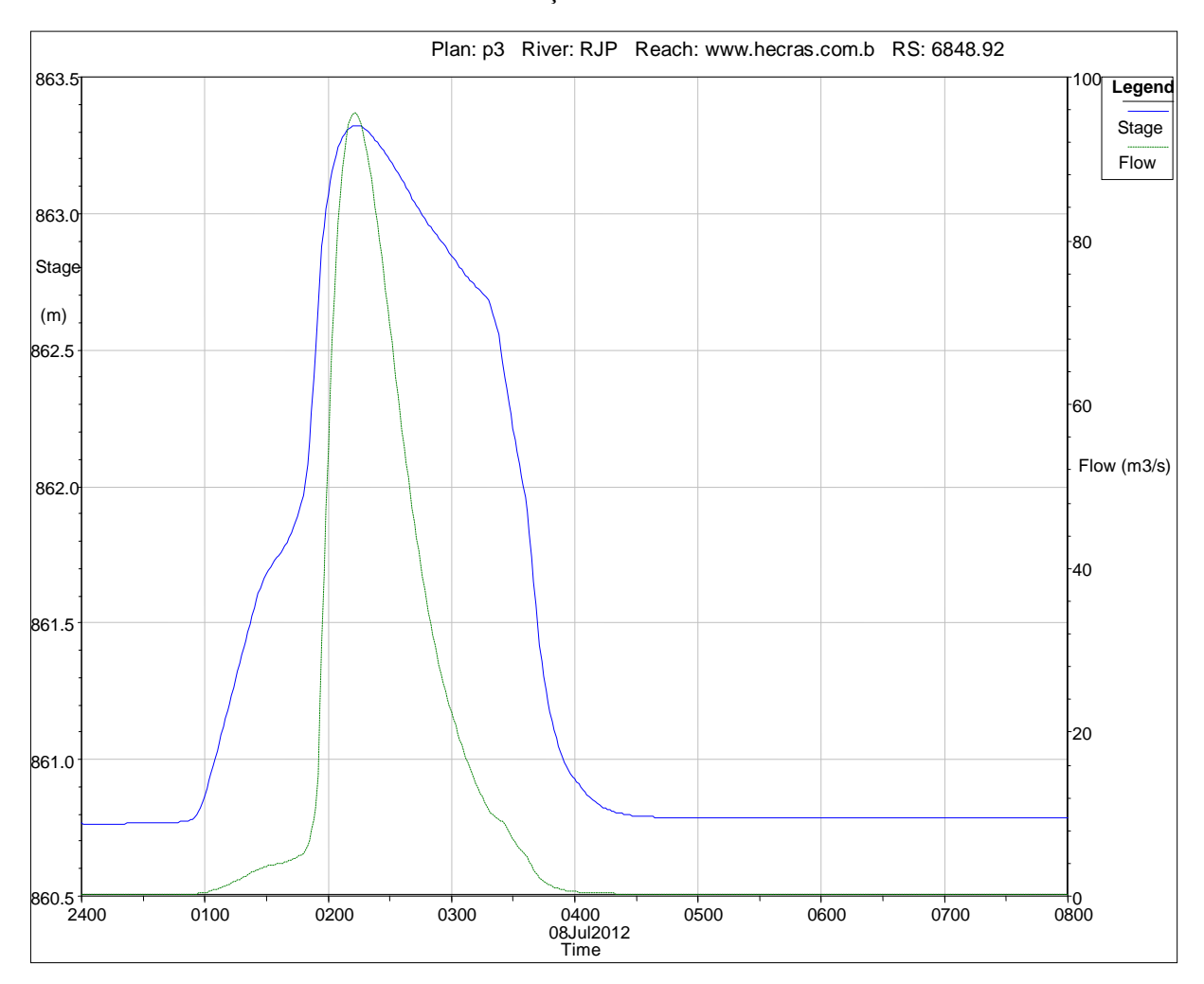

Estação "6600.9"

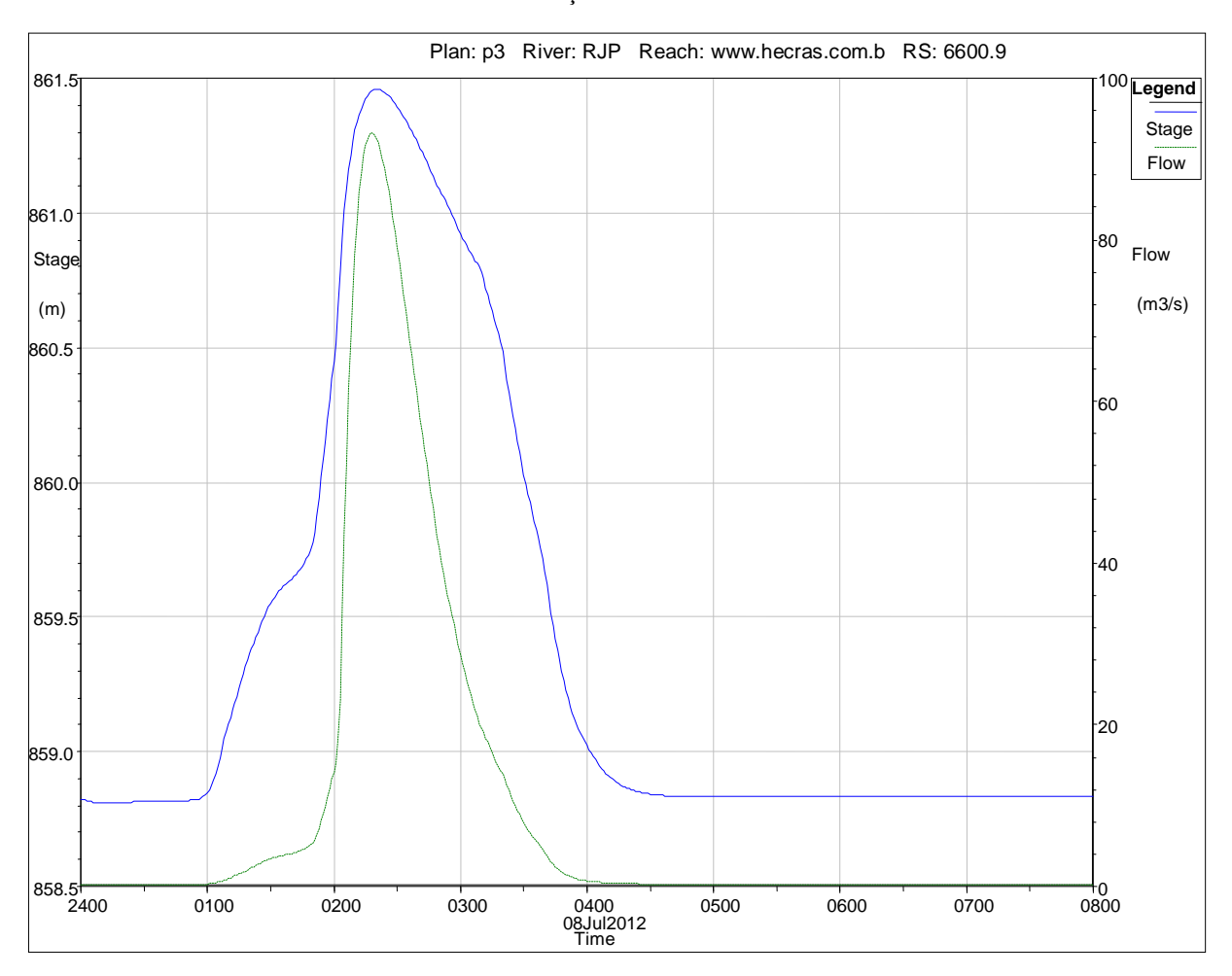

Estação "6086.51"

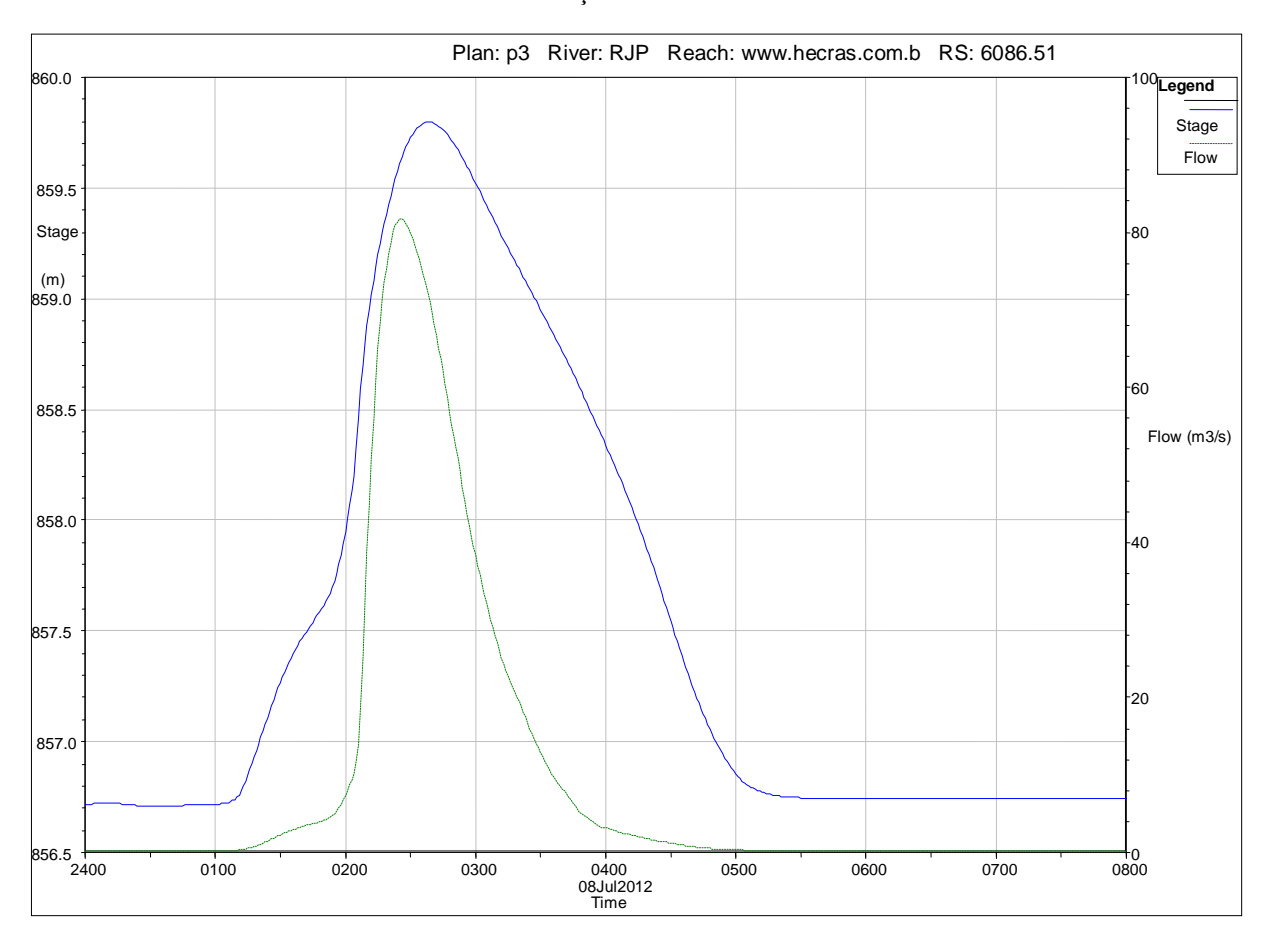

Estação "5819.68"

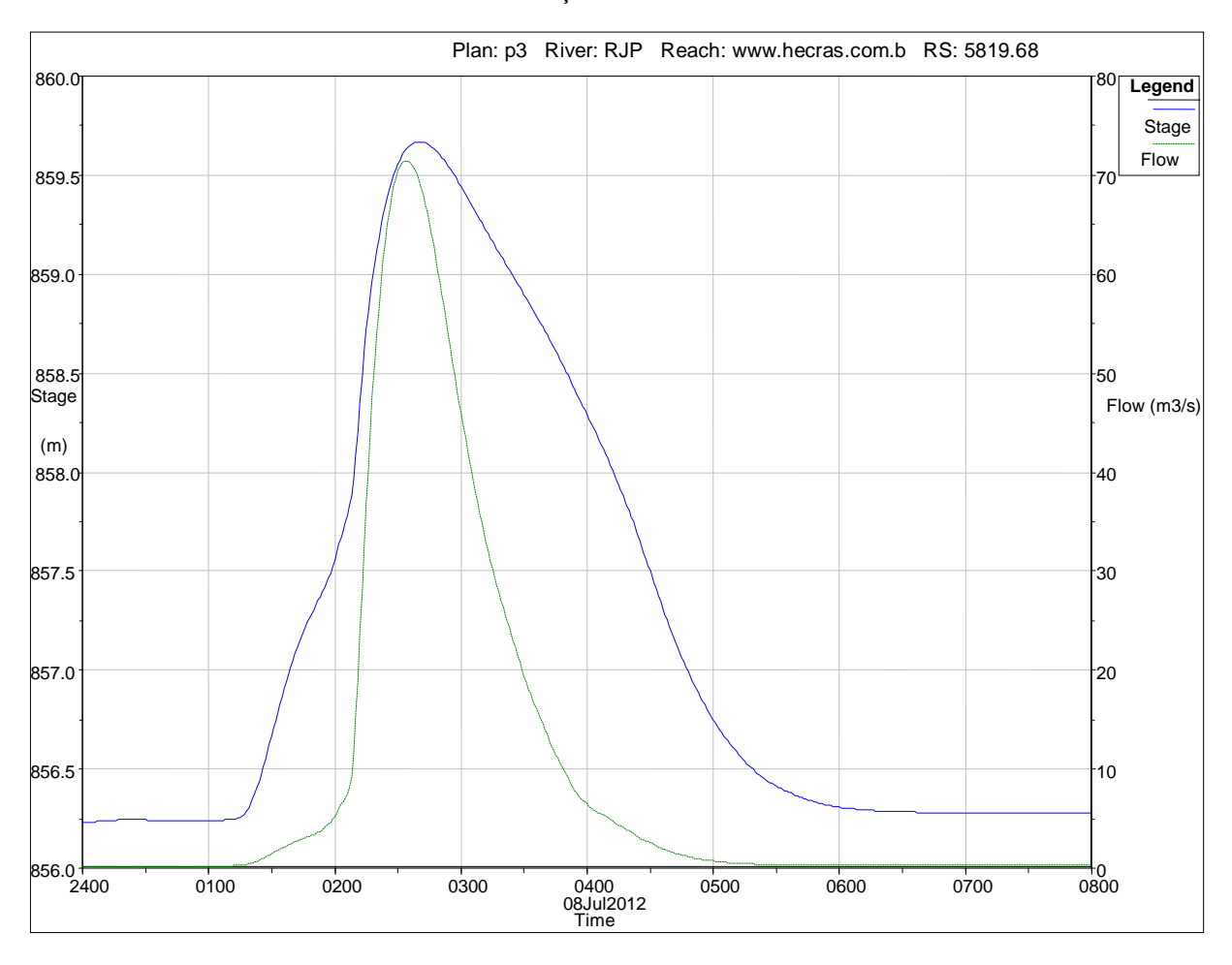

Estação "5586.01"

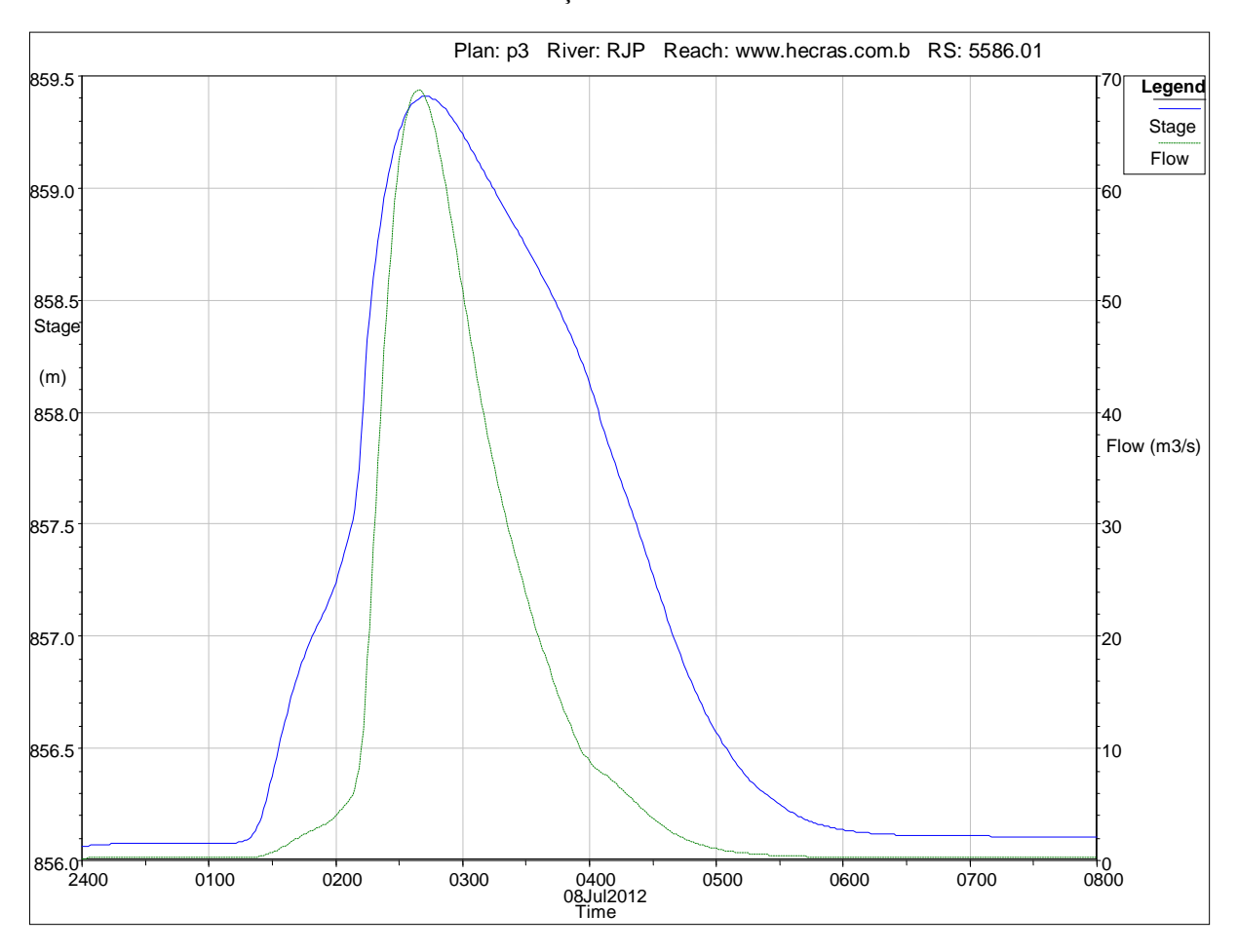

Estação "5236.17"

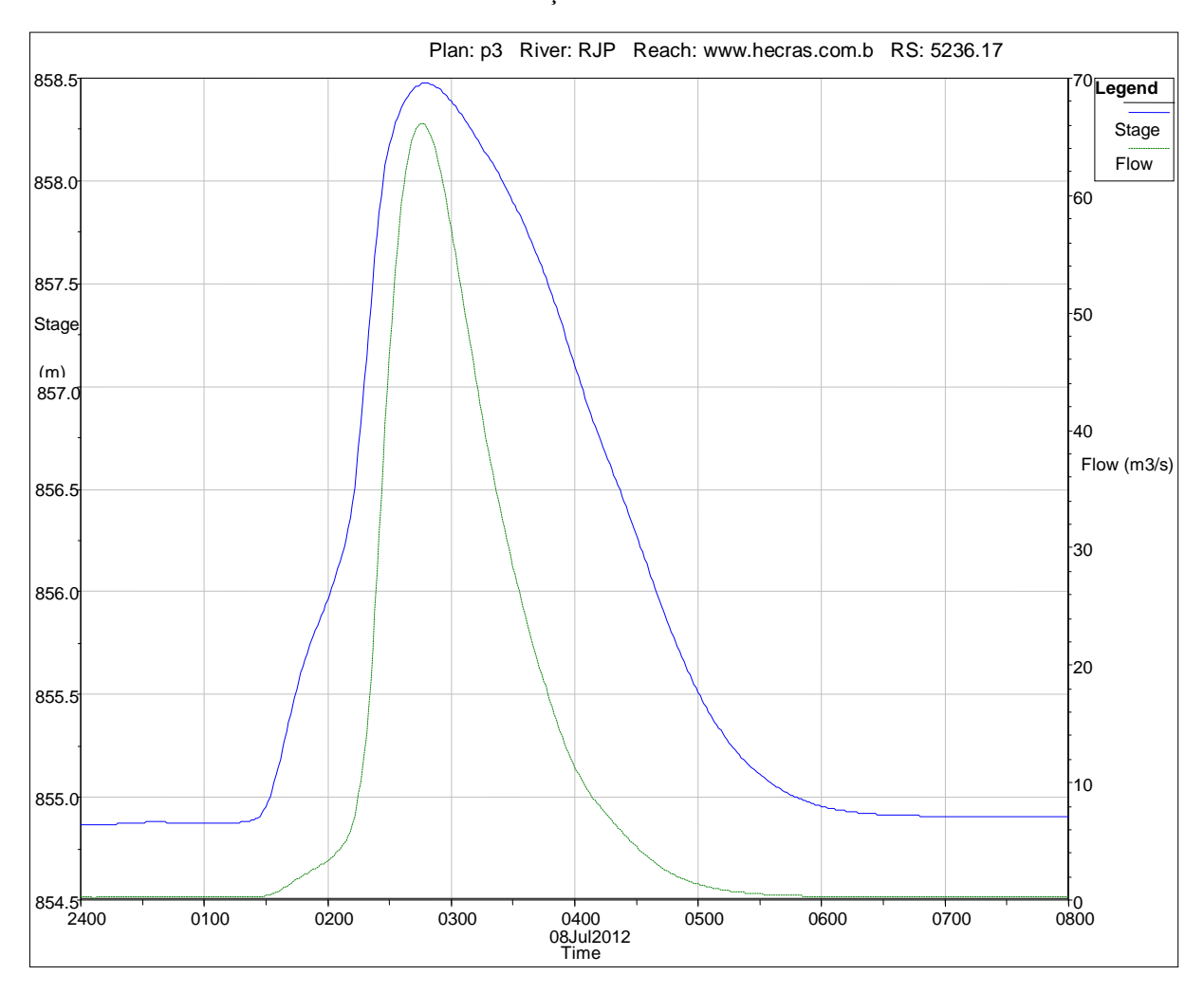

Estação "4848.59"

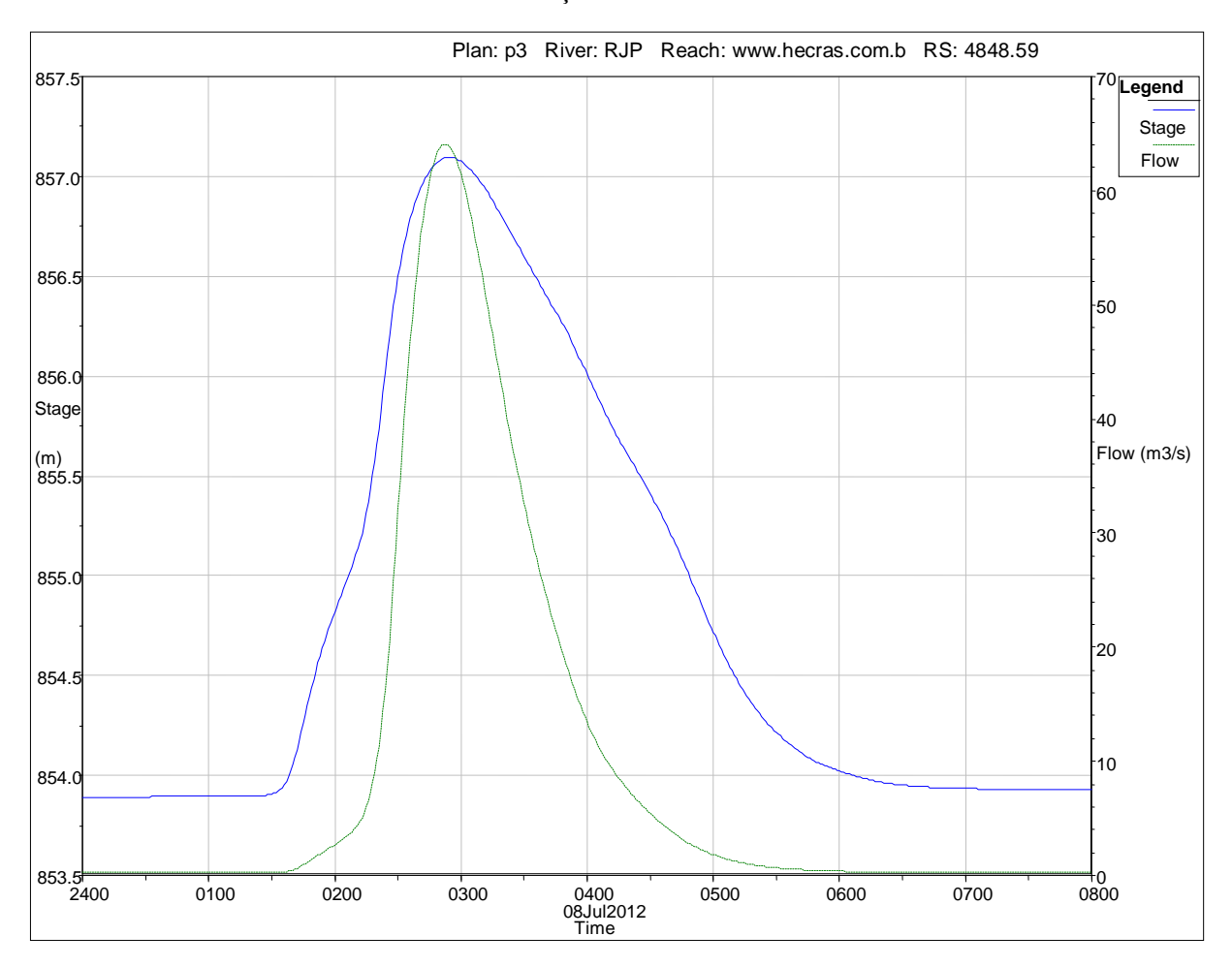

Estação "4515.83"

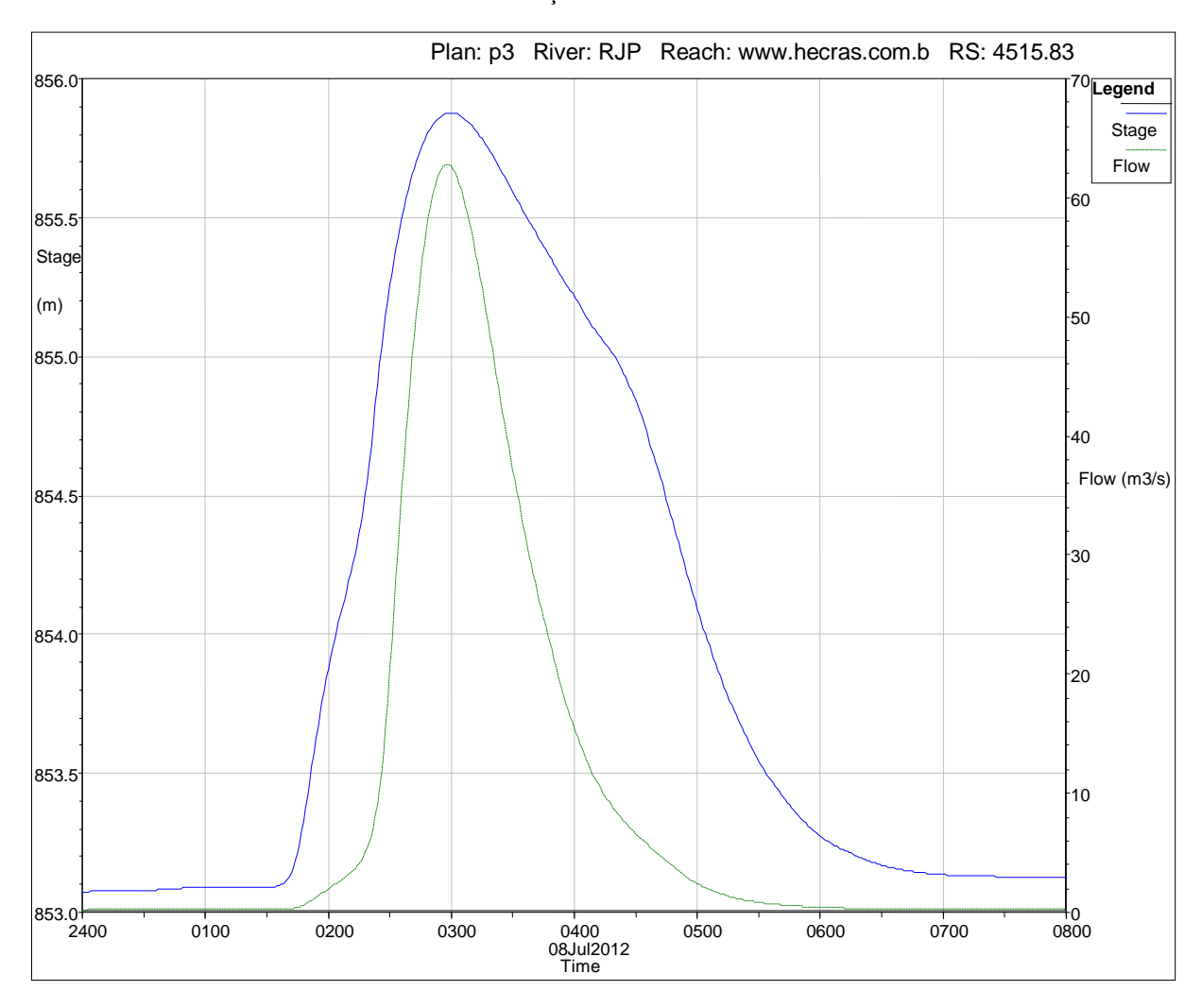

Estação "4222.9"

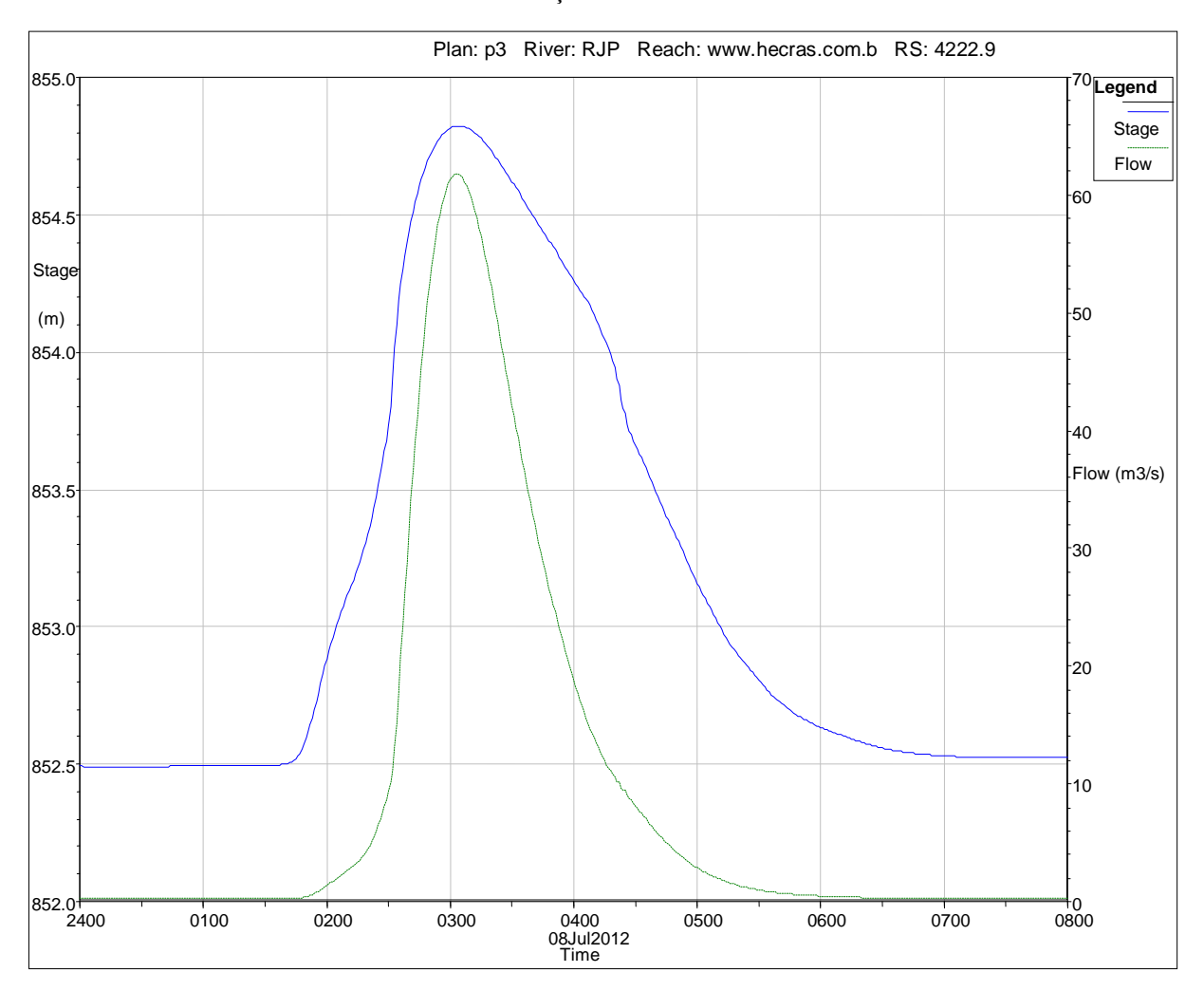

Estação "3975.38"

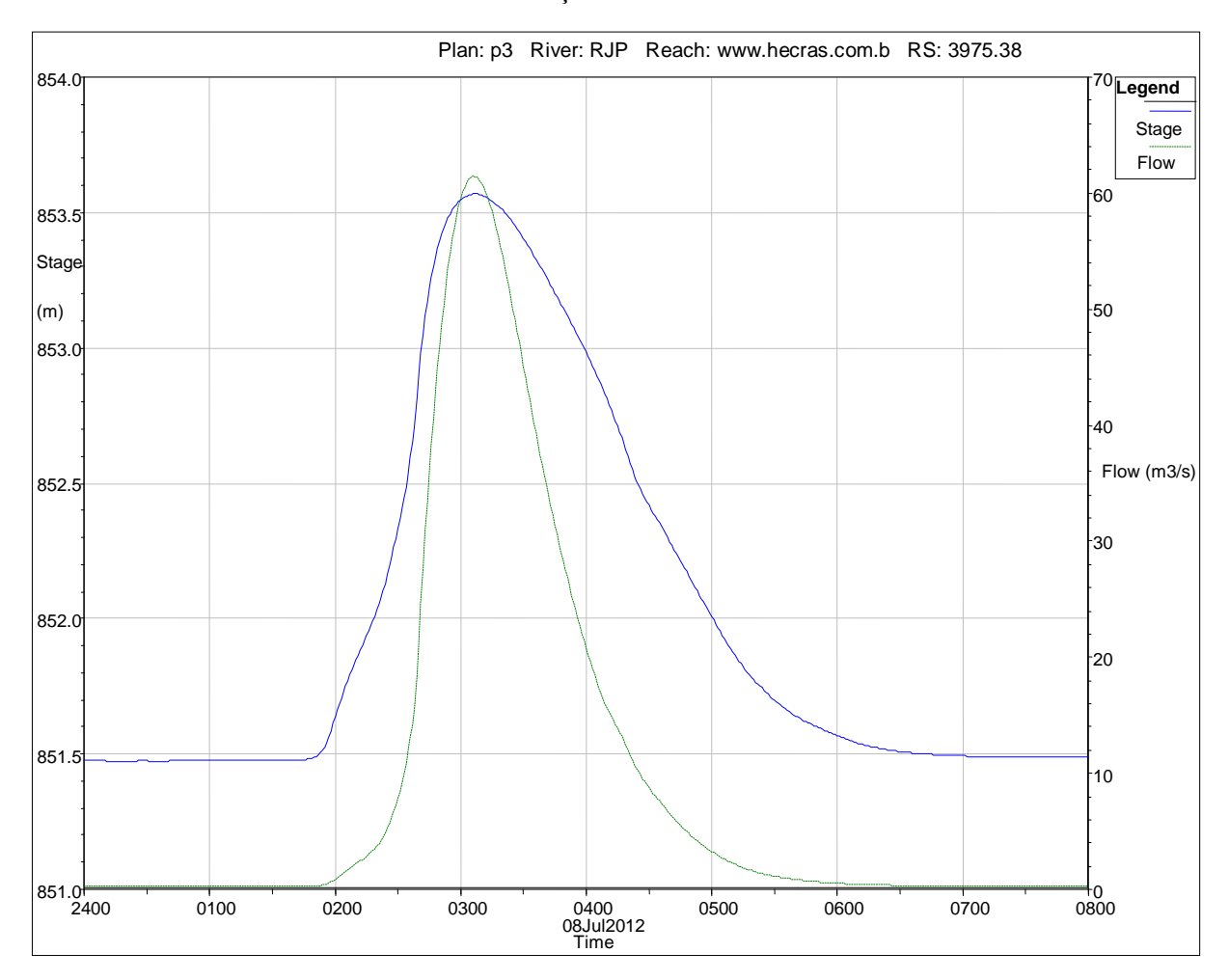

Estação "3732.61"

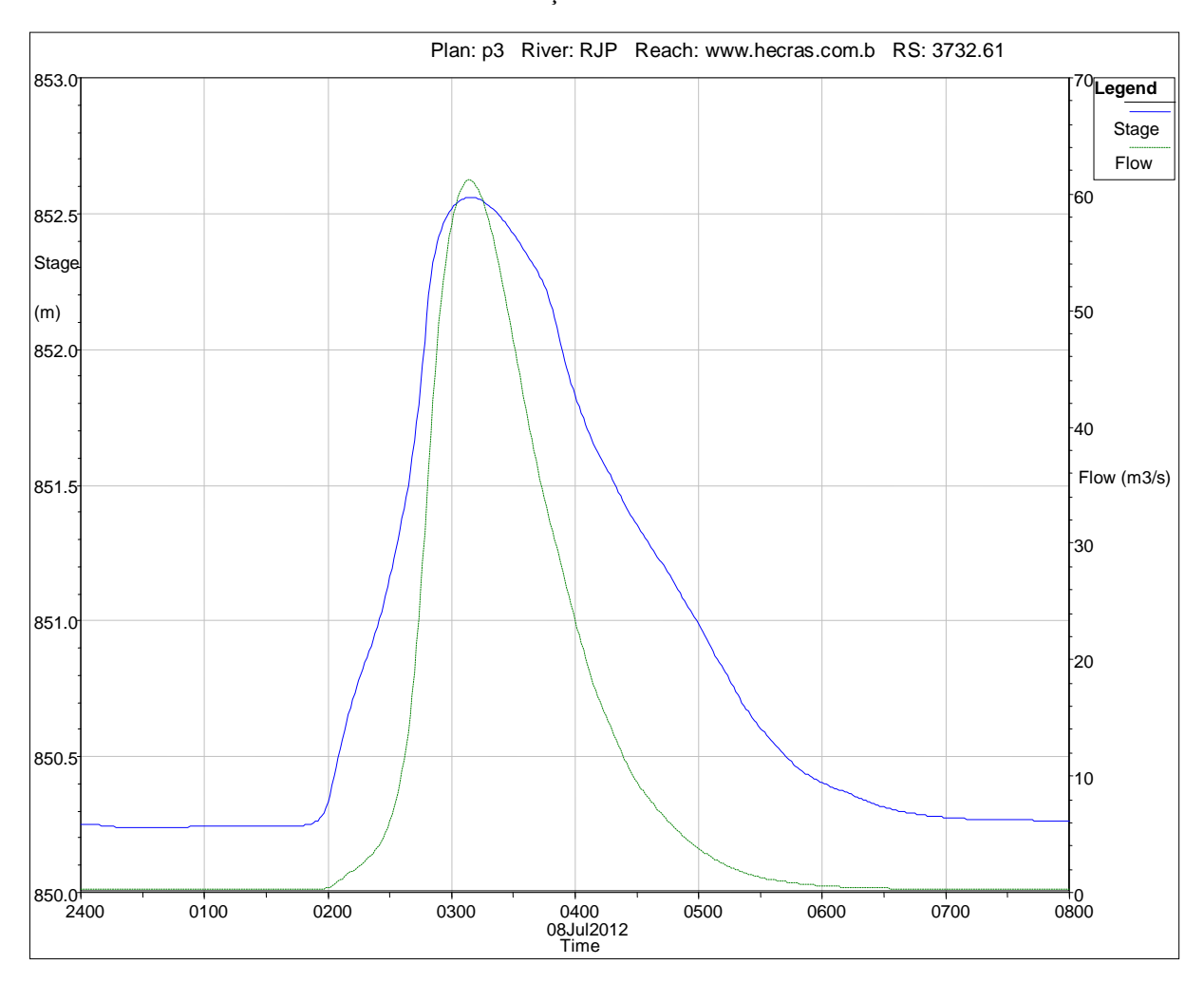

Estação "3565.63"

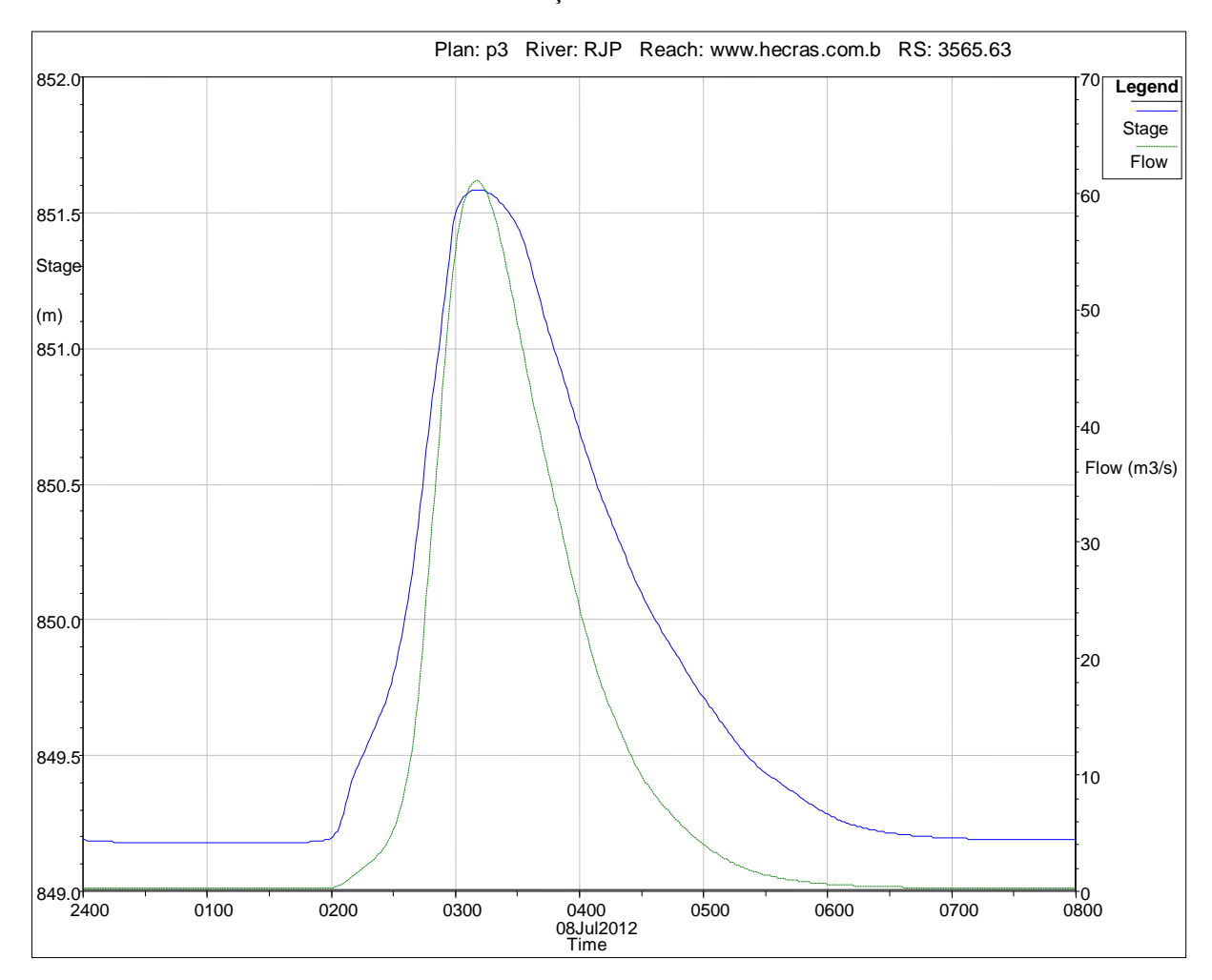

Estação "3408.44"

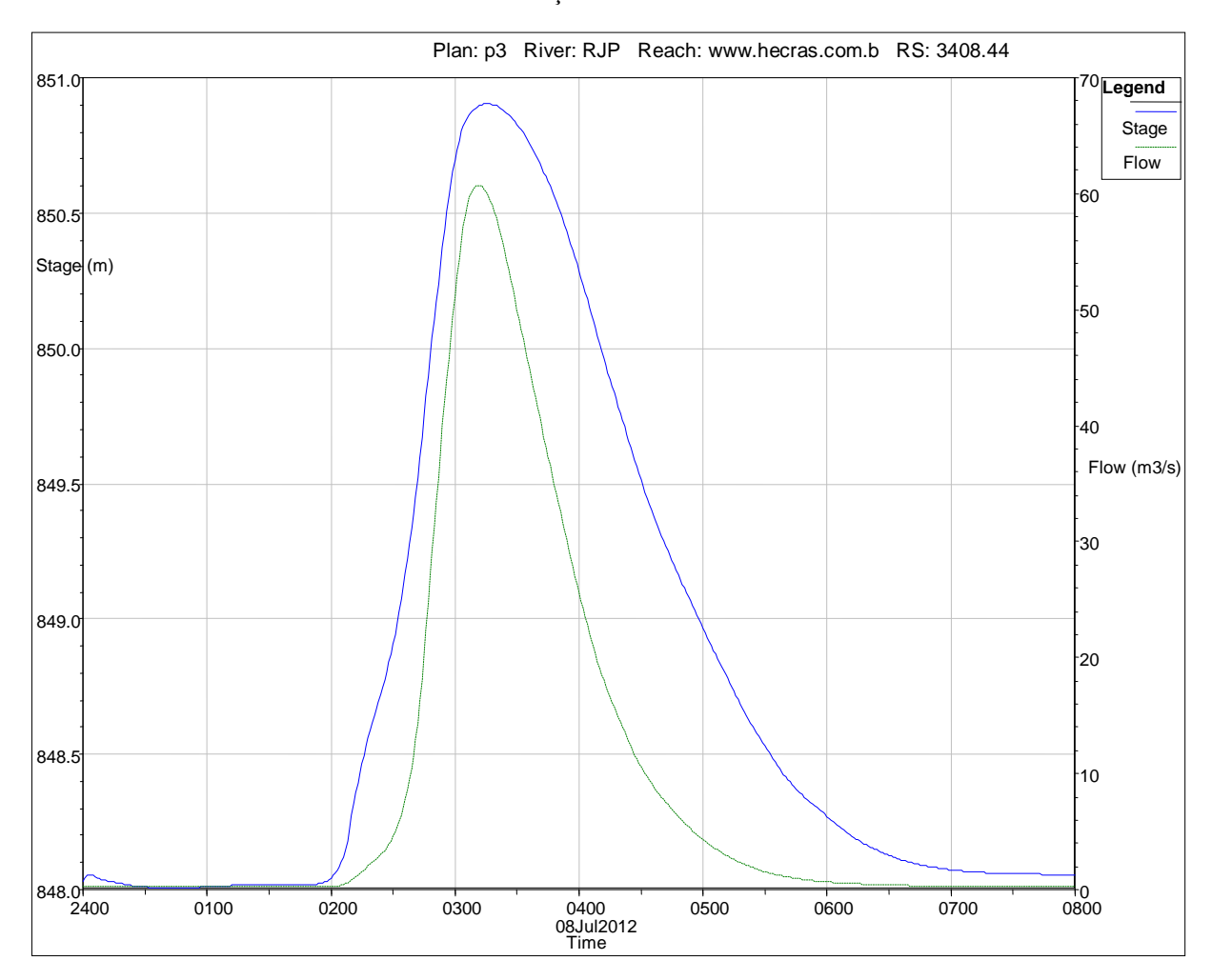

Estação "2763.93"

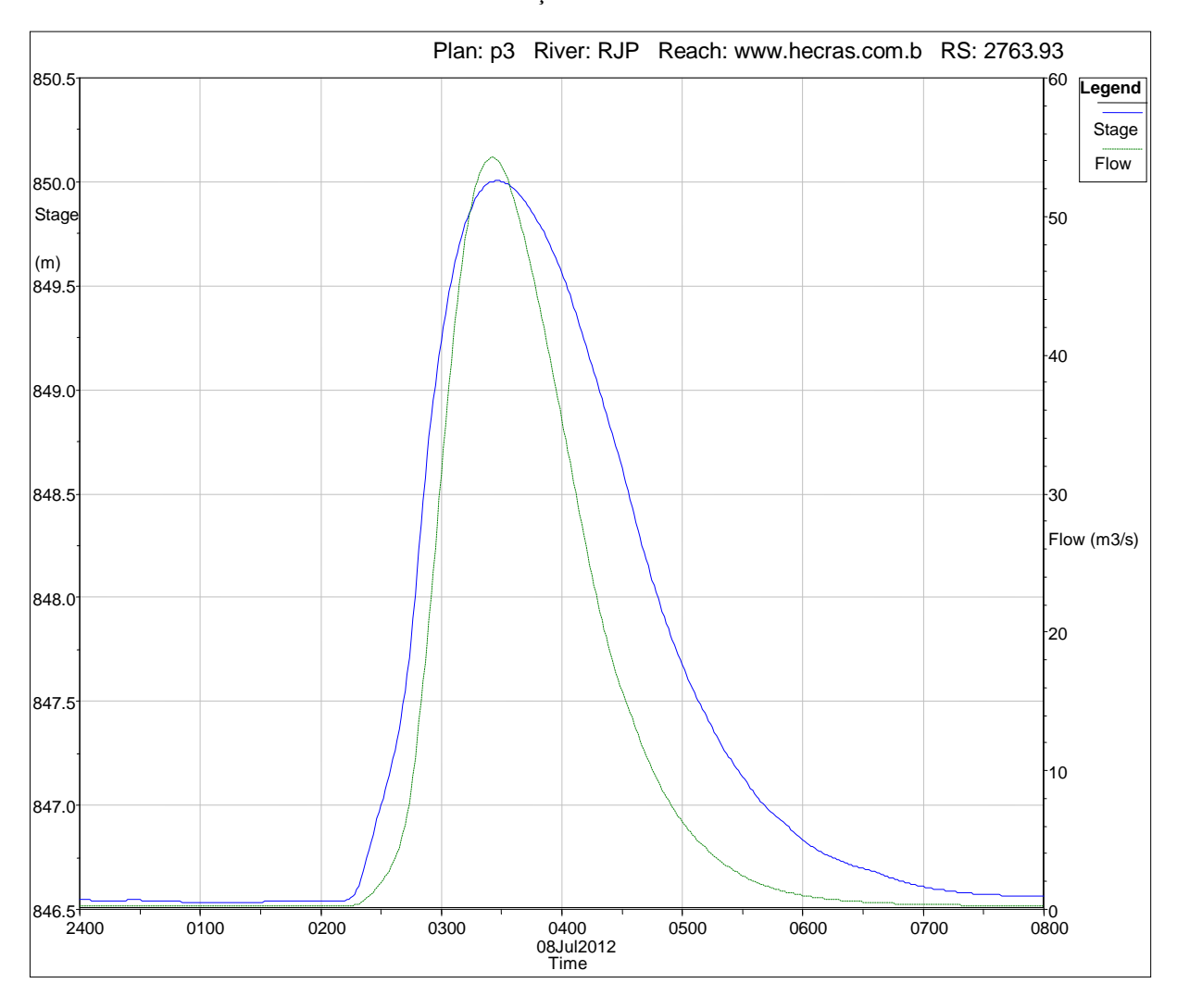

Estação "2706.4"

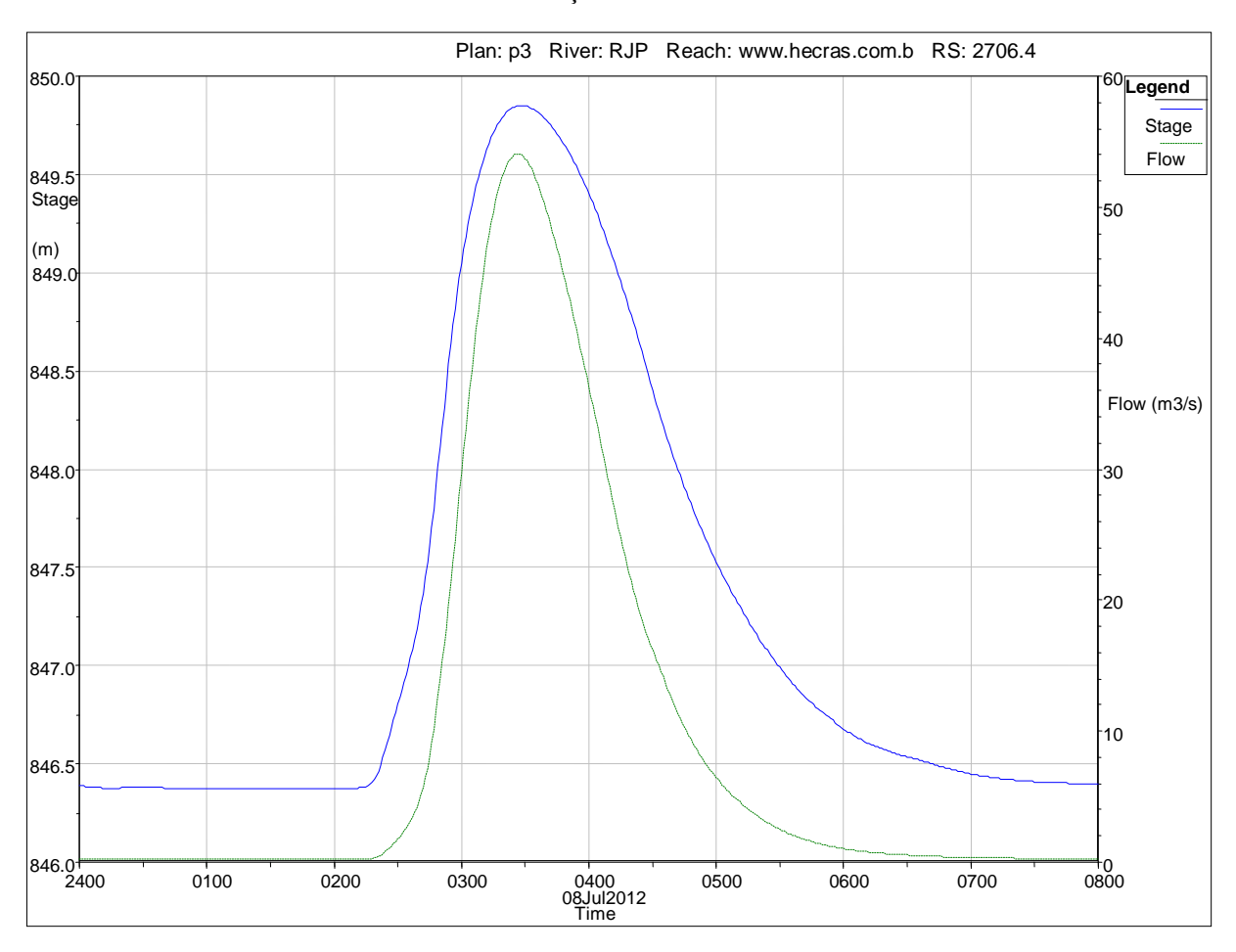

Estação "2564.74"

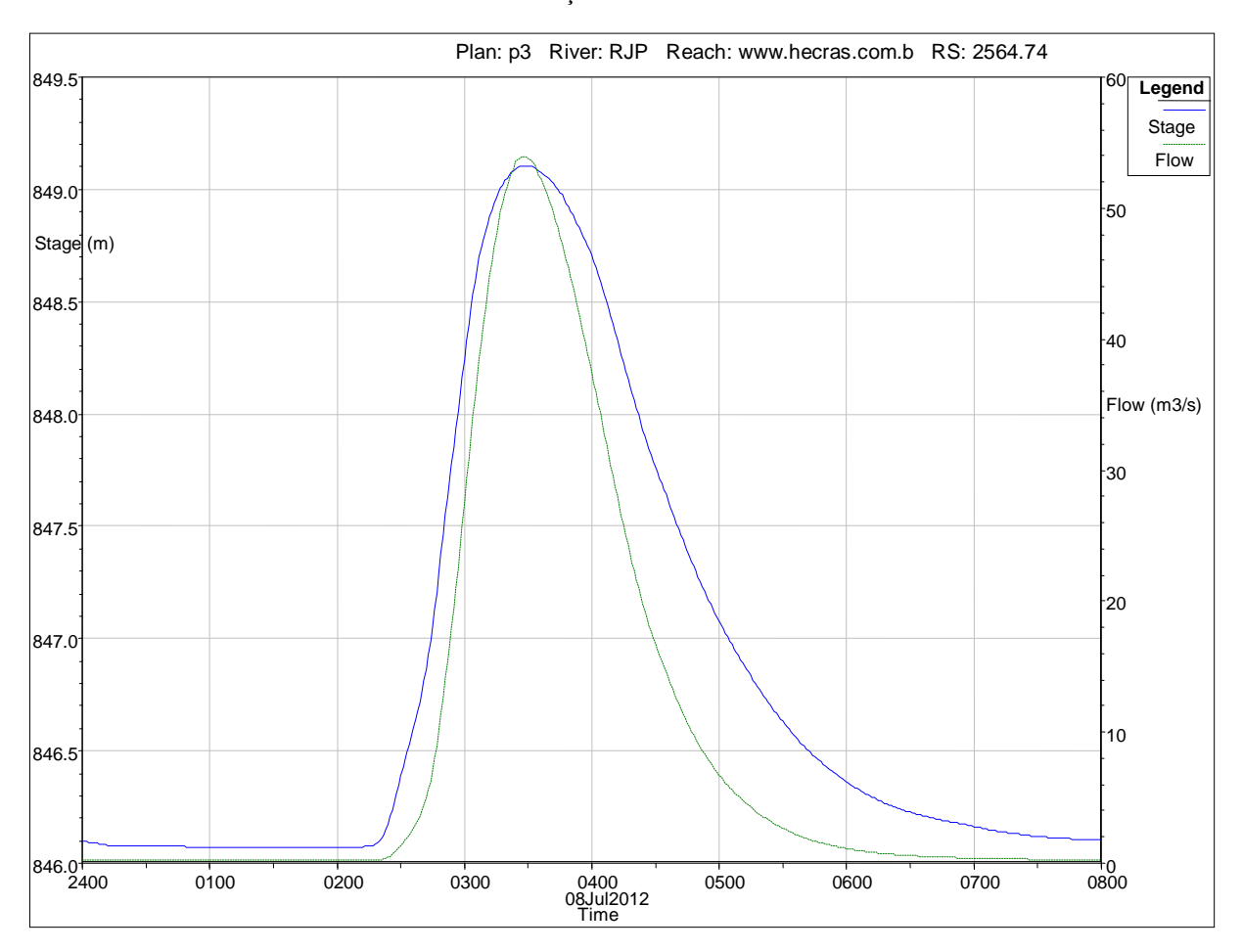

Estação "2420.78"

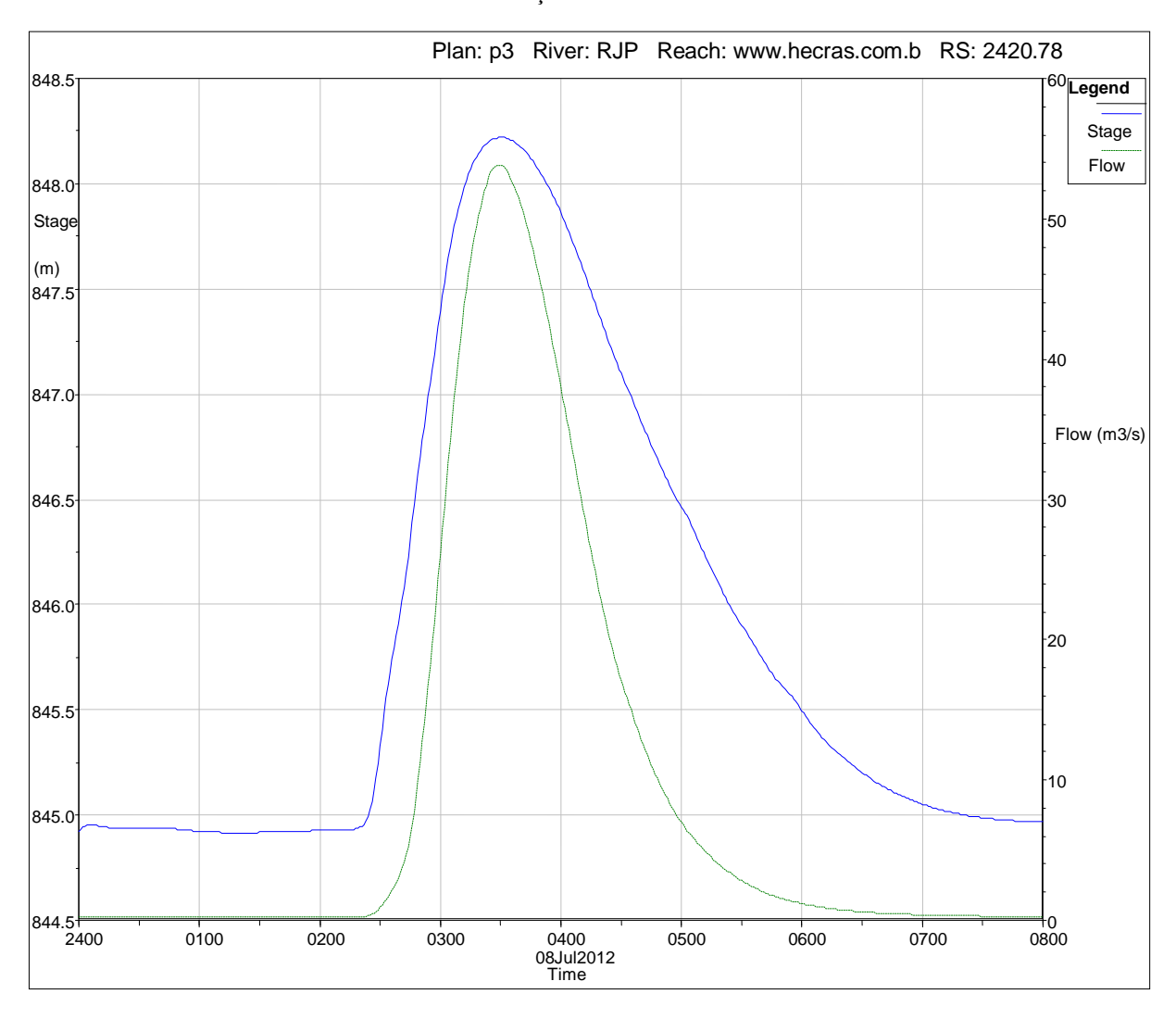

Estação "2205.88"

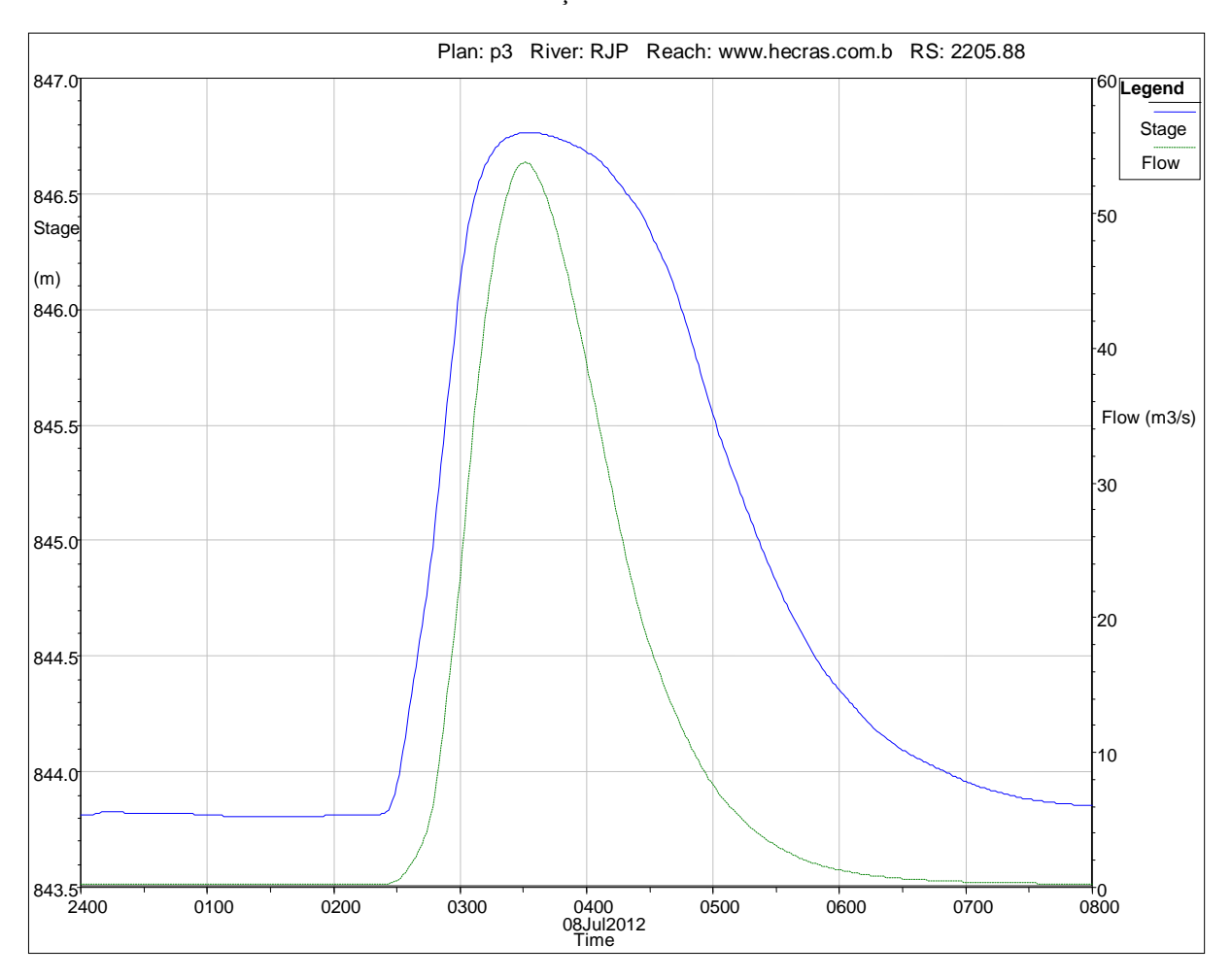

Estação "2007.69"

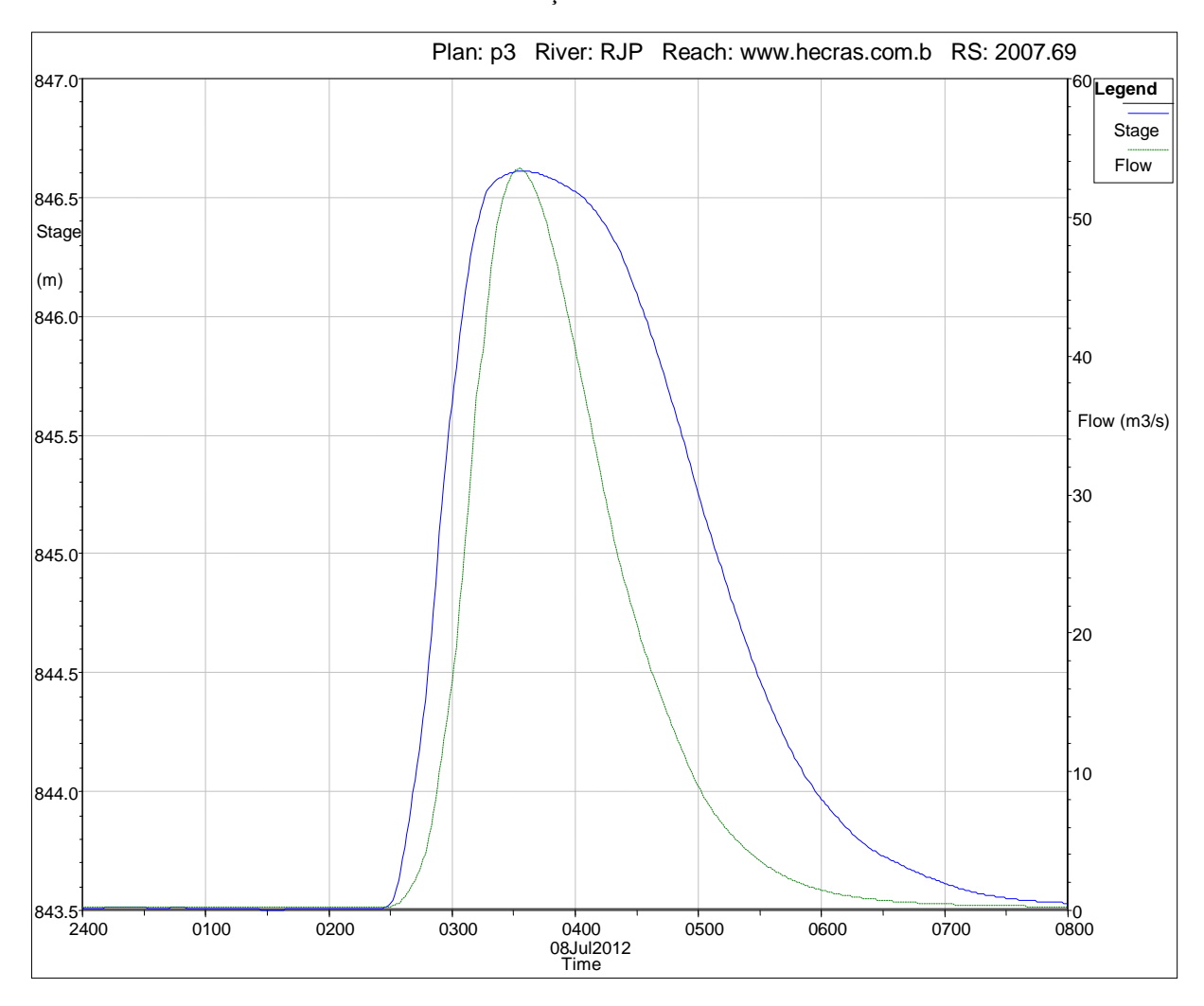

Estação "1756.34"

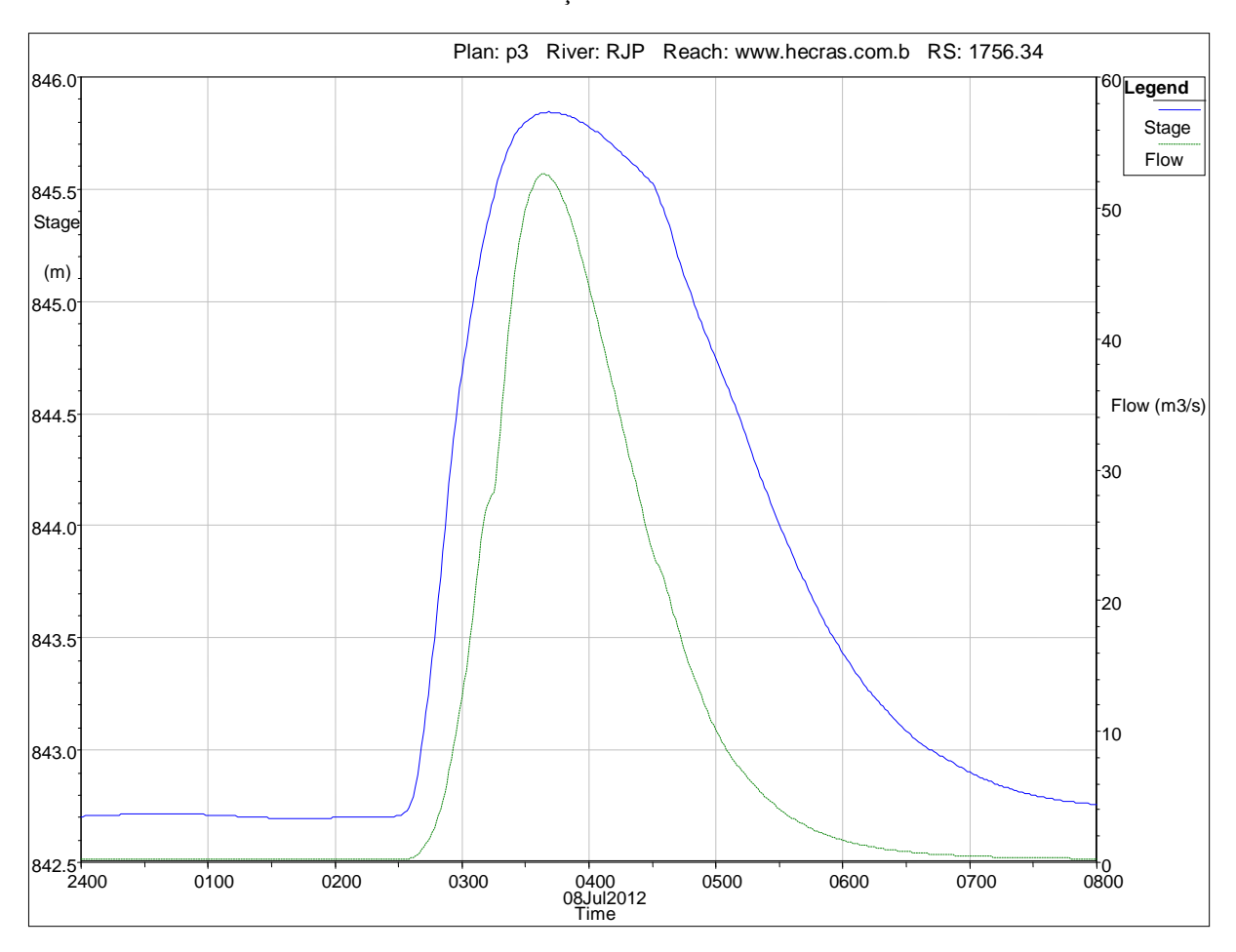

Estação "1255.49"

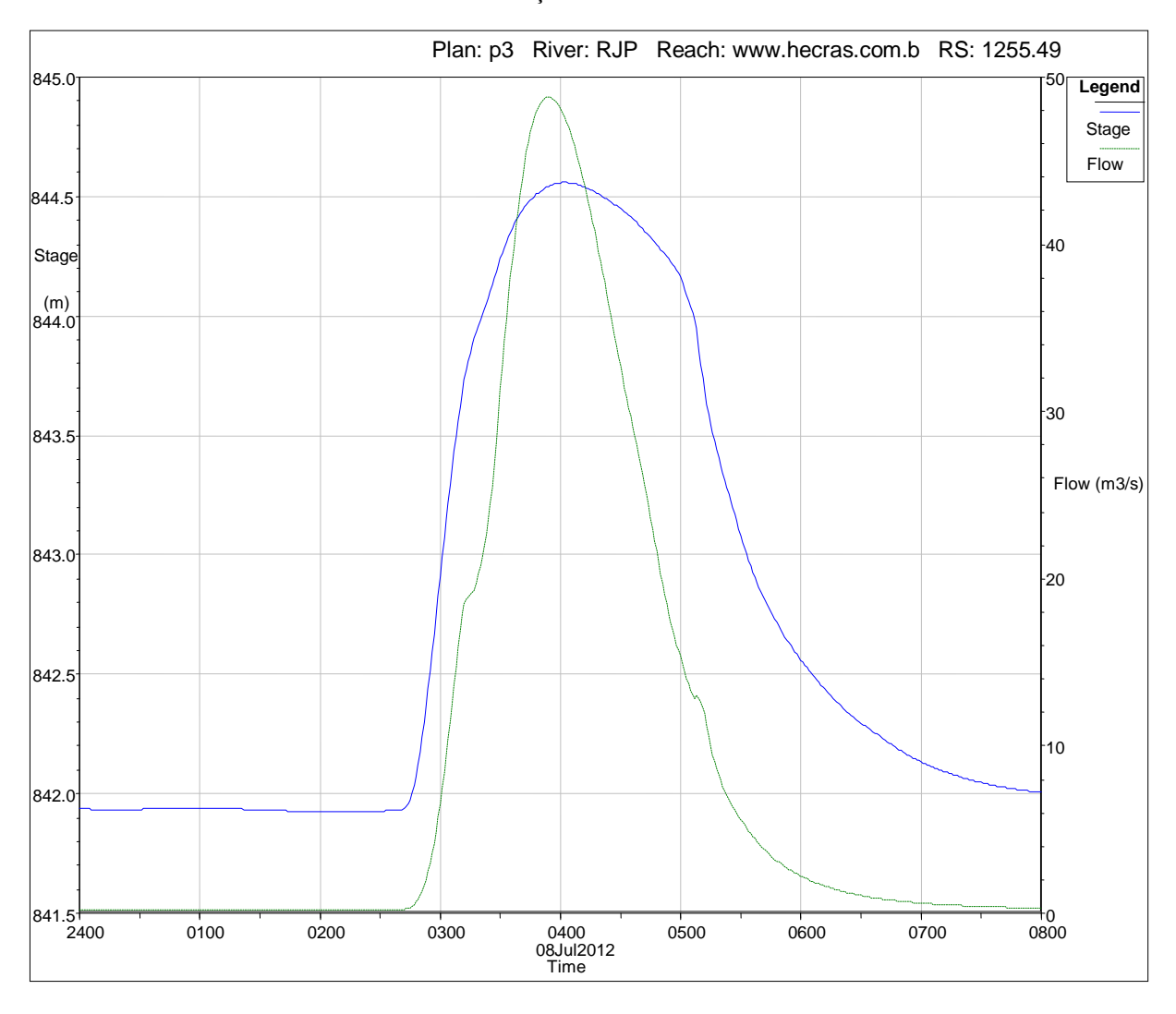

Estação "949.2"

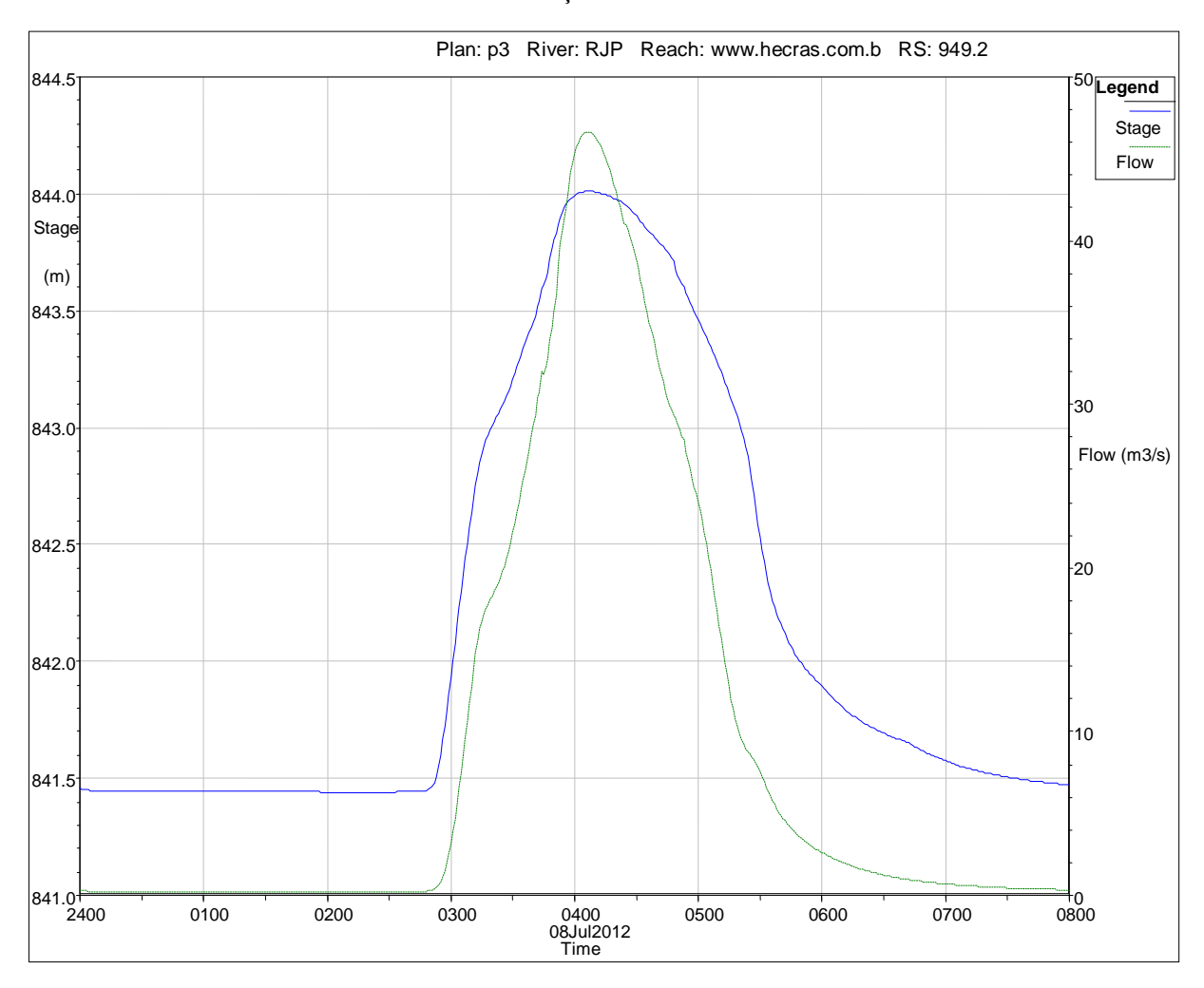

Estação "805.57"

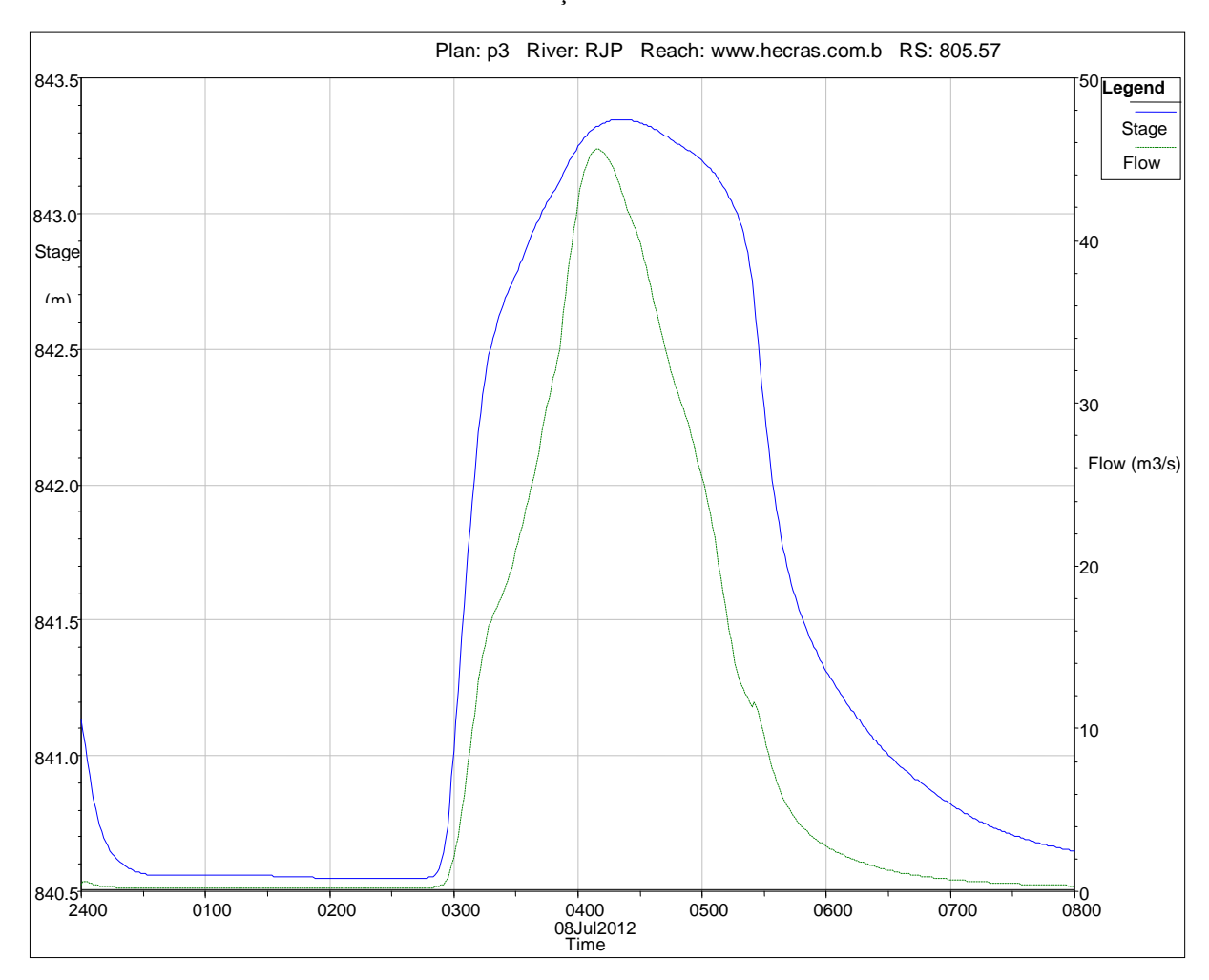

Estação "661.95"

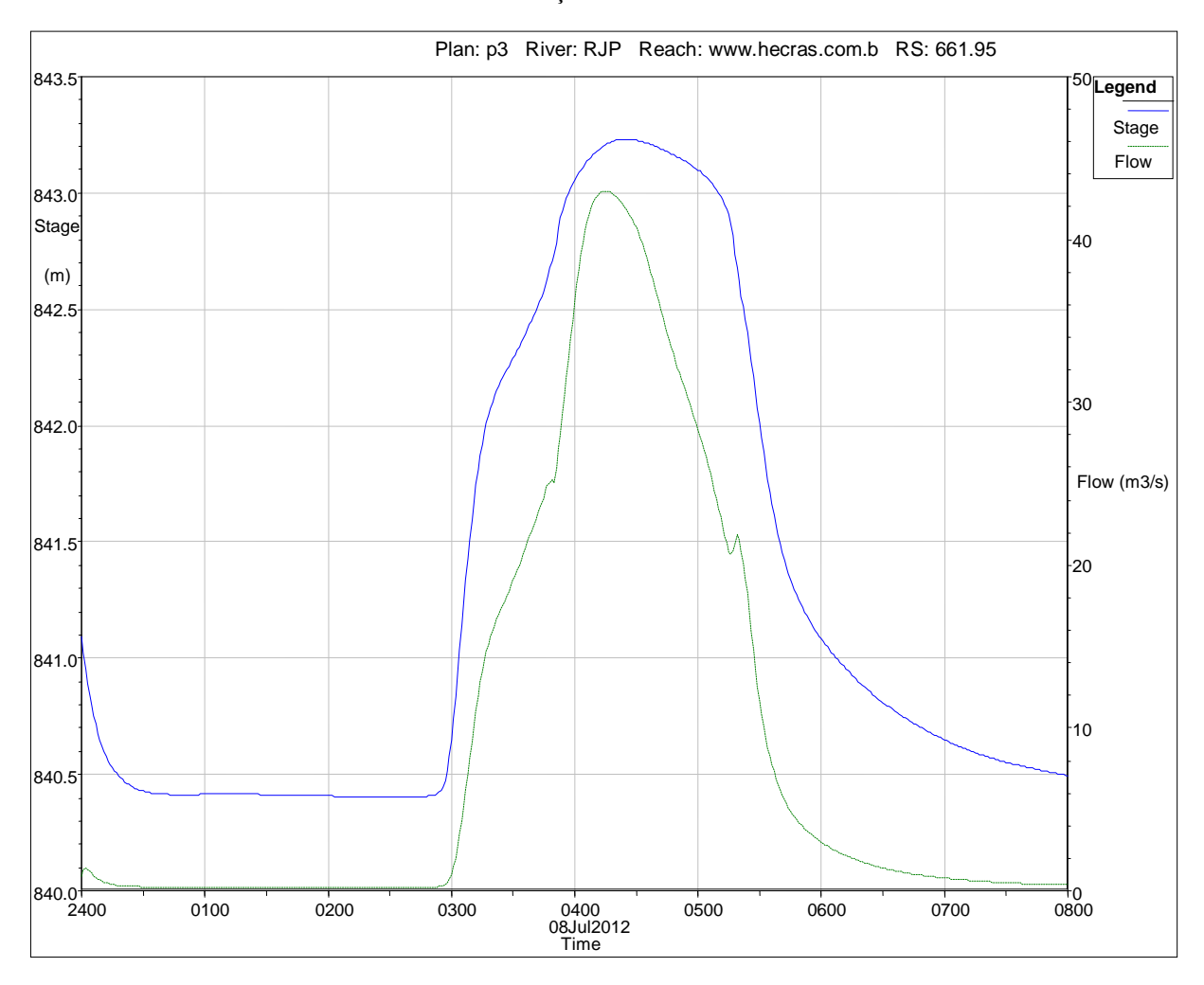

2400 0100 0200 0300 0400 0500 0600 0700 0800 08Jul2012 Time  $839.5$ <br> $2400$ 840.0 840.5 841.0 841.5 842.0 842.5 843.0  $\frac{1}{000}$  $-10$  $-20$ 30 40 50 **Legend** Plan: p3 River: RJP Reach: www.hecras.com.b RS: 445.7 Stage (m) Flow (m3/s) Stage Flow

Seção final ou estação "445.7"

Apêndice 2: Seções no HEC-RAS com as cotas máximas de inundação.

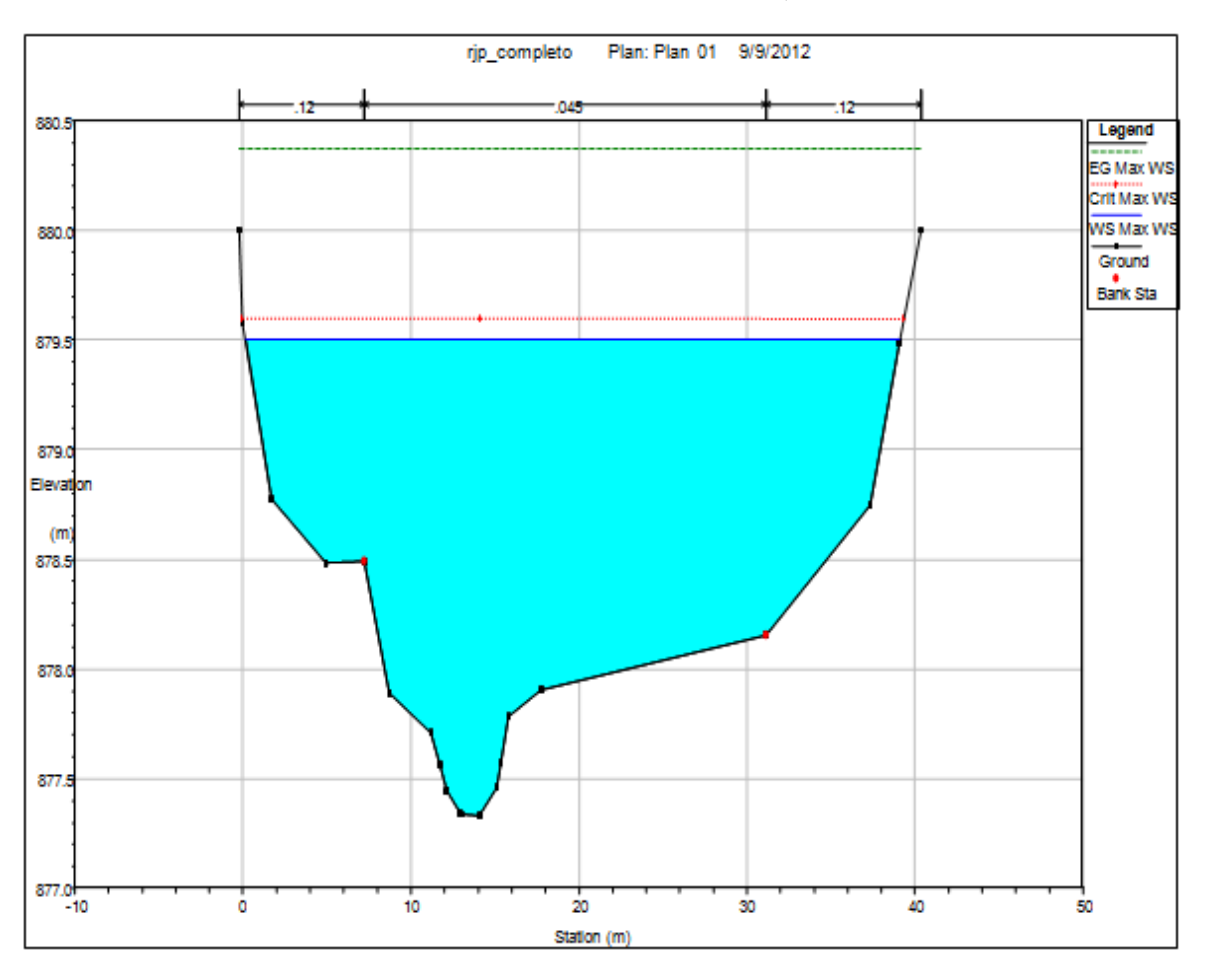

Seção à montante ou estação "9937.09". (Fonte: autor)

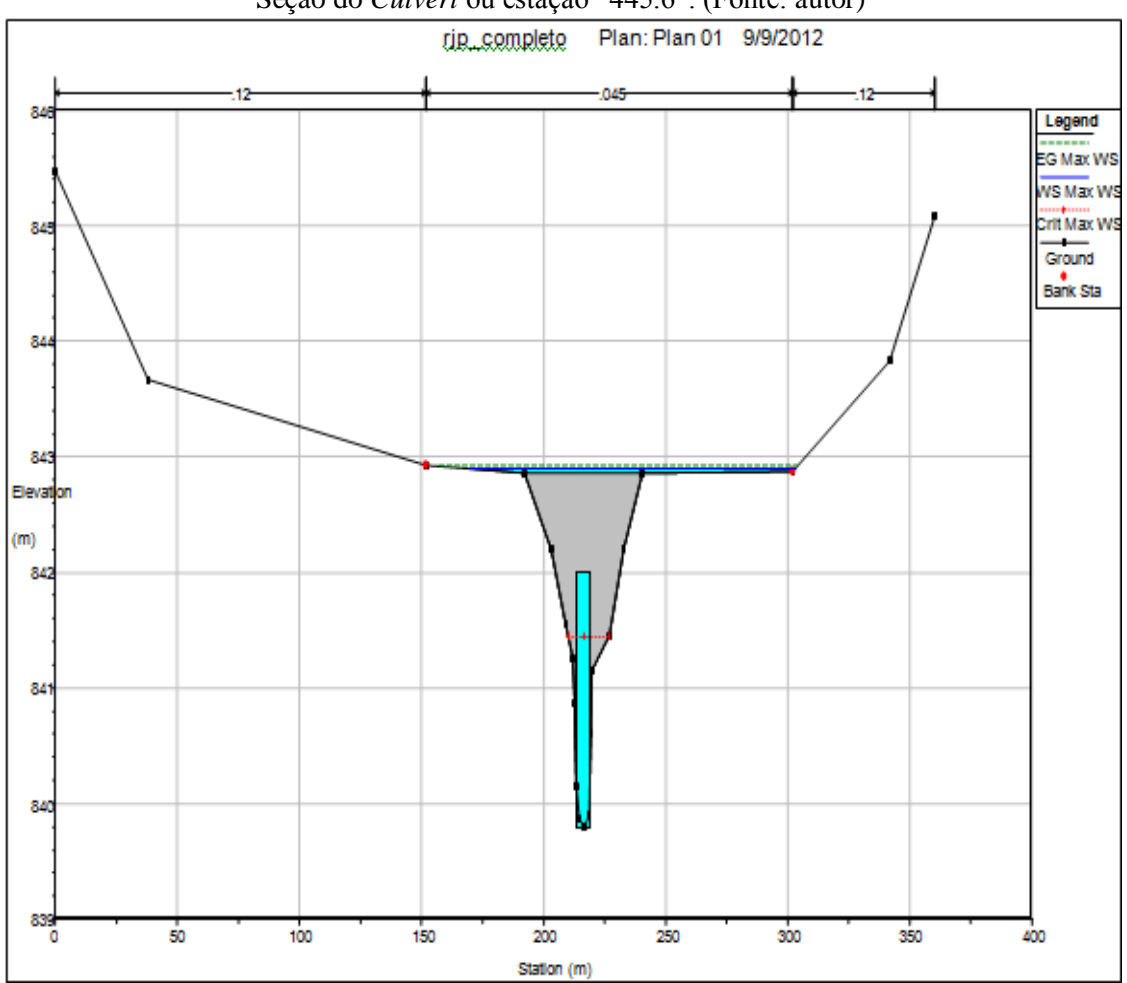

Seção do *Culvert* ou estação "445.6". (Fonte: autor)

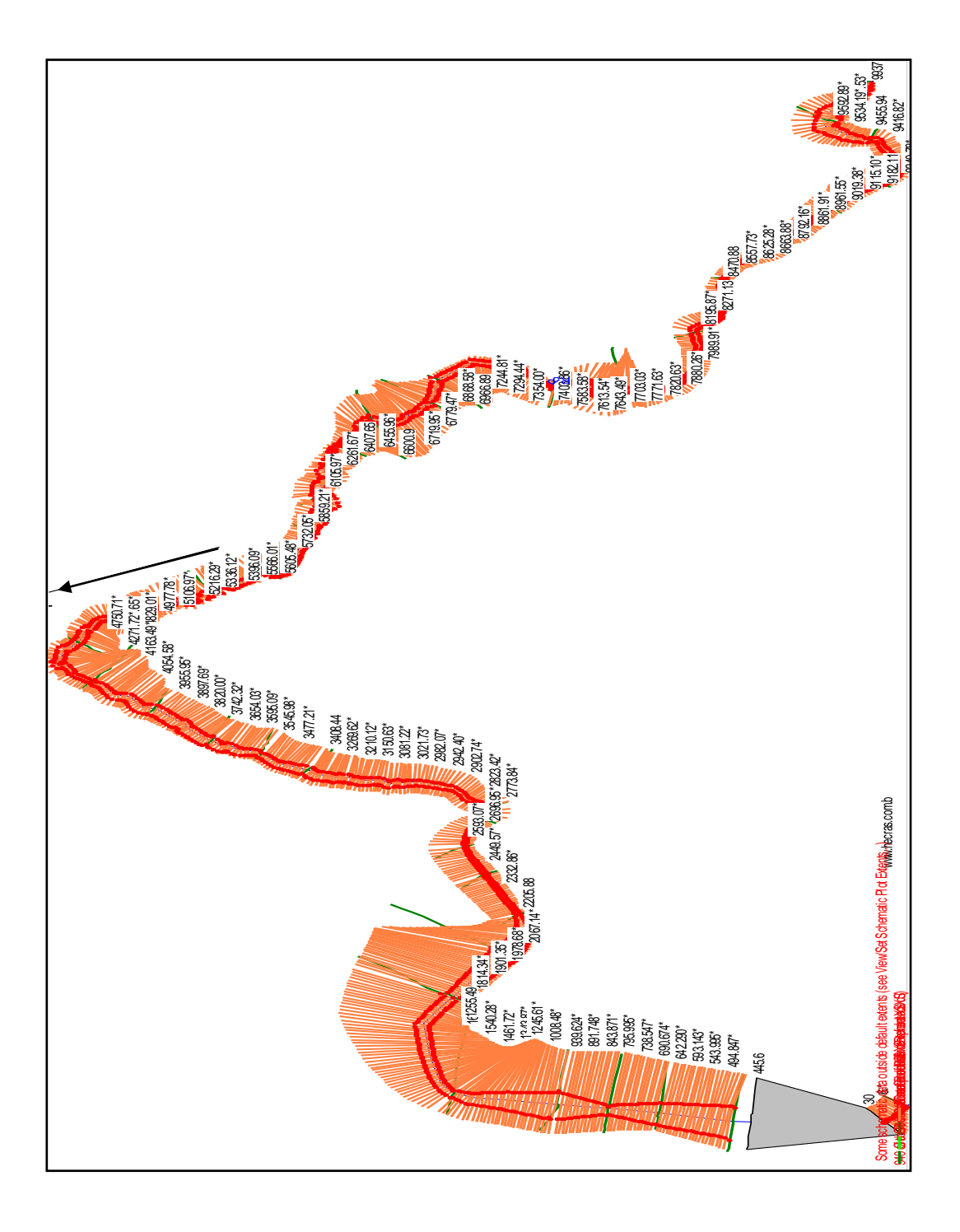

Apêndice 3: Janela "*Geometric Data*", com todas as seções interpoladas. (Fonte: autor)

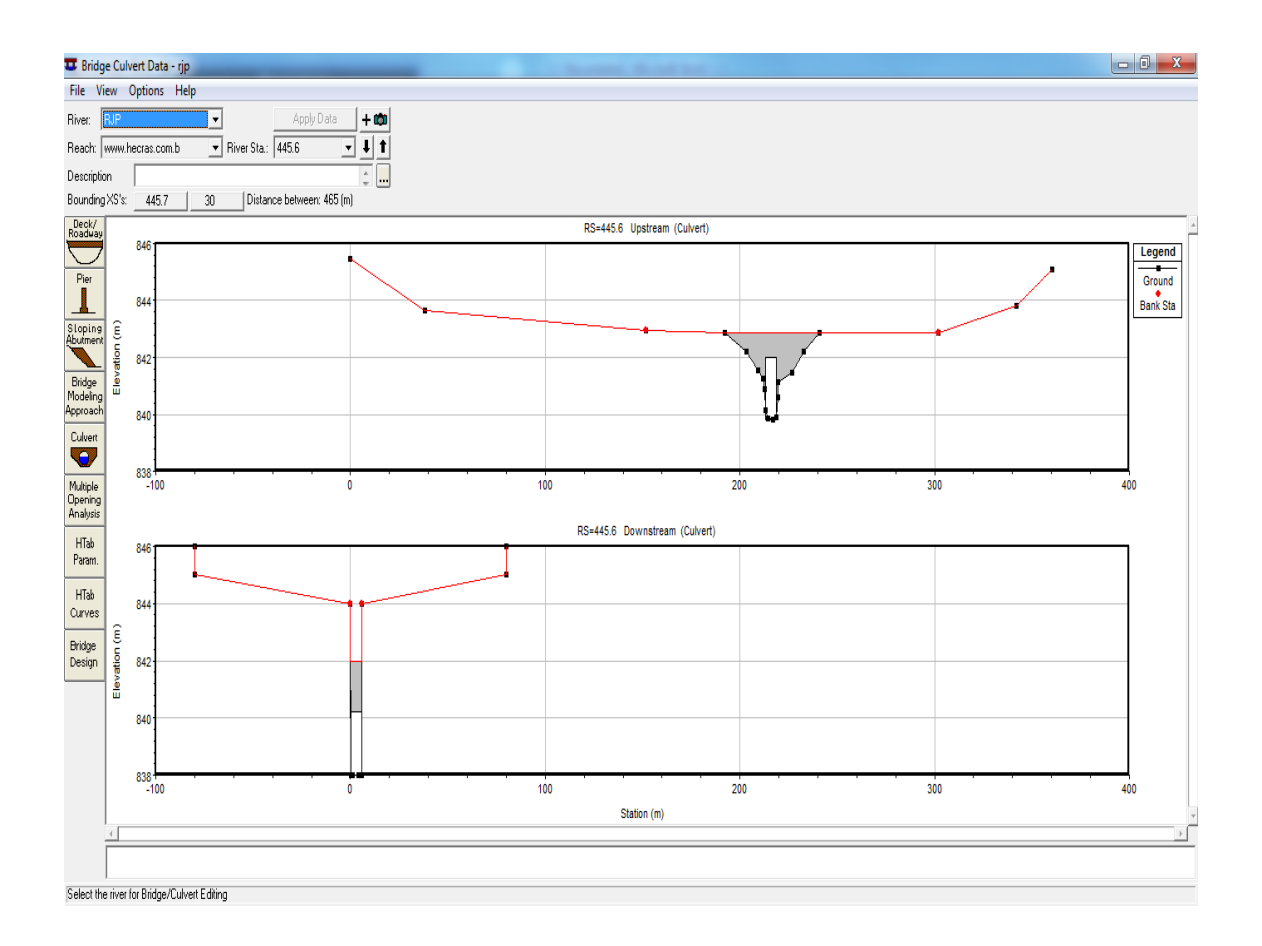

Apêndice 4: Janela "*Bridge Culvert Data*", onde foi inserida a galeria. (Fonte: autor).

## Apêndice 5: Interface AutoCAD Civil 3D 2012.

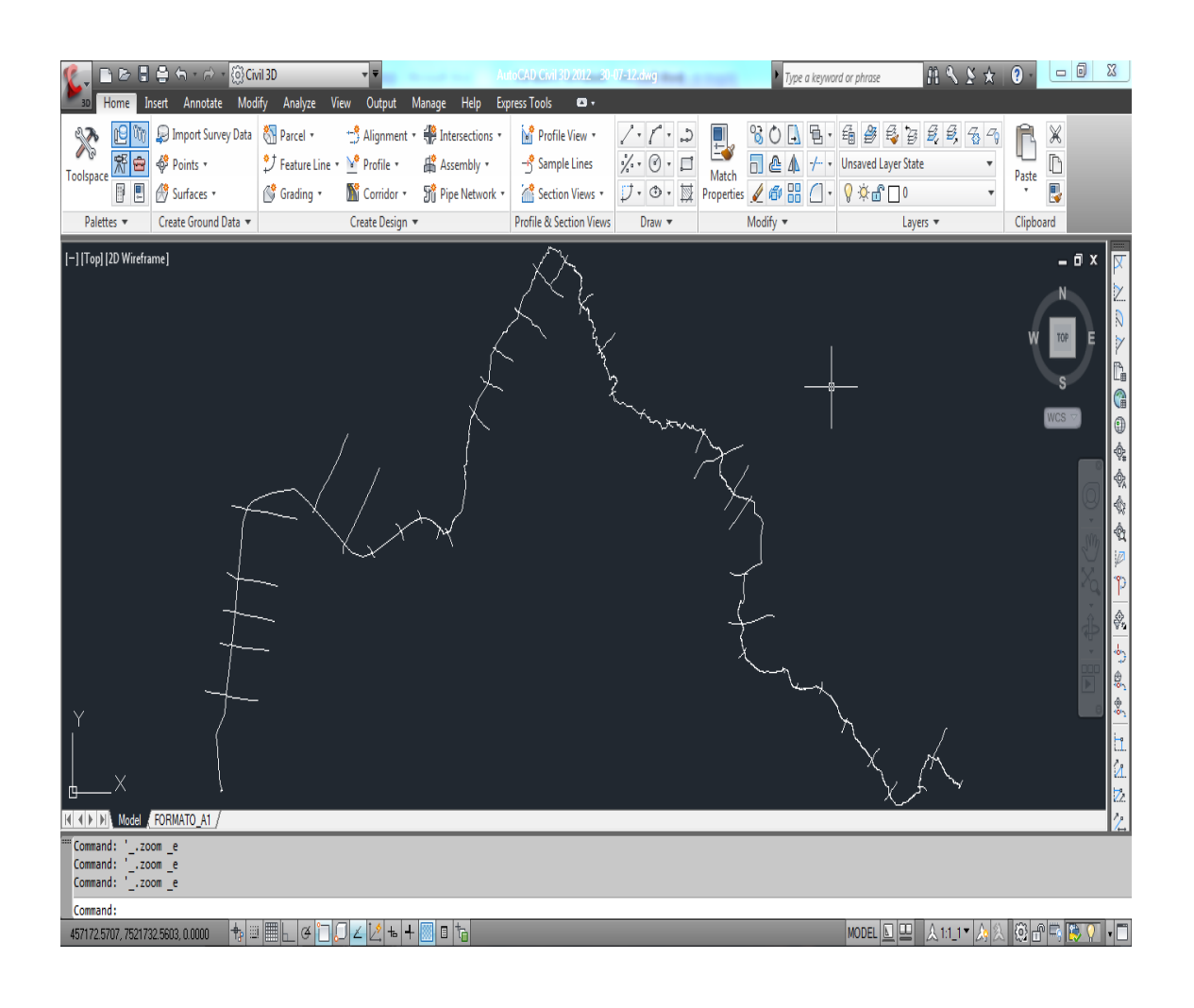

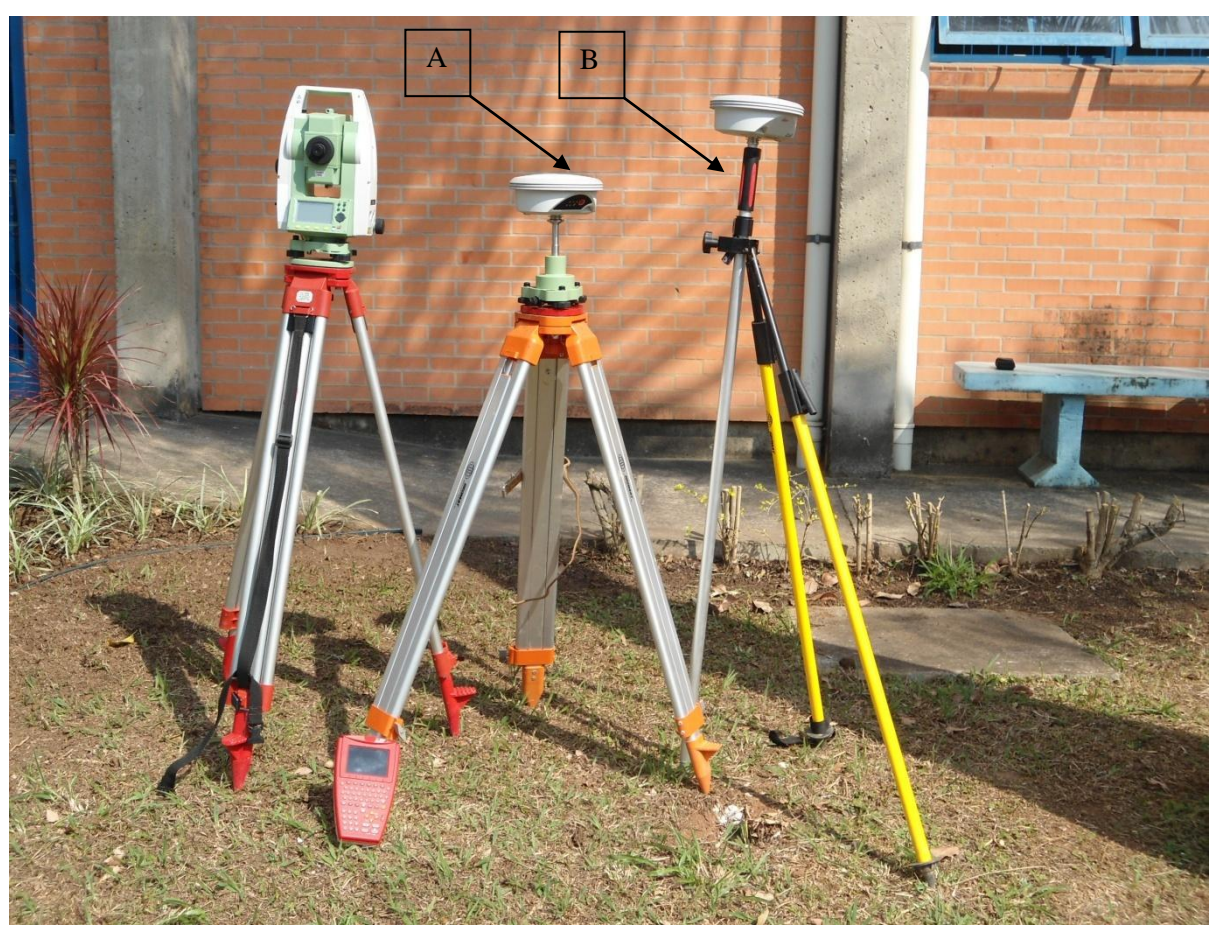

Apêndice 6: Equipamentos utilizados.

Estação total e DGPS (A e B – base e móvel). (Fonte: autor)

Apêndice 7: Fotos das seções. Fonte: autor.

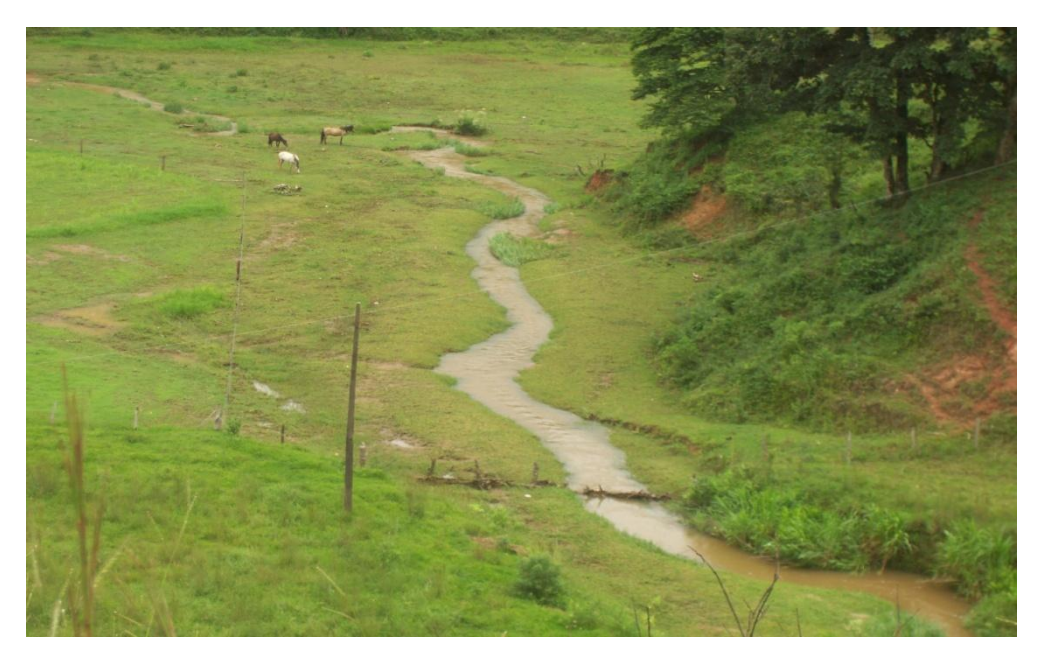

Seção à montante ou estação "9937.09"

Seção correspondente à estação "1756.34" – IRN-UNIFEI

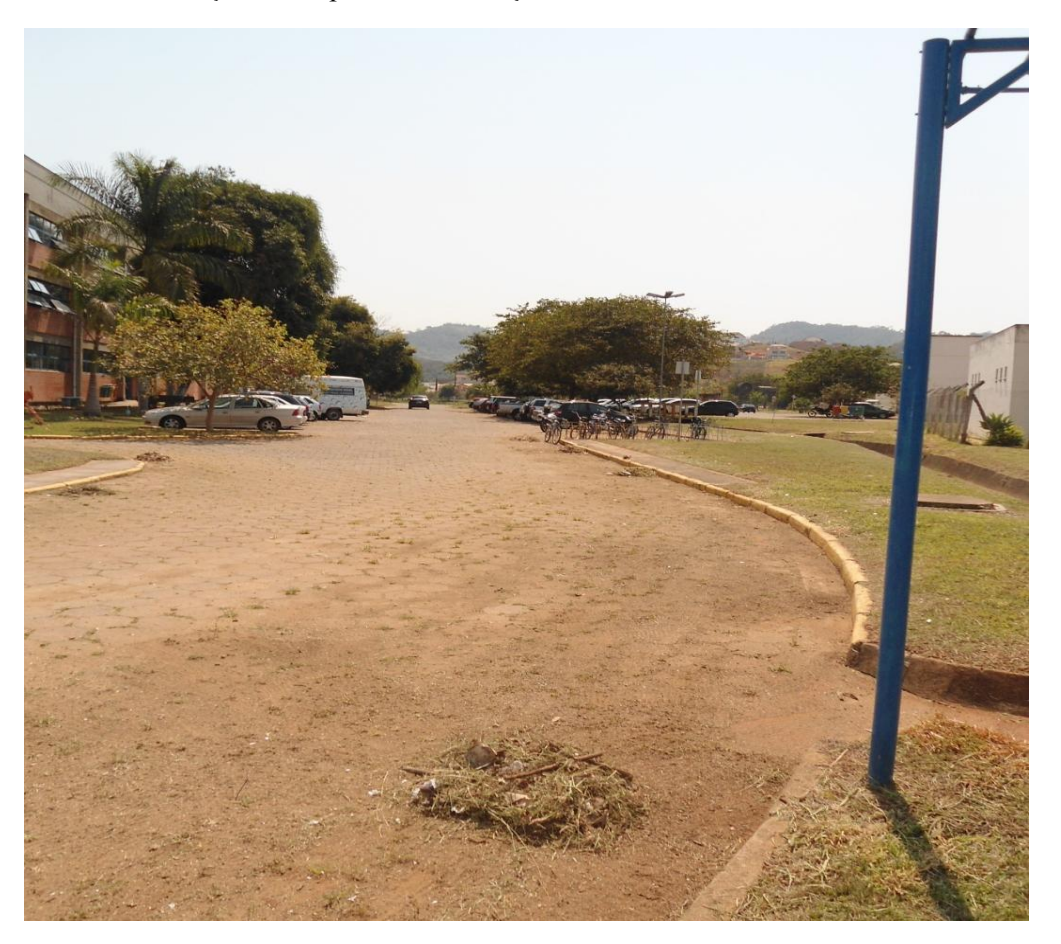

Apêndice 8: Trabalhos de campo. Fonte: autor.

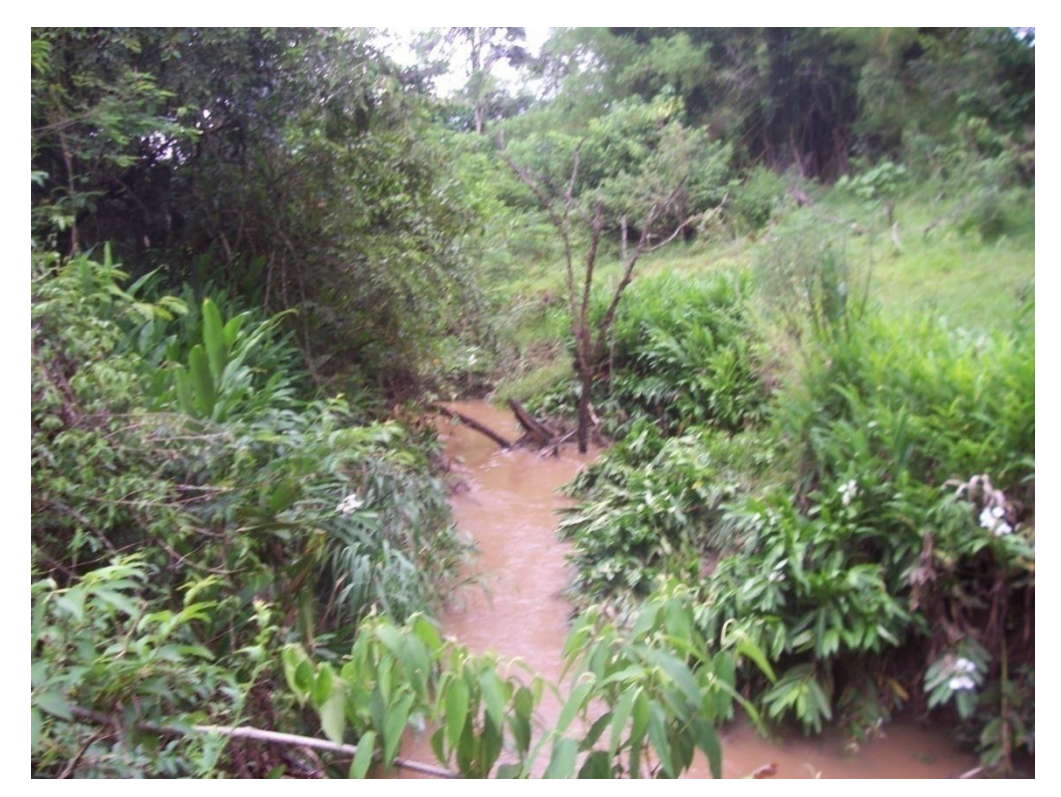

Ribeirão José Pereira em seção inicial

Ribeirão José Pereira em uma seção intermediária

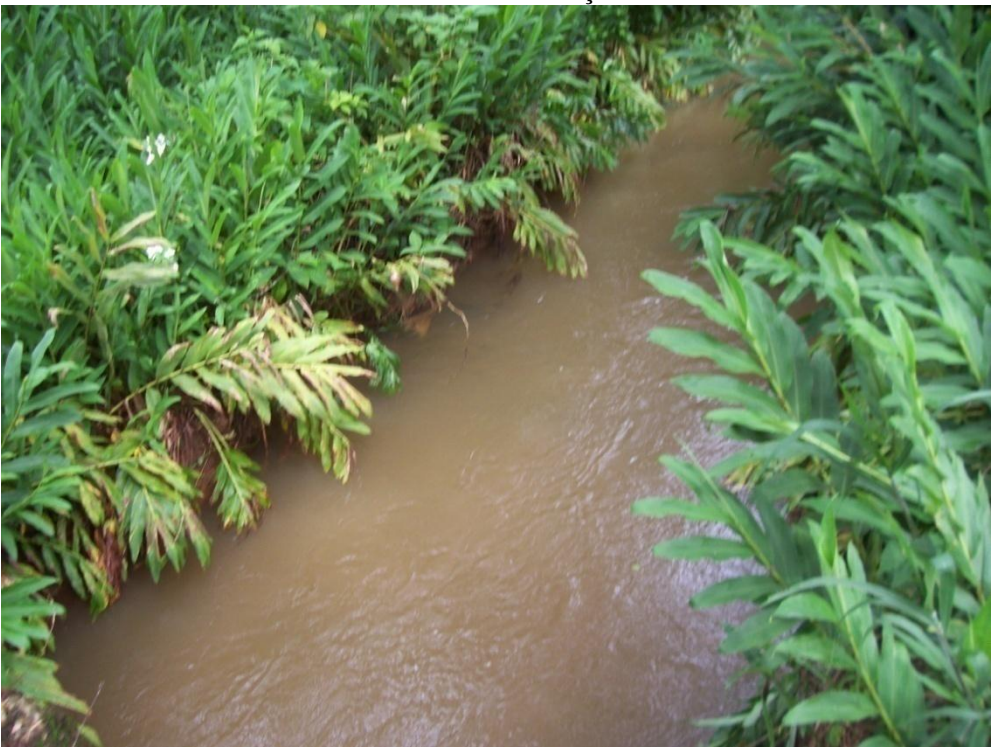

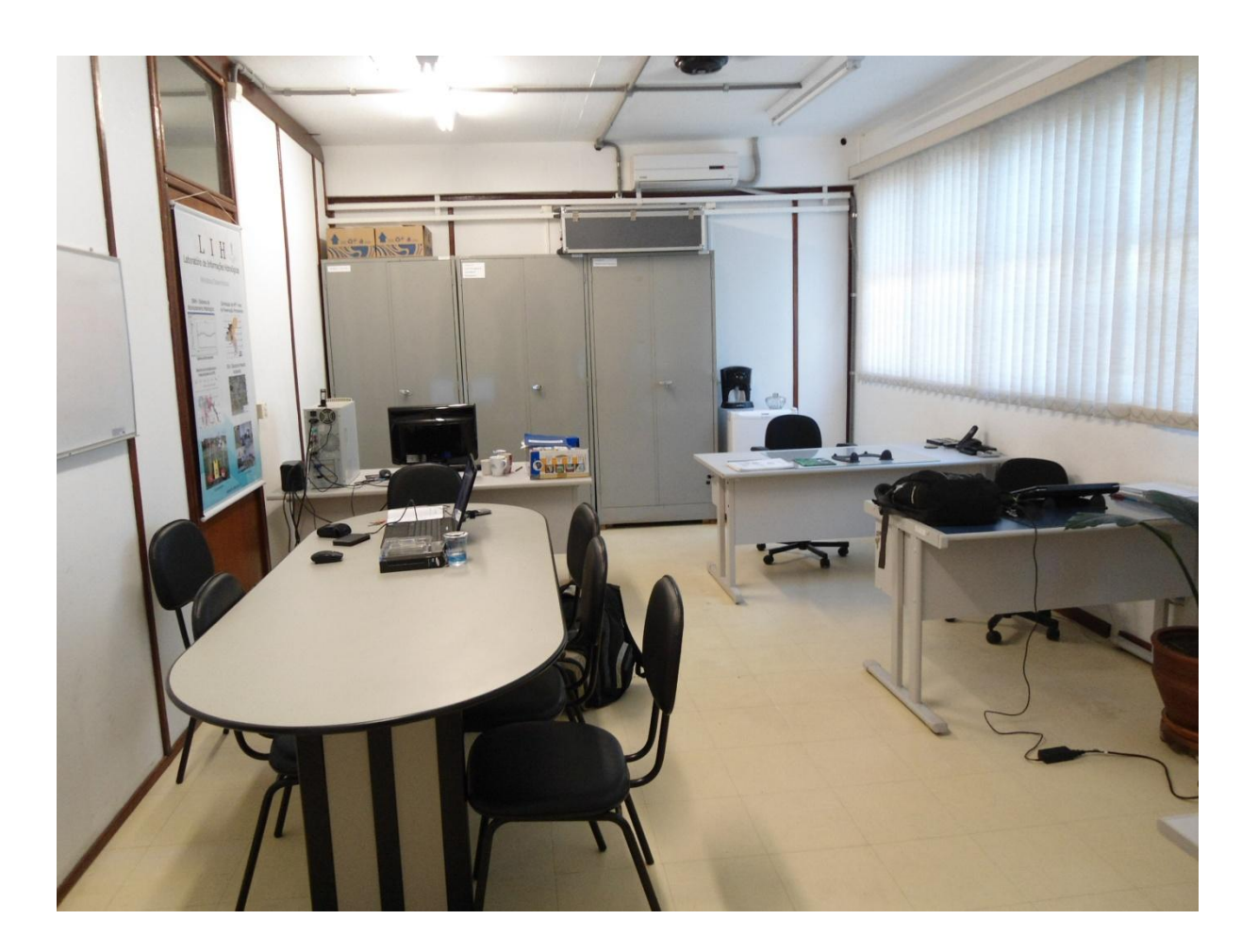

Apêndice 9: Laboratório de Informações Hídricas – UNIFEI. (Fonte: autor)
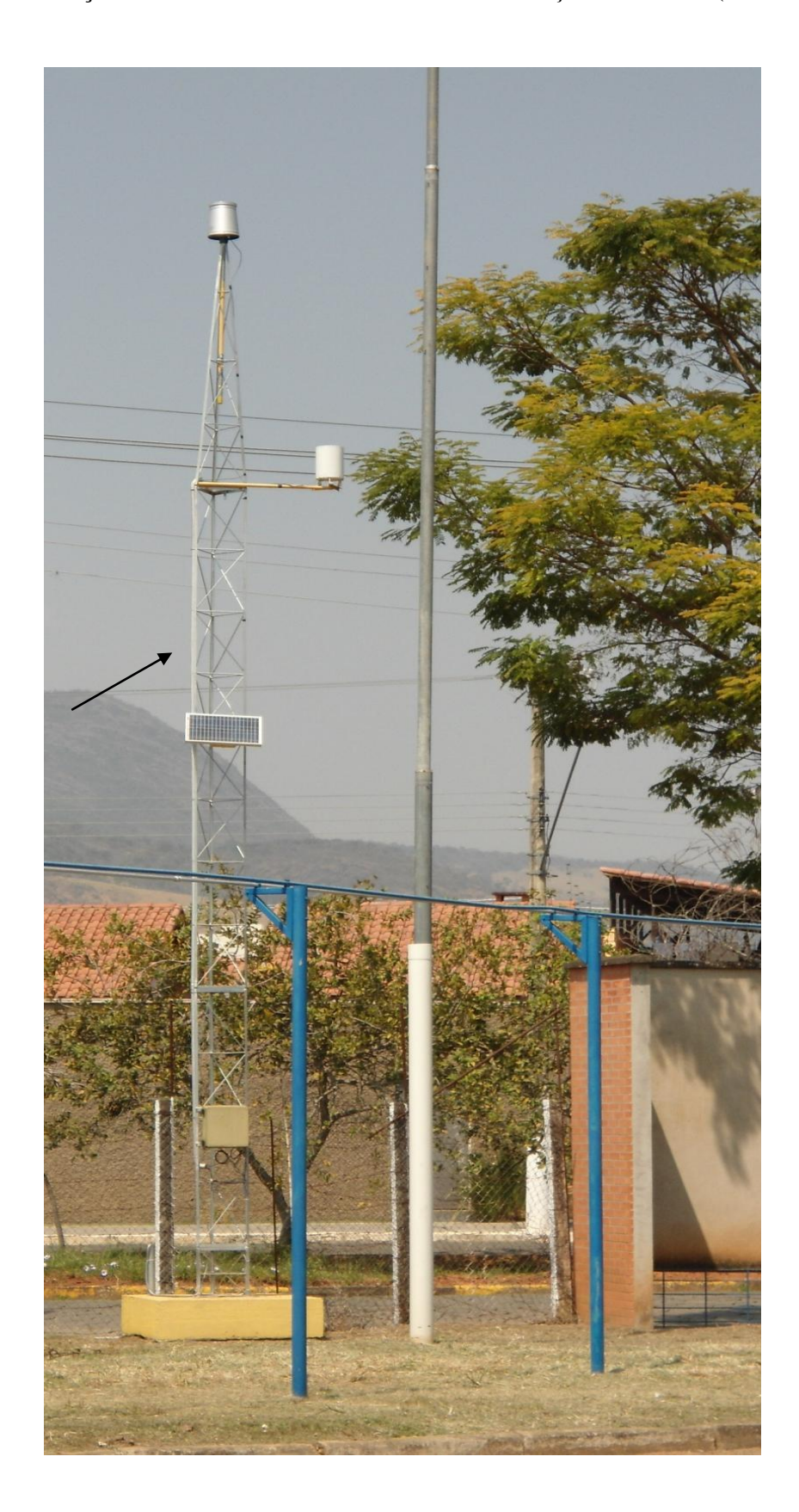

Apêndice 10: Estação de monitoramento de enchente - "Estação UNIFEI". (Fonte: autor)